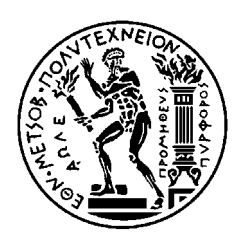

ΕΘΝΙΚΟ ΜΕΤΣΟΒΙΟ ΠΟΛΥΤΕΧΝΕΙΟ ΣΧΟΛΗ ΗΛΕΚΤΡΟΛΟΓΩΝ ΜΗΧΑΝΙΚΩΝ ΚΑΙ ΜΗΧΑΝΙΚΩΝ ΥΠΟΛΟΓΙΣΤΩΝ ΤΟΜΕΑΣ ΣΥΣΤΗΜΑΤΩΝ ΜΕΤΑ∆ΟΣΗΣ ΠΛΗΡΟΦΟΡΙΑΣ ΚΑΙ ΤΕΧΝΟΛΟΓΙΑΣ ΥΛΙΚΩΝ

# **«ΑΝΑΠΤΥΞΗ ΓΡΑΦΙΚΗΣ ∆ΙΕΠΙΦΑΝΕΙΑΣ ΧΡΗΣΤΗ ΣΕ ΠΛΑΤΦΟΡΜΑ MATLAB ΜΕ ΠΑΡΑΛΛΗΛΗ ΕΦΑΡΜΟΓΗ ΕΞΕΛΙΓΜΕΝΩΝ ΑΛΓΟΡΙΘΜΩΝ ΑΝΑΛΥΣΗΣ ΚΑΙ ΕΠΕΞΕΡΓΑΣΙΑΣ ΙΑΤΡΙΚΗΣ ΕΙΚΟΝΑΣ»**

# ∆ΙΠΛΩΜΑΤΙΚΗ ΕΡΓΑΣΙΑ

Άγγελος Αµπατζόγλου

Βλάσιος Ζαχαρής

**Επιβλέπων :** ∆ηµήτριος Κουτσούρης Καθηγητής Ε.Μ.Π

Αθήνα , Φεβρουάριος 2006

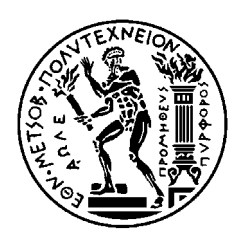

ΕΘΝΙΚΟ ΜΕΤΣΟΒΙΟ ΠΟΛΥΤΕΧΝΕΙΟ ΣΧΟΛΗ ΗΛΕΚΤΡΟΛΟΓΩΝ ΜΗΧΑΝΙΚΩΝ ΚΑΙ ΜΗΧΑΝΙΚΩΝ ΥΠΟΛΟΓΙΣΤΩΝ ΤΟΜΕΑΣ ΣΥΣΤΗΜΑΤΩΝ ΜΕΤΑ∆ΟΣΗΣ ΠΛΗΡΟΦΟΡΙΑΣ ΚΑΙ ΤΕΧΝΟΛΟΓΙΑΣ ΥΛΙΚΩΝ

# **«ΑΝΑΠΤΥΞΗ ΓΡΑΦΙΚΗΣ ∆ΙΕΠΙΦΑΝΕΙΑΣ ΧΡΗΣΤΗ ΣΕ ΠΛΑΤΦΟΡΜΑ MATLAB ΜΕ ΠΑΡΑΛΛΗΛΗ ΕΦΑΡΜΟΓΗ ΕΞΕΛΙΓΜΕΝΩΝ ΑΛΓΟΡΙΘΜΩΝ ΑΝΑΛΥΣΗΣ ΚΑΙ ΕΠΕΞΕΡΓΑΣΙΑΣ ΙΑΤΡΙΚΗΣ ΕΙΚΟΝΑΣ»**

# ∆ΙΠΛΩΜΑΤΙΚΗ ΕΡΓΑΣΙΑ

Άγγελος Αµπατζόγλου

# Βλάσιος Ζαχαρής

**Επιβλέπων :** ∆ηµήτριος Κουτσούρης Καθηγητής Ε.Μ.Π

Εγκρίθηκε από την τριµελή εξεταστική επιτροπή την 17<sup>η</sup> Φεβρουαρίου 2006.

............................ Κουτσούρης ∆ηµήτριος Καθηγητής ΕΜΠ

............................ Νικήτα Κωνσταντίνα Καθηγητής ΕΜΠ

............................ Τσανάκας Παναγιώτης Καθηγητής ΕΜΠ

Αθήνα , Φεβρουάριος 2006

................................... Άγγελος Αµπατζόγλου Βλάσιος Ζαχαρής

∆ιπλωµατούχοι Ηλεκτρολόγοι Μηχανικοί και Μηχανικοί Υπολογιστών Ε.Μ.Π.

Copyright © Άγγελος Αµπατζόγλου, 2006. Copyright © Βλάσιος Ζαχαρής , 2006. Με επιφύλαξη παντός δικαιώµατος. All rights reserved.

Απαγορεύεται η αντιγραφή, αποθήκευση και διανοµή της παρούσας εργασίας, εξ ολοκλήρου ή τµήµατος αυτής, για εµπορικό σκοπό. Επιτρέπεται η ανατύπωση, αποθήκευση και διανοµή για σκοπό µη κερδοσκοπικό, εκπαιδευτικής ή ερευνητικής φύσης, υπό την προϋπόθεση να αναφέρεται η πηγή προέλευσης και να διατηρείται το παρόν µήνυµα. Ερωτήµατα που αφορούν τη χρήση της εργασίας για κερδοσκοπικό σκοπό πρέπει να απευθύνονται προς τους συγγραφείς.

Οι απόψεις και τα συµπεράσµατα που περιέχονται σε αυτό το έγγραφο εκφράζουν τους συγγραφείς και δεν πρέπει να ερµηνευθεί ότι αντιπροσωπεύουν τις επίσηµες θέσεις του Εθνικού Μετσόβιου Πολυτεχνείου.

### **Περίληψη**

Ο ρόλος της ιατρικής απεικόνισης στη διαγνωστική και θεραπευτική διαδικασία στην εποχή µας έχει ενισχυθεί σηµαντικά . Το γεγονός αυτό έχει συντελέσει σε µία θεαµατική επίσης αύξηση της αναγκαιότητας για την κατάλληλη ψηφιακή επεξεργασία µιας λαµβανόµενης εικόνας . To MATLAB είναι ένα ολοκληρωµένο περιβάλλον προγραµµατισµού και ταυτόχρονα υψηλού επιπέδου γλώσσα προγραµµατισµού. Έχει µεγάλες γραφικές δυνατότητες, ευκολία και ταχύτητα υλοποίησης αλγορίθµων, πολλές έτοιµες συναρτήσεις που υλοποιούνται κυρίως µέσω των toolbox που διαθέτει και επιπλέον την δυνατότητα ανάπτυξης µιας γραφικής διεπιφάνειας µεταξύ του χρήστη και του αποκρυµµένου κώδικα της εφαρµογής. Στην παρούσα λοιπόν διπλωµατική εργασία αναπτύχθηκε µια γραφική διεπιφάνεια στο περιβάλλον του MATLAB που παρέχει ένα σύνολο εξελιγµένων αλγορίθµων για την ανάλυση και ψηφιακή επεξεργασία ιατρικών εικόνων.

#### **Λέξεις Κλειδιά**

Matlab , GUI , ψηφιακή επεξεργασία εικόνας , ιατρική εικόνα , vessel , bsegm , colimage, gfilter , imsnake , thesseus , thesseusSVD , fusetool.

# **ΠΕΡΙΕΧΟΜΕΝΑ**

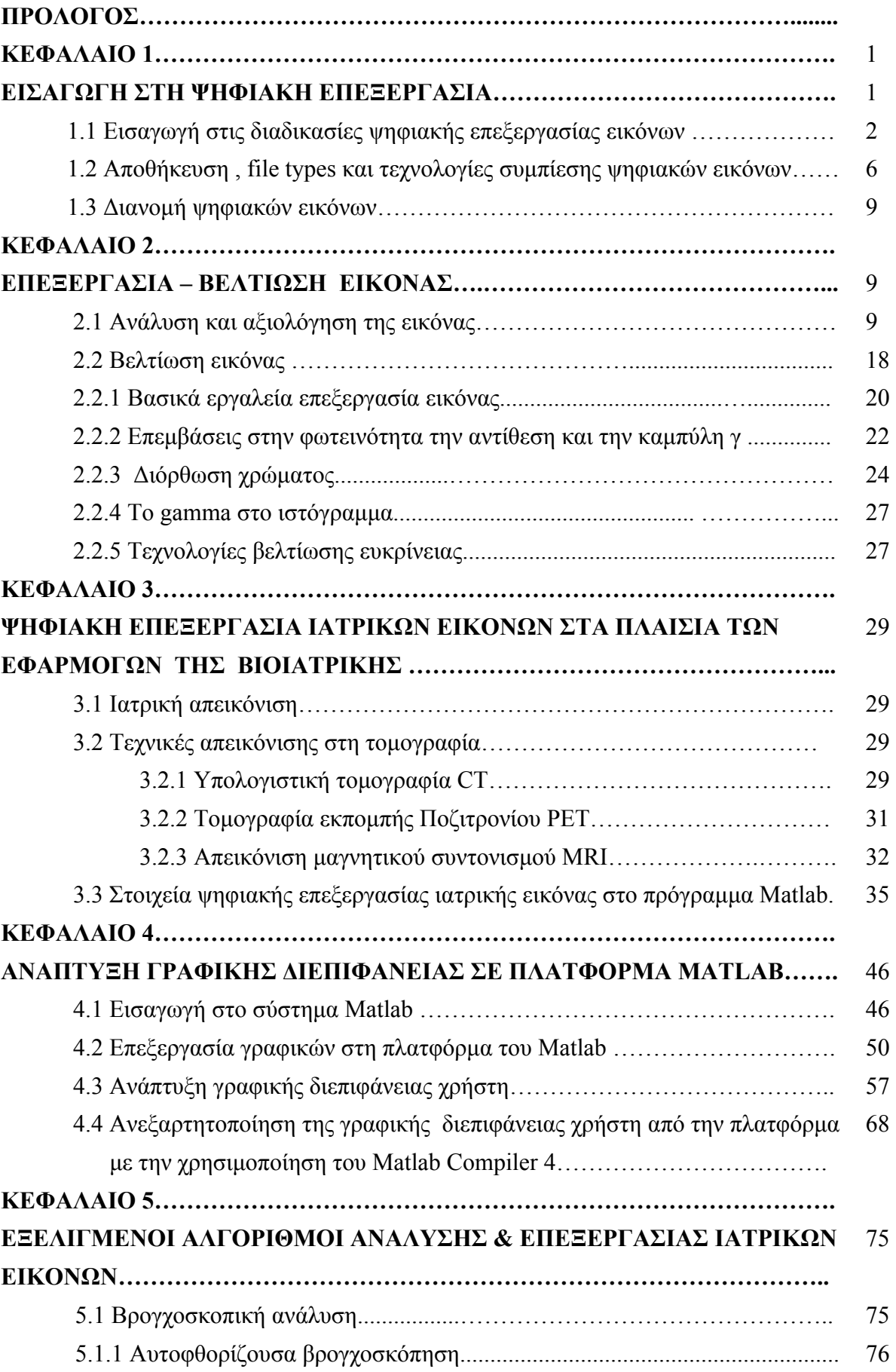

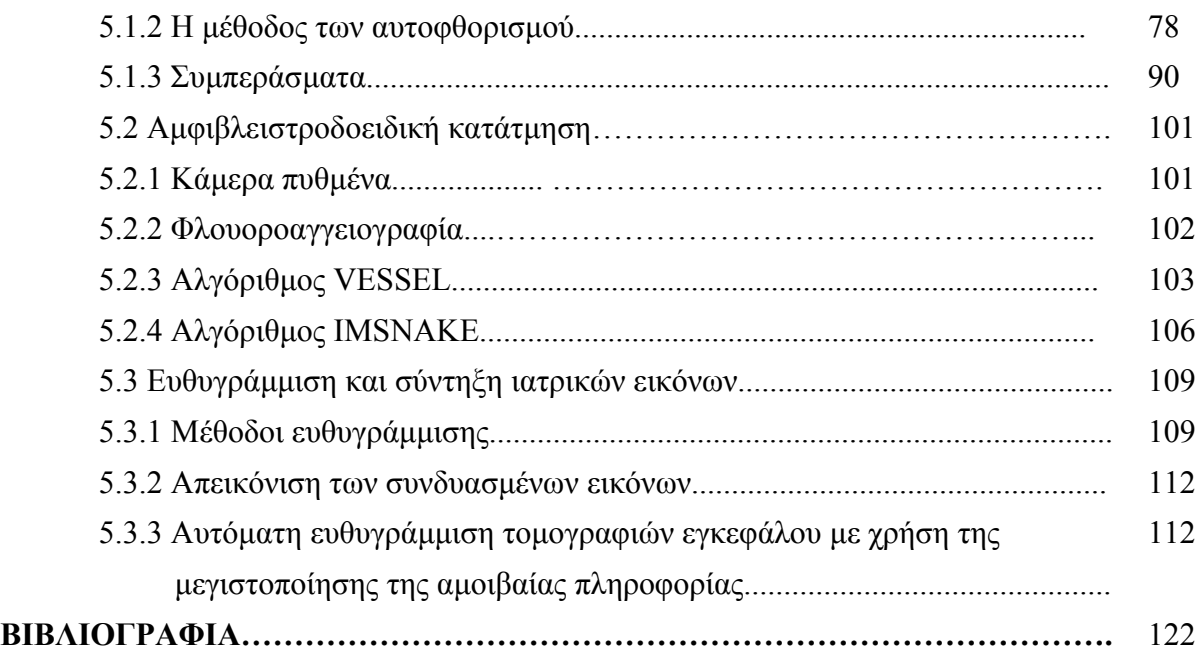

#### **ΚΕΦΑΛΑΙΟ 1**

#### **ΕΙΣΑΓΩΓΗ ΣΤΗΝ ΨΗΦΙΑΚΗ ΕΠΕΞΕΡΓΑΣΙΑ**

### **ΕΙΣΑΓΩΓΗ**

Ψηφιακή Επεξεργασία Εικόνων (ΨΕΕ) είναι η εφαρµογή της ψηφιακής επεξεργασίας σηµάτων πάνω σε συγκεκριµένα σήµατα (εικόνες). Η επεξεργασία, µετάδοση και κατανόηση των εικόνων αποτελούν πεδία συνεχώς αναπτυσσόµενης έρευνας..Το µέγεθος µιας εικόνας απαιτεί τεράστια ταχύτητα υλοποίησης των αλγορίθµων για λειτουργία σε πραγµατικό χρόνο. Η τεχνολογία ολοκληρωµένων κυκλωµάτων πολύ µεγάλης κλίµακας (VLSI), σε συνδυασµό µε την ανάπτυξη αρχιτεκτονικών συνεχούς ροής (pipelining) µε µεγάλο βαθµό παραλληλισµού, βοήθησε στη δυνατότητα υλοποίησης πολλών πολύπλοκων αλγόριθµων. Η ταυτόχρονη ελάττωση του κόστους των µνηµών, επεξεργαστών, και γενικά της υπολογιστικής ισχύος, έχει κάνει οικονοµικά βιώσιµη την ανάπτυξη συστηµάτων επικοινωνίας και, επεξεργασίας εικόνων ακόµα και για οικιακή χρήση.

Οι αλγόριθµοι επεξεργασίας εικόνων εξυπηρετούν διάφορους σκοπούς σαν τους επόµενους:

α) την βελτίωση της ποιότητας των εικόνων, µε χρήση κατάλληλων φίλτρων η την αποκατάσταση τους στην αρχική τους µορφή µετά από αλλοίωση τους λόγω επίδρασης θορύβου.

β) την κωδικοποίηση τους, έτσι ώστε η πληροφορία τους να µπορεί να περιγραφεί από µία σειρά όσο γίνεται µικρότερου αριθµού bit (συµπίεση δεδοµένων) Ν µε σκοπό την γρήγορη µετάδοση τους µέσω διαύλων περιορισµένης χωρητικότητας (bandwidth), ή την αποτελεσµατική αποθήκευση τους σε περιορισµένο αποθηκευτικό χώρο µε ικανοποιητική ποιότητα εικόνας.

*γ)* την µετατροπή φωτογραφιών σε εικόνες δύο µόνο αποχρώσεων (µαύρουάσπρου), για εκτύπωση ή επίδειξη σε δυαδική µορφή.

*δ) την τροποποίηση των εικόνων (π.χ. pixelate) εφαρµόζοντας έτσι επάνω τους «καλλιτεχνικές» φόρµες και απόψεις.*

Υπάρχει µεγάλη ποικιλία πρακτικών εφαρµογών της ΨΕΕ. Ένας µερικά αντιπροσωπευτικός κατάλογος είναι ο επόµενος:

1) *Ιατρικές και βιοϊατρικές εφαρµογές:* ανάκτηση, επεξεργασία, βελτίωση ποιότητας, µετάδοση,αποθήκευση ιατρικών εικόνων (π.χ. ακτινογραφιών) µαζί µε σήµατα (π.χ. καρδιογραφήµατα) και κείµενα (π.χ. ιστορικό ασθενών) σε βάσεις δεδοµένων (ή και βιντεοδίσκους), τοµογραφία, αυτόµατη διάγνωση ασθενειών από ιατρικές εικόνες.

2) *∆ιαστηµικές εφαρµογές:* µετάδοση, βελτίωση ποιότητας και αποκατάσταση, κατανόηση εικόνων παρµένων από διαστηµόπλοια.

3) *∆ορυφορική φωτογραφιση γήινης επιφάνειας:* αποθήκευση τεράστιου όγκου συµπιεσµένων ψηφιακών εικόνων, αυτόµατη χαρτογράφηση, αναγνώριση του είδους καλλιέργειας γεωργικών εκτάσεων, σεισµολογικές έρευνες.

4) *Τηλεσυνέντευξη:* µετάδοση και επεξεργασία εικόνων µέσω τηλεφωνικών ή δορυφορικών καναλιών για οπτική επικοινωνία. Ίσως τα µελλοντικά τηλέφωνα να είναι ολοκληρωµένα συστήµατα ταυτόχρονης µετάδοσης ήχου και εικόνας.

5) *Ψηφιακή Τηλεόραση και Συστήµατα Πολυµέσων:* αύξηση διακριτικής ικανότητας, βελτίωση της ποιότητας της εικόνας, ψηφιοποίηση τηλεόρασης (τηλεόραση υψηλής ευκρίνειας HDTV), ολοκλήρωση τηλεόρασης και υπολογιστών, αναζήτηση και ανάκληση µε βάση το περιεχόµενο από βάσεις δεδοµένων πολυµέσων.

6) *Είσοδος-Έξοδος υπολογιστών (ακόµα και προσωπικών):* ροµποτική όραση, π.χ. σε περιβάλλον βιοµηχανικής συναρµολόγησης µηχανηµάτων (computer vision, ανάπτυξη υπολογιστών "πέµπτης γενιάς").

### **1.1 Εισαγωγή στις διαδικασίες ψηφιακής επεξεργασίας εικόνων.**

Η έγκαιρη αλλά και σωστή διάγνωση, η εκτίµηση της πορείας µιας νόσου, καθώς και η χάραξη µίας θεραπείας βασίζονται σήµερα σε υψηλό βαθµό στην ιατρική απεικόνιση και εξαρτώνται τόσο από τη συλλογή των απεικονιστικών δεδοµένων όσο και από την ερµηνεία αλλά και την διαχείριση των λαµβανόµενων εικόνων. Τον τελευταίο καιρό, ο ρόλος της ιατρικής απεικόνισης στη διαγνωστική και θεραπευτική διαδικασία έχει ενισχυθεί θεαµατικά εξαιτίας όχι µόνο των εξελίξεων στα ανιχνευτικά συστήµατα αλλά και στην αλµατώδη αύξηση της επεξεργαστικής ικανότητας των υπολογιστών. Για παράδειγµα, µια από τις σηµαντικότερες εξελίξεις στην ιατρική απεικόνιση σχετίζεται µε την τοµογραφική απεικόνιση του ανθρώπινου σώµατος, η οποία εξαρτάται ουσιαστικά από τις διαθέσιµες δυνατότητες υπολογιστικής ισχύος και αποθήκευσης δεδοµένων, και παράγει τρισδιάστατες (3D) αναπαραστάσεις υψηλής ποιότητας στην οθόνη του υπολογιστή. Τα σύγχρονα συστήµατα ιατρικής απεικόνισης παρέχουν πληροφορία για εσωτερικές δοµές του ανθρώπινου σώµατος µε βάση σύνολα δεδοµένων 2, 3, 4 ή ακόµη και 5 διαστάσεων. Μερικά χαρακτηριστικά παραδείγµατα αναφέρονται στη συνέχεια. ∆εδοµένα δύο διαστάσεων (2D) µπορεί να αντιστοιχούν σε µια ψηφιακή ακτινογραφία, µια τοµογραφική εικόνα από ένα σύνολο δεδοµένων υπολογιστικής τοµογραφίας (CT), µαγνητικής τοµογραφίας (ΜRΙ), τοµογραφίας εκποµπής ποζιτρονίων (ΡΕΤ), τοµογραφίας εκποµπής φωτονίου (SΡΕCΤ), µια εικόνα υπερηχωτοµογραφίας (US), λειτουργικής µαγνητικής τοµογραφίας (fMRΙ) κ.λπ. ∆εδοµένα τριών διαστάσεων (3D) µπορεί να αντιστοιχούν σε µια χρονική αλληλουχία από 2Ο δεδομένα (ακτινογραφίες ή εικόνες τομογραφίας από δυναμική µελέτη κάποιας περιοχής ενδιαφέροντος), ένα σύνολο από τοµογραφικές εικόνες ενός στατικού αντικειµένου ενδιαφέροντος .

∆εδοµένα τεσσάρων διαστάσεων (4D) µπορεί να αντιστοιχούν σε δυναµική αλληλουχία 3D δεδοµένων από µία δυναµική τοµογραφική µελέτη (Σχ. 3(β)-(γ)). ∆εδοµένα πέντε διαστάσεων (5D) µπορεί να αντιστοιχούν σε µια χρονική αλληλουχία 3D δεδοµένων από µια δυναµική τοµογραφική µελέτη που απεικονίζει επιπλέον την τιµή κάποιας παραµέτρου ενδιαφέροντος (π.χ. µελέτη µαγνητικής φασµατοσκοπίας της καρδιάς) .

Από τις τοµογραφικές εξετάσεις, η υπολογιστική και µαγνητική τοµογραφία και οι υπέρηχοι παρέχουν ανατοµική και δοµική πληροφορία. Αυτό το επιτυγχάνουν απεικονίζοντας σε κάθε στοιχείο των δεδοµένων τους κάποια φυσική ποσότητα που παρουσιάζει διαφοροποίηση µεταξύ των ιστών, όπως είναι η εξασθένιση των ακτινών Χ στην υπολογιστική τοµογραφία, διάφορες τιµές αποδιέγερσης µαγνητικά ενεργών υλικών στη µαγνητική τοµογραφία, η ακουστική αντίσταση στην υπερηχωτοµογραφία. Οι Απεικονιστικές τεχνικές της πυρηνικής ιατρικής (ΡΕΤ, SΡΕCΤ) καθώς και η λειτουργική µαγνητική τοµογραφία (fΜRΙ) παρέχουν πληροφορίες σχετικά µε τη λειτουργία των δοµών ενδιαφέροντος µε βάση τη διάχυση ουσιών που παρατηρείται στα εξεταζόµενα όργανα κατά το µεταβολισµό τους.

3

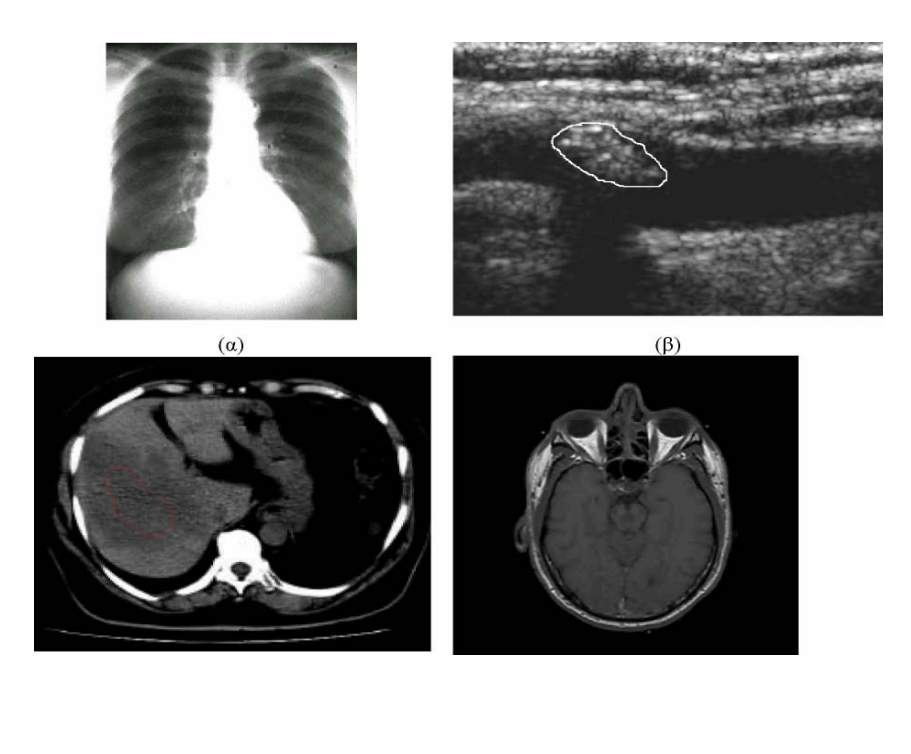

 $(\gamma)$  (δ)

Σχήµα 1.1 Παραδείγµατα 2D ιατρικών δεδοµένων, (α) Ακτινογραφία θώρακα, (β) Υπερηχωτοµογραφία καρωτίδας (αθηρωµατική πλάκα), (γ) Υπολογιστική τοµογραφία άνω κοιλίας (ηπαττοκυταρικός καρκίνος ). (δ) Μαγνητική τοµογραφία (εγκέφαλος)

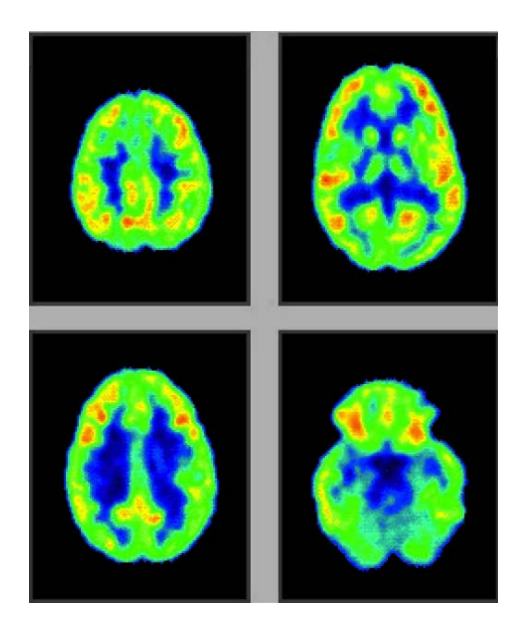

Σχήµα 1.2 Τοµές από εξέταση τοµογραφίας εκποµπής ποζιτρονίων (εγκέφαλος)

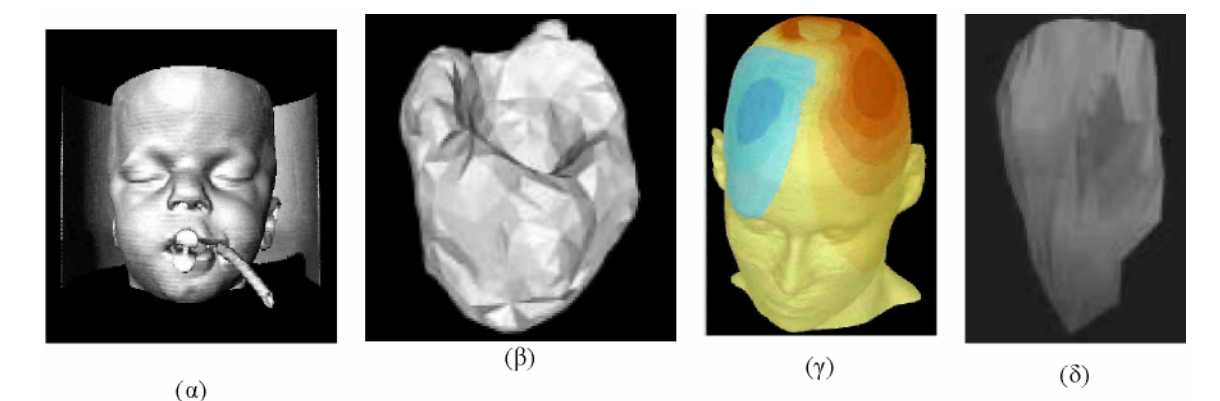

Σχήµα 1.3 Παραδείγµατα πολυδιάστατων ιατρικών δεδοµένων α) ανακατασκευή εξωτερικής επιφάνειας κεφαλιού από δεδοµένα υπολογιστικής τοµογραφίας (3D) (β) Στιγµιότυπο από δυναµική τοµογραφική µελέτη καρδιάς (γ) Κατανοµή ηλεκτρικού πεδίου στο ανθρώπινο κεφάλι (δ) Στιγµιότυπο από δυναµική τοµογραφική µελέτη καρδιάς µε κωδικοποίηση της συσταλτικότητας του µυοκαρδίου

Με δεδοµένη τη διαθεσιµότητα σε υλικό και λογισµικό καθώς και τη συνεχή βελτίωση σε διακριτική ανάλυση και αξιοπιστία των ιατρικών απεικονιστικών συστηµάτων, ο αρχικός στόχος της αξιοποίησης της πολυδιάστατης (2D, 3D, 4D) απεικονιστικής πληροφορίας προς την κατεύθυνση της ουσιαστικής διάγνωσης και θεραπείας ασθενειών έχει αρχίσει να πραγµατοποιείται. Η ιατρική απεικόνιση χρησιµοποιείται ευρέως σε µια πλειάδα εφαρµογών της σηµερινής κλινικής πρακτικής όπως στην υποβοήθηση της διάγνωσης, στη προσοµοίωση χειρουργικής επέµβασης, στο σχεδιασµό της ακτινοθεραπείας και στην ποσοτικοποίηση της ιστοπαθολογίας. Για τη βέλτιστη αξιοποίηση της τεράστιας ποσότητας διαθέσιµης πληροφορίας, είναι απαραίτητη η χρήση τεχνικών ψηφιακής επεξεργασίας για τη γρήγορη και ακριβή εξαγωγή της ουσιαστικής πληροφορίας καθώς και για το συνδυασµό πληροφορίας από διαφορετικές πηγές. Ως αποτέλεσµα, η επεξεργασία, ανάλυση και παρουσίαση ιατρικών απεικονιστικών δεδοµένων αποτελεί σήµερα ένα σηµαντικό πεδίο στην ιατρική απεικόνιση. Ο συνδυασµός υψηλής ποιότητας ψηφιακών ιατρικών εικόνων και υψηλής απόδοσης/χαµηλού κόστους υπολογιστών επιτρέπει την ανάπτυξη εξελιγµένων τεχνικών και συστηµάτων για την αποτελεσµατική επεξεργασία και πολυδιάστατη παρουσίαση/εποπτεία ιατρικών δεδοµένων, προσφέροντας νέες δυνατότητες για την αξιολόγηση απεικονιστικών ευρηµάτων, τη σχεδίαση και αποτίµηση θεραπευτικών παρεμβάσεων.

Μέχρι σήµερα, η αξιολόγηση ιατρικών εικόνων γινόταν αποκλειστικά από ειδικευµένους ιατρούς. Ωστόσο η αξιολόγηση από ανθρώπους περιορίζεται από τα µη συστηµατικά πρότυπα αναζήτησης του ανθρώπου, την παρουσία δοµικού θορύβου στην εικόνα και την ύπαρξη πολύπλοκων ασθενειών που απαιτούν το

5

συνδυασµό τεράστιας ποσότητας απεικονιστικών και κλινικών δεδοµένων. Η υποβοήθηση της διάγνωσης από υπολογιστή, που ορίζεται ως η διάγνωση που τίθεται από ιατρό/απεικονιστή όταν αυτός χρησιµοποιεί την έξοδο ενός υπολογιστικού συστήµατος ανάλυσης ιατρικής εικόνας ως δεύτερη γνώµη κατά τη διαδικασία ανίχνευσης βλαβών, εκτίµησης της έκτασης ασθενειών και λήψης διαγνωστικών αποφάσεων, µπορεί να βελτιώσει σηµαντικά τη διαδικασία αξιολόγησης ιατρικών εικόνων.

Επίσης, η αξιοποίηση ιατρικών απεικονιστικών δεδοµένων προς την κατεύθυνση µιας αποτελεσµατικότερης χειρουργικής επέµβασης, αποτελεί έναν πολύ ενδιαφέροντα και παράλληλα δύσκολο στόχο, καθώς τα ανατοµικά δεδοµένα του ασθενή, όπως αυτά συλλέγονται µετά από τοµογραφική σάρωση, πρέπει να συσχετιστούν µε τα πραγµατικά δεδοµένα της χειρουργικής επέµβασης, λαµβάνοντας υπόψη την κίνηση οργάνων και ιστών κατά τη διάρκεια της επέµβασης. Σήµερα, σύγχρονες τεχνικές εικονικής πραγµατικότητας µπορούν να συµβάλουν σηµαντικά στην αξιοποίηση της απεικονιστικής πληροφορίας για το σχεδιασµό και την προσοµοίωση χειρουργικών επεµβάσεων. Επιπλέον, πεδία όπως ο σχεδιασµός της ακτινοθεραπείας µε βάση τα τοµογραφικά δεδοµένα του ασθενούς που µπορεί να προέρχονται και από διαφορετικά απεικονιστικά συστήµατα µπορούν να επωφεληθούν σε σηµαντικότατο βαθµό από τη χρήση σύγχρονων τεχνικών ψηφιακής επεξεργασίας και παρουσίασης πολυδιάστατων απεικονιστικών δεδοµένων. [17]

### **1.2Αποθήκευση , File Types και τεχνολογίες συµπίεσης ψηφιακών εικόνων.**

Τα κύρια πρότυπα εικόνων είναι: Tiff & Jpeg

Ένα αρχείο tiff ή jpeg, αποτελείται από:

Header:-Horizontal and vertical dimension (pixel)

-Type of image (grasses n colors)

-Bit depth Conp. Tech

-IPTC info

Hi Res Pointer (start)

HiRes Pointer (end)

-I PTC -IPTC(VP 13 field) MAC

Εκτός απο τα κύρια πρότυπα υπάρχουν και εναλλακτικά πρότυπα όπως:BMP. EPS. PSD. GIF. PhotoCD. Jpeg 2000.

Για παράδειγµα ένα αρχείο 600x800, ασπρόµαυρη φωτογραφία των 8bit χωρίς compression θα είναι:

Header: W=600 H=800 Fs=GS Bps=8 Comp=NO Image data: 480000bytes of image data

Το ίδιο αρχείο σε διαφορετικές µορφές θα είναι:

Στο Photoshop 4Mb

Σε Tiff(L2W) 284MB

Σε JPEG "MAX" 286KB

Σε JPEG "MEDIUM" 59KB

Σε JPEG "LOW" 46KB

Σε EPS 5,5MB

Tiff: L2W: Lossless compression

50% reduction

EPS: Postscript layout program

EPS: Περιέχει πληροφορίες για Half toning και δίνει µεγαλύτερα αρχεία σε ΜΒ .

DCS: Desktop color separation

Q-Xpress: Αποτελείται απο πέντε αρχεία : Y, M, C, BR συν ένα αρχείο για Preview για position για layout

JPEG: Lossy compression µέχρι και 20:1. Αποτελεί πλέον κάτι σαν Industry standard.

Για να επιλέξουµε το σωστό Format πρέπει να έχουµε υπόψιν µας τα πιο κάτω Format:

Capture Formats

Master Archive Formats

Formats for Processing

Formats for Delivery

Formats for Commercial Printing

Formats for Desktop Printing

Formats for Web Delivery

## **1.3 ∆ιανοµή Ψηφιακών Εικόνων .**

Η διανοµή των ψηφιακών εικόνων µπορεί να γίνει µε τους ακόλουθους τρόπους:

• Με την χρήση µεταφερόµενων και αφαιρούµενων µέσων όπως οπτικοί δίσκοι, Flash Memory, δισκέτες κτλ.

• Με ειδικές εφαρµογές παρουσίασης (viewers)

• Μέσω του διαδικτύου με HTML σελίδες, ηλεκτρονικό ταχυδρομείο και Internet – Λύσεις e-commerce.

#### **ΚΕΦΑΛΑΙΟ 2**

### **ΕΠΕΞΕΡΓΑΣΙΑ – ΒΕΛΤΙΩΣΗ ΕΙΚΟΝΑΣ**

### *2.1 Ανάλυση και Αξιολόγηση της Εικόνας*

Τα βασικά χαρακτηριστικά µίας εικόνας, είναι τα γνωρίσµατα εκείνα που µας επιτρέπουν να αξιολογούµε την ποιότητα της µε βάση κάποια δεδοµένα και να αποφασίζουµε σχετικά µε το είδος και το εύρος των επεµβάσεων επεξεργασίας εικόνας που είναι απαραίτητες. Χαρακτηριστικά που συγνά γρησιμοποιούμε για την αξιολόγηση µίας εικόνας είναι:

- Η Φωτεινότητα,
- Η Αντίθεση,
- Η ∆ιαύγεια ή η Ασάφεια,
- Η Ανάλυση ή Χωρική ∆ιακριτικότητα
- Ο Θόρυβος που περιέχει η εικόνα.

∆ιεθνώς παραµένει πάντα σε εξέλιξη µια µάχη ανάµεσα στον παράγοντα Χρώµα και τον παράγοντα Αντίθεση.

Η πλειοψηφία των θεατών µιας εικόνας δείχνει να αντιλαµβάνεται και να προτιµά την λεπτοµέρεια στην εικόνα. Η λεπτοµέρεια, όπως αυτή σε πολλές φορές προβάλλεται µέσα από αυξηµένη αντίθεση, είναι κατανοητή από όλους. Αντίθετα, το χρώµα είναι σε µεγάλο βαθµό υποκειµενικό.

Η προσαρµοστικότητα που έχει το σύστηµα ανθρώπινης όρασης φροντίζει ώστε να εξισορροπεί τα χρώµατα του περιβάλλοντος µε καθαρά ψυχολογικό τρόπο, στα χρώµατα που «γνωρίζουµε» πως είναι τα σωστά. Σαν αποτέλεσµα, όταν βρεθούµε σε ένα περιβάλλον φωτισµού µε διαφορετικά χαρακτηριστικά από το φως ηµέρας, το οπτικό µας σύστηµα, µέσα σε σύντοµο διάστηµα προσαρµόζει τα χρώµατα ώστε αυτά να δείχνουν «φυσικά» και κανονικά. Για το λόγο αυτό, λευκοί τοίχο κάτω από το φως του ηλίου δείχνουν λευκοί στο µάτι µας ακόµα και κάτω από το φως λάµπας πυράκτωσης ή λάµπας φθορισµού. Το σύστηµα όρασης µας αγνοεί τις αποχρώσεις που οι δύο διαφορετικοί φωτισµοί επιβάλλουν στην εικόνα που βλέπουµε και προβάλλει το χρώµα που «γνωρίζουµε» πως είναι το σωστό. ∆υστυχώς αυτό έχει αρνητικά αποτελέσµατα στην ικανότητα και

αξιοπιστία του µατιού να αξιολογεί εικόνες όσον αφορά τη χρωµατική τους ισορροπία µιας εικόνας και κάνει την αξιολόγηση της εικόνας µε τεχνικό τρόπο απαραίτητη. Η λογική του «δείχνει σωστή στο µάτι» σε πολλές περιπτώσεις ενσωµατώνει την επικίνδυνη παγίδα του να «νοµίζουµε πως δείχνει σωστή στο µάτι» επειδή απλά «φανταζόµαστε πως δείχνει σωστή».

Η επεξεργασία εικόνας σε υπολογιστή προσφέρει πληθώρα εργαλείων αξιολόγησης της εικόνας και µας επιτρέπει να παρακάµπτουµε και να αποφεύγουµε παρόµοιες παγίδες.

Τα παραπάνω εισάγουν την αµφιλεγόµενη έννοια της Φυσιολογικής Εικόνας. Η έννοια αυτή έχει σαν λογικό επακόλουθο πως το αποτέλεσµα µιας επεξεργασίας σχεδόν πάντα είναι περισσότερο πετυχηµένο όσο λιγότερο γίνεται αντιληπτή η ύπαρξη επεξεργασίας (µε την προφανή εξαίρεση των ειδικών τεχνικών που γίνονται συχνά για να είναι ορατά).

Κάθε pixel µίας εικόνας περιέχει ένα αριθµό που περιγράφει την ένταση του ορισµένου pixel. Σε ένα σύστηµα τριών χρωµάτων των 24 bit, κάθε χρώµα θα καθορίζεται από ένα αριθµό 8bit και εποµένως θα έχει µία τιµή ανάµεσα στο Ο και το 255. Το Μαύρο ορίζεται σαν 0,0,0 και το άσπρο σαν 255,255,255. Το µέσον του εύρους χρωµάτων είναι το 128,128,128 ενώ το κόκκινο είναι 255,0,0 το πράσινο είναι 0,255,0 και το µπλε είναι 0,0,255. Ανάµεσα στο 000 και το 255,255,255 υπάρχουν περίπου 16,7 εκατοµµύρια χρωµατικές διαβαθµίσεις. Ο αριθµός αυτός είναι και το σύνολο των πληροφοριών που αναφέρεται στο ορισµένο pixel. Η τιµή αυτή καθαυτή αλλά και σε συνδυασµό µε τις αντίστοιχες τιµές γειτονικών ή και αποµακρυσµένων pixel επιτρέπει τον χαρακτηρισµό της εικόνας στο σύνολο της και τον καθορισµό των χαρακτηριστικών της όπως παρουσιάστηκαν παραπάνω.

Η Φωτεινότητα (Brightness) είναι ένας όρος που χρησιµοποιείται για να περιγράψει το γενικό ποσό φωτός που υπάρχει σε µια εικόνα. Είναι µια αποτύπωση του κατά πόσο µια εικόνα είναι φωτεινή ή σκοτεινή. Μια φωτογραφία που έχει υπό-εκτεθεί έχει χαµηλή φωτεινότητα ενώ αντίθετα µια φωτογραφία που έχει υπερεκταθεί έχει υψηλή φωτεινότητα.

Η Αντίθεση (Contrast) µίας εικόνας είναι µια αποτύπωση των διαφορών ανάµεσα στα ακραία pixel, δηλαδή ανάµεσα στο πιο φωτεινό και το πιο σκοτεινό pixel µιας εικόνας. Εικόνες που διαθέτουν µεγάλο εύρος τόνων έχουν µεγάλη αντίθεση (φωτογραφία µε κανονική ηλιοφάνεια) ενώ εικόνες µε περιορισµένο εύρος τόνων είναι χαµηλής αντίθεσης (φωτογραφία σε οµίχλη). Μια εικόνα έχει φτωχή αντίθεση (είναι χαµηλού contrast.) εάν περιέχει τιµές pixel. µέσα σε ένα στενό εύρος (µια εικόνα της οποίας τιµές κυµάνθηκαν από 100 έως 140 θα είχε φτωχή αντίθεση). Μια εικόνα έχει καλή αντίθεση (υψηλό contrast) εάν αποτελείται από ένα ευρύ φάσµα τιµών φωτεινότητας που εκτείνεται από το µαύρο µέχρι το λευκό.

Το ποσό της κλίµακας έντασης που αξιοποιείται στην πράξη από µια εικόνα καλείται δυναµική περιοχή "dynamic range". Μια εικόνα µε καλή αντίθεση θα έχει ευρεία δυναµική περιοχή. Σε ένα σύστηµα των 8bit, υπάρχουν 256 διαθέσιµοι τόνοι του γκρί, από το µαύρο µέχρι το λευκό. Αν µια εικόνα διαθέτει περιορισµένο εύρος τόνων, για παράδειγµα ανάµεσα στο 90 και το 154 (εύρος 64 τόνοι) αυτό στην ουσία είναι ταυτόσημο με μια εικόνα των 6 bit, καθώς 2<sup>6</sup>=64 διαβαθµίσεις. Σαν αποτέλεσµα έχουµε περιορίσει την δυναµική περιοχή της εικόνας κατά δύο bit.

**Η Καµπύλη γ** είναι µια ένδειξη του ποσοστού σκοτεινών και φωτεινών τόνων που υπάρχουν σε µια εικόνα και ιδιαίτερα του συσχετισµού που προσδιορίζει τους µεσαίους τόνους. Προσφέρει ένα τρόπο να µεταβάλλεται η σχετική φωτεινότητα και αντίθεση µίας εικόνας χωρίς να επηρεάζονται οι ακραίες τιµές και µε τον τρόπο αυτό να αποφεύγεται το παραπάνω πρόβληµα.

### **2.1.1 Αξιολόγηση Εικόνας µε το Ιστόγραµµα**

Όλες οι ψηφιακές εικόνες αποτελούνται από ένα πλέγµα εικονοστοιχείων (pixel) που κάθε ένα χαρακτηρίζεται από τη θέση (χ,y), την φωτεινότητα και για µια έγχρωµη εικόνα, το χρώµα του. Στην περίπτωση µίας εικόνας 24bit, η φωτεινότητα και το χρώµα εκφράζονται από τον συνδυασµό τριών τιµών έντασης φωτός που αντιστοιχούν στα τρία πρωτεύοντα χρώµατα (R ,G,B) και που µπορούν να έχουν τιµές από Ο έως 255. Όσο µεγαλύτερες είναι οι τιµές ενός pixel, τόσο πιο φωτεινό θα δείχνει και όσο µικρότερες τόσο πιο σκοτεινό.

Είναι πολύ εύκολο να κάνουµε µια πρώτη και γρήγορη αξιολόγηση της ποιότητας µίας εικόνας τουλάχιστον όσον αφορά τα παραπάνω τεχνικά χαρακτηριστικά της (και σίγουρα όχι την αισθητική της), χρησιµοποιώντας το εξαιρετικά εύχρηστο εργαλείο του ιστογράµµατος.

### **2.1.1.1 Περιγραφή**

Το ιστόγραµµα είναι ένα γραφικό εργαλείο που αφενός µας δίνει µια οπτική απεικόνιση της ποιότητας µίας εικόνας αφετέρου µας επιτρέπει µέσα από συνδυασµένες ενέργειες να επέµβουµε στην φωτεινότητα την αντίθεση, την χρωµατική ισορροπία και την καµπύλη γ µίας εικόνας. Την χρήση του σαν εργαλείο διόρθωσης και επεξεργασίας θα δούµε σε επόµενο κεφάλαιο. Εδώ θα αντιµετωπίσουµε το Ιστόγραµµα σαν ένα εργαλείο ανάλυσης και αξιολόγησης µιας εικόνας.

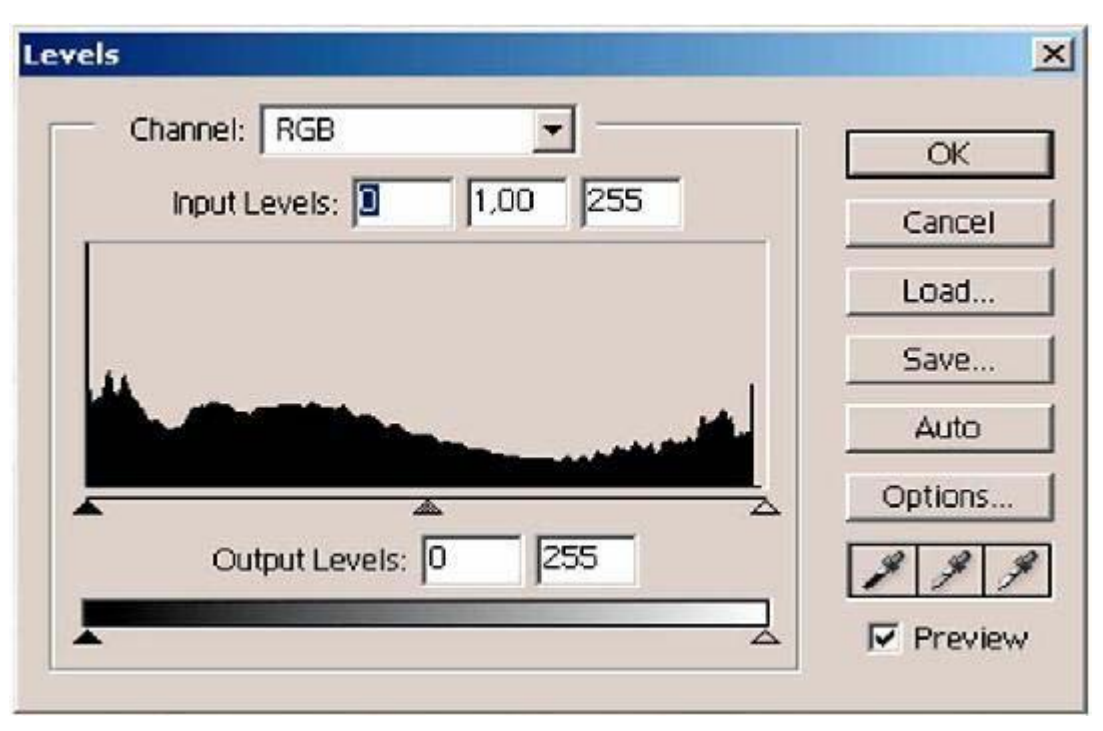

Ένα τυπικό ιστόγραµµα παρουσιάζεται στην Εικόνα 2.1

Εικονα 2.1 Το ιστόγραµµα

Σε ένα ιστόγραµµα, ο οριζόντιος άξονας (άξονας χ) αντιπροσωπεύει την κλίµακα έντασης (Ο έως 255 σε ένα σύστηµα των 8 bit), και ο κατακόρυφος άξονας (άξονας γ) µετρά τον αριθµό από pixel στην εικόνα που έχουν µια ορισµένη αξία έντασης. Σε Gray Scale 8 εικόνες, ο άξονας χ αντιπροσωπεύει τις τιµές του γκρι από Ο µέχρι 255. Για εικόνες true colour, έχουµε τη δυνατότητα να επιλέξουµε ώστε ο άξονας Χ, να µετράει είτε τη συνδυασµένη φωτεινότητα της εικόνας είτε τα χωριστά κανάλια χρώµατος της (π.χ. Κόκκινο ή πράσινο ή µπλε, hue ή saturation ή intensity) όπως θα δούμε παρακάτω.

Στα περισσότερα λογισµικά επεξεργασίας, υπάρχει άµεσο αριθµητικό δείγµα των τιµών Pixel της εικόνας που έχουν επιλεγεί σαν κάτω όριο (µαύρο) άνω όριο (λευκό) και κεντρικό σηµείο (ουδέτερο γκρί). Τα pixel µιας εικόνας που έχουν αυτές τις τιµές απεικονίζονται αντίστοιχα σαν µαύρα, λευκά ουδέτερα.

Μας δίνεται επιπλέον η δυνατότητα αντιστοίχησης των ακραίων τιµών (µαύρου & λευκού) µε αντίστοιχες τιµές εξόδου. Κάθε συσκευή εξόδου θα αντιστοιχήσει αυτόµατα τις τιµές εισόδου στις τιµές εξόδου και να αναπροσαρµόσει όλες τις ενδιάµεσες ανάλογα. Περισσότερα όµως στο κεφάλαιο της Επεξεργασίας.

Το ιστόγραµµα λοιπόν µας δείχνει µε γραφικό τρόπο πόσα pixel µίας εικόνας έχουν κάθε τιµή έντασης. Ακόµα και αν υπάρχουν και πόσα pixel µε κάποια δεδοµένη τιµή έντασης. ∆εν µας δείχνει όµως που βρίσκονται τα pixel αυτά µέσα στην εικόνα.

Μέσα από τις παραπάνω πληροφορίες, το ιστόγραµµα µας παρουσιάζει άµεσα και γραφικά ποιο είδος ανεπαρκειών φωτεινότητας ή αντίθεσης µπορεί να υπάρχουν σε µια εικόνα. Για την ανάλυση και αξιολόγηση της εικόνας, ας δούµε αρχικά το ιστόγραµµα µε περισσότερες λεπτοµέρειες.

Αρχικά, η εικόνα µας χωρίζεται σε τρείς τονικές περιοχές ενδιαφέροντος:

- Περιοχή Σκούρων Τόνων (Shaddows), είναι τα σκοτεινότερα τµήµατα της εικόνας µε τόνους προς το µαύρο, στα οποία όµως υπάρχει ακόµα αξιοποιήσηµη ή χρήσιµη πληροφορία.
- Περιοχή Ανοικτών Τόνων (Highlights),είναι τα φωτεινότερα τμήματα της εικόνας µε τόνους προς το λευκό, στα οποία όµως υπάρχει ακόµα αξιοποιήσηµη ή χρήσιµη πληροφορία.
- Περιοχή Μεσαίων Τόνων (Mid Tones),είναι τα τµήµατα της εικόνας µε τόνους γύρω από την κεντρική περιοχή έντασης χρώµατος ή την περιοχή του ουδέτερου γκρί.

Οι τρείς παραπάνω περιοχές παρουσιάζονται γραφικά στο Ιστόγραµµα, στον οριζόντιο άξονα χ, µε τους Σκούρους Τόνους Αριστερά, τους Ανοικτούς Τόνους δεξιά και ανάµεσα τους την Περιοχή Μεσαίων Τόνων. Μια µατιά στο ιστόγραµµα µιας εικόνας είναι σε πολλές περιπτώσεις αρκετή για να καταλάβουµε τα ειδικότερα χαρακτηριστικά της εικόνας όπως φωτεινότητα, αντίθεση κλπ.

Το χρήσιµο χαρακτηριστικό του ιστογράµµατος είναι πως µας δίνει µια γραφική εικόνα της ποιότητας της εικόνας. Στόχος µας είναι σχεδόν πάντα η αξιοποίηση του πλήρους εύρους τόνων που µας προσφέρει το σύστηµα που δουλεύουµε. Αν για παράδειγµα χρησιµοποιούµε 24bit εικόνες, είναι άδικο να χρησιµοποιούµε µόνο µια περιοχή τόνων 5bit για το κόκκινο χρώµα. Αυτό θα είναι προφανές αν στο κανάλι του κόκκινου στο ιστόγραµµα δούµε τόνους να περιορίζονται σε µια στενή περιοχή του οριζόντιου άξονα. Αυτό σηµαίνει πως αντί για 256 διαβαθµίσεις κόκκινου, χρησιµοποιούµε µόνο 64 διαβαθµίσεις.

Μπορούµε να επιλέξουµε ποιο χαρακτηριστικό της εικόνας βλέπουµε στο ιστόγραµµα. Για µια µαυρόασπρη εικόνα απεικονίζονται οι τόνοι από µαύρο (0) µέχρι λευκό (255). Σε µια έγχρωµη εικόνα έχουµε τις παρακάτω επιλογές:

- **RGB ή Brightness,** όπου παρουσιάζεται η σχετική φωτεινότητα της εικόνας σαν συνδυασµός των τριών βασικών χρωµάτων. Επεµβάσεις εδώ µεταβάλλουν την συνολική φωτεινότητα ή την αντίθεση χωρίς να µεταβάλλουν τη χρωµατική ισορροπία της εικόνας.
- **Κανάλι του Κόκκινου.** Παρουσιάζει την κατανοµή κόκκινου χρώµατος στην εικόνα. Επεµβάσεις στο κανάλι αυτό αυξάνουν ή µειώνουν το ποσοστό κόκκινου που υπάρχει στην εικόνα.
- **Κανάλι του Πράσινου.** Παρουσιάζει την κατανοµή Πράσινου χρώµατος στην εικόνα. Επεµβάσεις στο κανάλι αυτό αυξάνουν ή µειώνουν το ποσοστό Πράσινου που υπάρχει στην εικόνα.
- **Κανάλι του Μπλε.** Παρουσιάζει την κατανοµή Μπλε χρώµατος στην εικόνα. Επεµβάσεις στο κανάλι αυτό αυξάνουν ή µειώνουν το ποσοστό Μπλε που υπάρχει στην εικόνα.

Τα χαρακτηριστικά φωτεινότητας, αντίθεσης και gamma τροποποιούν µε εύκολα αναγνωρίσιµο τρόπο τη µορφή του ιστογράµµατος µιας εικόνας. Αυτό κάνει το ιστόγραµµα εξαιρετικά εύχρηστο εργαλείο αξιολόγησης. Ο αρχικός έλεγχος του Ιστογράµµατος σε πολλές περιπτώσεις δείχνει ποιες είναι και οι επεµβάσεις που θα µας επιτρέψουν να βελτιώσουµε την εικόνα. Ας δούµε όµως µε περισσότερες λεπτοµέρειες πως παρουσιάζονται στο ιστόγραµµα διάφορες εικόνες.

Μια εικόνα µε κανονική αντίθεση και κανονική φωτεινότητα παρουσιάζει ένα ιστόγραµµα οµαλό, µε ακραίες τιµές όσο πιο κοντά γίνεται στο Ο και το 255 και µε οµαλή κατανοµή pixel σε όλο το εύρος ενδιάµεσων τιµών.

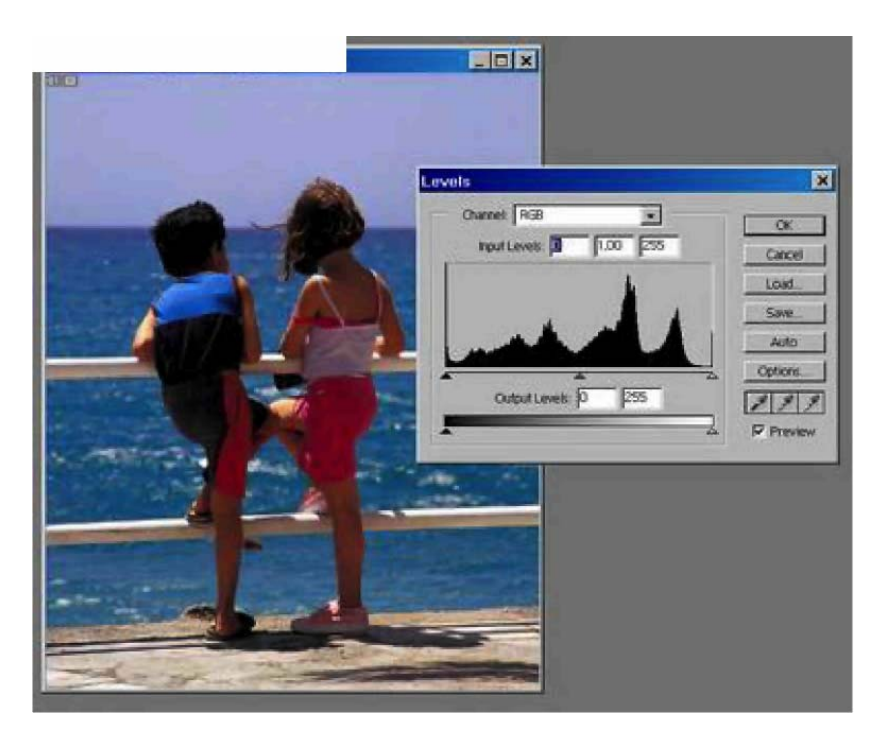

Εικόνα2.2 Ιστόγραµµα µίας κανονικά εκφωτισµένης εικόνας

### **2.1.1.2 Η φωτεινότητα στο ιστόγραµµα.**

Μια εικόνα που είναι σκοτεινή θα παρουσιάζει µια συγκέντρωση Pixel προς την πλευρά του 0.

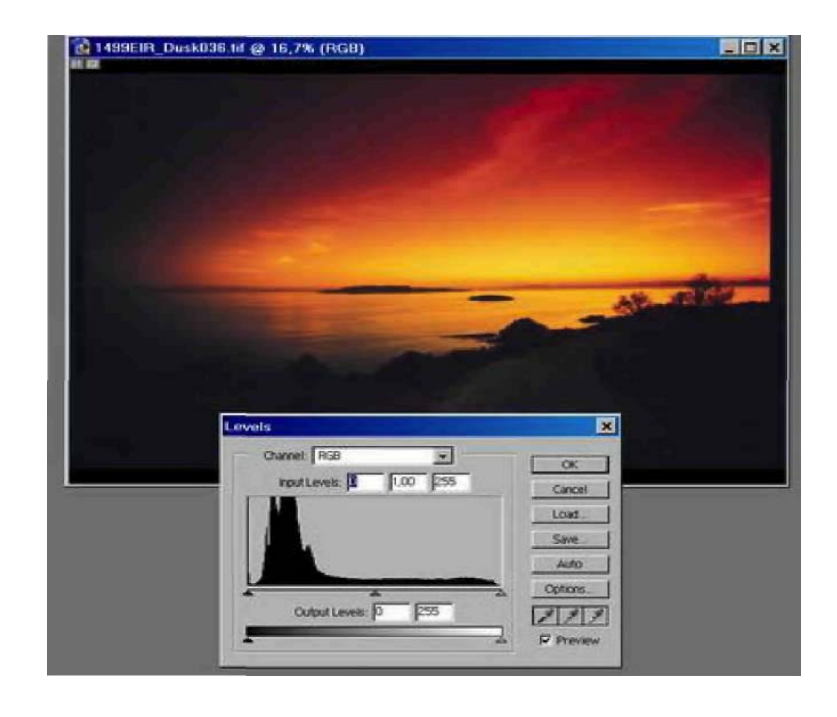

Εικόνα 2.3 Ιστόγραµµα µίας σκοτεινής εικόνας

Μια εικόνα που είναι υπερβολικά φωτεινή, θα παρουσιάζει µια συγκέντρωση pixel προς την πλευρά του 255.

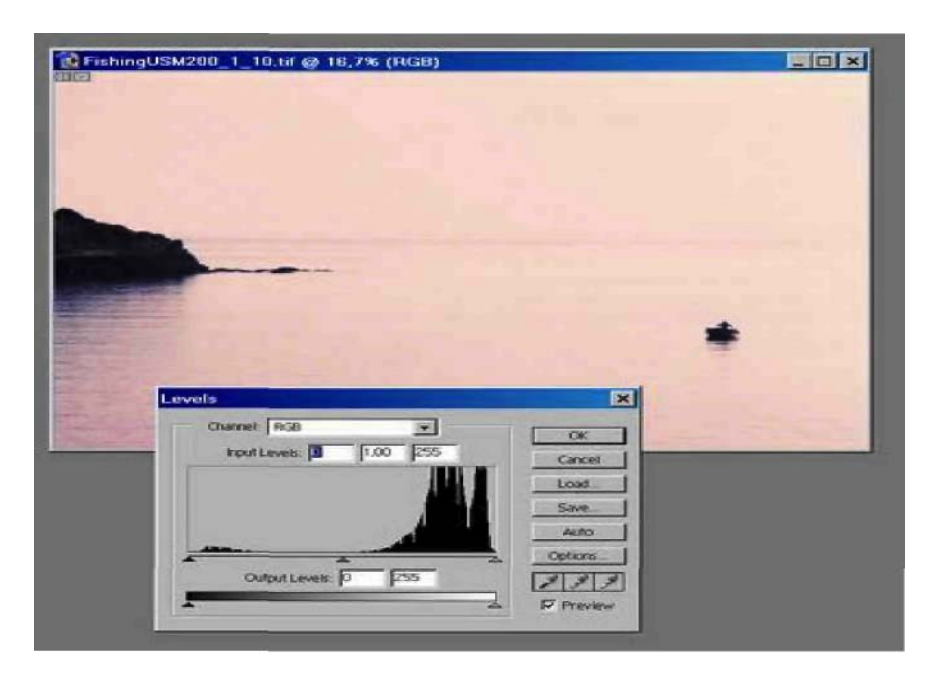

Εικόνα2.4 Ιστόγραµµα µίας φωτεινής εικόνας

Μια αλλαγή φωτεινότητας έχει επιπτώσεις στη θέση του ιστογράµµατος στην κλίµακα, που γλιστρά ολόκληρο το ιστόγραµµα προς το µαύρο όταν µειώνεται, και προς το λευκό όταν αυξάνεται.

## **2.1.1.3 Η αντίθεση στο ιστόγραµµα.**

Οι εικόνες µε χαµηλή αντίθεση θα έχουν ιστόγραµµα που είναι συγκεντρωµένο σε µια πολύ στενή περιοχή του άξονα Χ, σε µορφή συστάδας. Η θέση της συστάδας θα δείξει εάν η εικόνα είναι πάρα πολύ σκοτεινή, φωτεινή ή απλά πάρα πολύ γκρίζα.

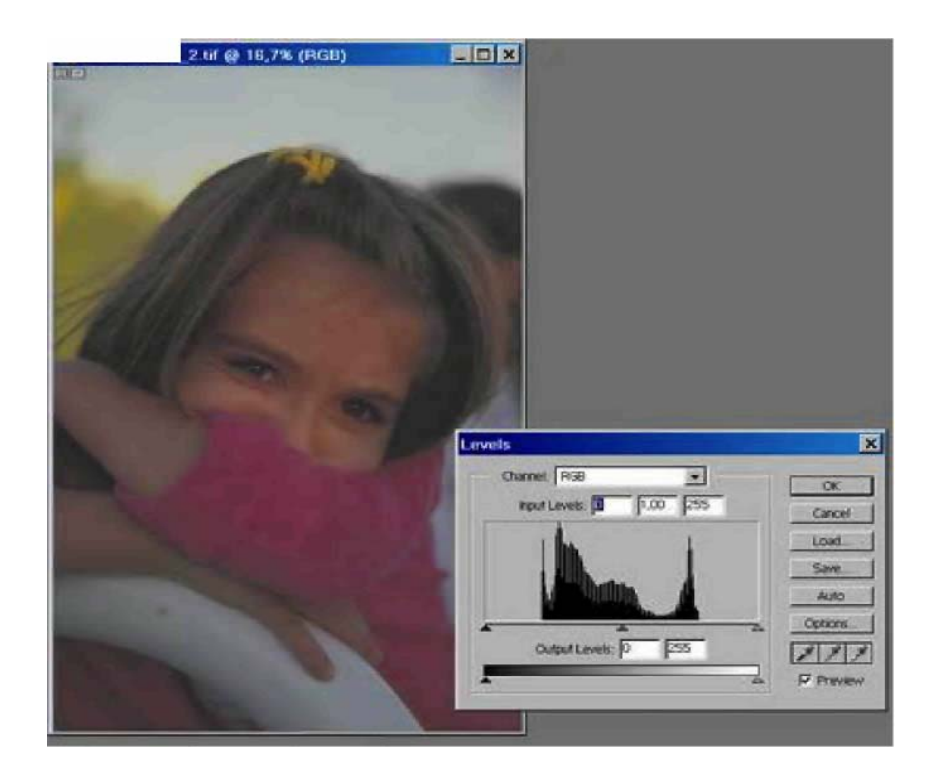

Εικόνα 2.5 Ιστόγραµµα µίας εικόνας µε χαµηλή αντίθεση

Η µεταβολή της αντίθεσης έχει επιπτώσεις στο πλάτος ενός ιστογράµµατος, που συµπιέζεται όταν η αντίθεση µειώνεται, και που απλώνει όταν η αντίθεση αυξάνεται.

Ας σηµειώσουµε τελειώνοντας πως µερικές ακραίες περιπτώσεις δίνουν χαρακτηριστικά ιστογράµµατα:

- Μια λευκή κάρτα, θα αναπαρασταθεί στο ιστόγραµµα σαν µία κάθετη γραµµή στο 255.
- Μια µαύρη κάρτα, θα αναπαρασταθεί στο ιστόγραµµα σαν µία κάθετη γραµµή στο 0.
- Μια µεσαία γκρι κάρτα, θα αναπαρασταθεί στο ιστόγραµµα σαν µία κάθετη γραµµή στο 128.
- Μια σκακιέρα µε λευκά/µαύρα τετράγωνα θα αναπαρασταθεί στο ιστόγραµµα σαν δύο κάθετες γραµµές, µία στο Ο και µία στο 255. Αξίζει να σηµειώσουµε πως το ιστόγραµµα θα είναι ακριβώς το ίδιο για εικόνες µε τέσσερα τετράγωνα (δύο λευκά - δύο µαύρα) ή 100 τετράγωνα (50 λευκά - 50 µαύρα) καθώς και στις δύο περιπτώσεις ο αριθµός λευκών και µαύρων pixel θα είναι ο ίδιος (το µισό του συνολικού αριθµού pixel της εικόνας). Αυτό µας δείχνει ακόµα µια φορά και µε πιο χαρακτηριστικό τρόπο την αδυναµία του ιστογράµµατος να µας δώσει πληροφορίες σχετικά µε την διάταξη των pixel µέσα σε µια εικόνα.

### *2.2 Βελτίωση Εικόνας.*

Η κυρίως επεξεργασία εικόνας συνήθως αποτελείται από µια σειρά ενεργειών που αποβλέπουν στην

- Ενίσχυση της Φωτεινότητας (Brightness) και της Αντίθεσης (Contrast)
- Μεταβολή της χρωµατικής ισορροπίας µέσα από:
	- ¾ ∆ιόρθωση χρώµατος
	- ¾ Ενίσχυση ή µείωση έντασης χρώµατος
	- ¾ Αφαίρεση κάποιας ενοχλητικής απόχρωσης
	- ¾ Χρωµατισµός ή επι-χρωµατισµός εικόνας.
- Μεταβολή της οξύτητας (sharpening, blurring)
- Μείωση του θορύβου και άλλων ενοχλητικών στοιχείων της εικόνας.
- Αφαίρεση ή αντικατάσταση τµηµάτων της εικόνας.
- Μεταβολή της εικόνας µε στόχο την αναγνώριση ή λήψη κάποιας πληροφορίας.
- Παραµόρφωση ή αλλοίωση των περιεχοµένων της εικόνας.
- Μεταβολή του µεγέθους της εικόνας για διάφορους λόγους όπως:

¾ Προσαρµογή στο µέσο εκτυπώσεως,

- ¾ Προσαρµογή στο επιθυµητό µέγεθος και άλλα
- ¾ χαρακτηριστικά εκτυπώσεως,
- ¾ Προσαρµογή στο µέσο είδος ή σκοπό αποθήκευσης ή
- ¾ διανοµής της εικόνας.
- Εκτέλεση ειδικών τεχνικών (special effects)
	- ¾ Προσοµοίωση τεχνητού φωτισµού
	- $\triangleright$  Προσθήκη υφής (texture)
	- ¾ Lens-flare, haze,µεταβολή του βάθους πεδίου, κλπ.

Σήµερα πλέον το σύνολο της επεξεργασίας µίας εικόνας είναι δυνατό να εκτελεστεί µε ψηφιακό τρόπο και µε ευρέως διαδεδοµένα εργαλεία σε προσωπικούς Η/Υ.

- Info Pallette Eydropper ορίζουμε μέγεθος στα 3χ3 για να αποφύγουµε µέτρηση σε σηµείο ψηφιακού θορύβου.
- Image Adjust/Threshold, μας επιτρέπει να ελέγξουμε ποια σημεία της

εικόνας είναι τα άκρα φωτεινότητας.

- Οι περισσότερες εικόνες ξεκινάνε από RGB και καταλήγουν σε CΜΥΚ
- Επιδερµίδα, ίσα ποσά Υ & Μ. Ανοιχτόχρωµοι Υ »Μ Καυκάσιοι  $C = 1/5$  ή  $1/3$  M
- Λατίνοι, Υ > 10ή 15% Μ
- Το Y είναι στο RGΒ ότι το dot gain στο CΜΥΚ

### **2.2.1 Βασικά Εργαλεία Επεξεργασίας Εικόνας.**

Η επεξεργασία εικόνας χρησιµοποιεί µια σειρά από βασικά και δευτερεύοντα εργαλεία. Τα εργαλεία αυτά προσφέρουν εναλλακτικούς τρόπους για την εκτέλεση των παραπάνω εργασιών. Τα βασικά εργαλεία είναι:

- Ρυθµιστικά Φωτεινότητας.
- Ρυθµιστικά Αντίθεσης.
- Ρυθµιστικά Εξισορρόπησης Χρώµατος
- Το ιστόγραµµα
- Οι καµπύλη αντίθεσης (Curves)

### **2.2.1.1Το Ιστόγραµµα.**

Το ιστόγραµµα επιτρέπει µεγάλο εύρος διόρθωσης εικόνας µε ευελιξία και µε άµεση οπτική (γραφική) απεικόνιση των αποτελεσµάτων. Με το ιστόγραµµα µπορούµε να διορθώσουµε φωτεινότητα, αντίθεση και την καµπύλη γ. Είναι ιδιαίτερα χρήσιµο γιατί η οπτική παρουσίαση των χαρακτηριστικών της εικόνας επιτρέπει εύκολη διόρθωση.

### **2.2.1.2 Η Καµπύλη Εισόδου/Εξόδου.**

Το ιστόγραµµα, παρά την ευκολία που προσφέρει στην επεξεργασία εικόνας δεν προσφέρει δυνατότητα για πραγµατικά λεπτοµερειακή επέµβαση στα χαρακτηριστικά της. Τις δυνατότητες αυτές προσφέρουν τα εργαλεία που βασίζονται στην καµπύλη αντίθεσης που σε πολλές περιπτώσεις συναντάται και σαν καµπύλη εισόδου / εξόδου.

Η καμπύλη αντίθεσης που συχνά αναφέρεται σαν gamma curve, είναι μια εξειδικευμένη µορφή επέµβασης στην αντίθεση µιας εικόνας επικεντρωµένη στους πολύ σκοτεινούς ή πολύ ελαφρούς τοµείς µιας εικόνας. Αυτό επιτυγχάνεται µε την µεταβολή των τιµών στις κεντρικές περιοχές της εικόνας (midtones),ιδιαίτερα εκείνων στο χαµηλό όριο, χωρίς επιρροή στα ακραία σηµεία φωτεινότητας δηλαδή κοντά στο λευκό (255) και το µαύρο (0).

Ο έλεγχος gamma τροποποιεί µια εικόνα µε την εφαρµογή των τυποποιηµένων, µη γραµµικών καµπυλών gamma στη κλίµακα έντασης. Μια αξία gamma 1 είναι ισοδύναµη µε την καµπύλη ταυτότητας, η οποία δεν έχει καµία επίδραση στην εικόνα. Μια αύξηση στην αξία gamma (που την θέτει σε µια αξία µεγαλύτερη από 1) θα φωτίσει γενικά µια εικόνα και θα αυξήσει την αντίθεση στις σκοτεινότερες περιοχές της. Μια µείωση στην αξία gamma (που την θέτει σε µια αξία µικρότερη από 1) θα σκουραίνει γενικά την εικόνα και θα υπογραµµίσει την αντίθεση στις φωτεινότερες περιοχές.

Το εργαλείο βασίζεται σε µια αντιστοίχιση των τιµών έντασης µίας εικόνας από 0- 255 όπως αυτές υπάρχουν στο αρχείο (τιµές εισόδου) µε τις τιµές που επιθυµούµε να πάρουν µετά από την επέµβαση µας (τιµές εξόδου). Η αντιστοίχιση βασίζεται σε µια καµπύλη την οποία µεταβάλλουµε για να επέµβουµε στην εικόνα.

Το µεγάλο (και πιθανόν µοναδικό) µειονέκτηµα της µεθόδου αυτής είναι πως, σε αντίθεση µε το ιστόγραµµα, δεν προσφέρει καµία οπτική απεικόνιση της εικόνας µας µε γραφικό τρόπο. Είναι απαραίτητο εποµένως να ελέγχουµε τα αποτελέσµατα των επεµβάσεων που κάνουµε ελέγχοντας την εικόνα αυτή καθαυτή. Σε αντιδιαστολή προσφέρει τόση ακρίβεια, ευελιξία και εύρος δυνατοτήτων που την κάνει το αγαπηµένο εργαλείο όλων των έµπειρων τεχνικών επεξεργασίας εικόνας.

Μία εικόνα πριν κάνουµε οποιαδήποτε επέµβαση απεικονίζεται σαν µία ευθεία γραµµή σε γωνία 45°. Σύµφωνα µε αυτό, pixel του αρχείου µε τιµές έντασης για παράδειγµα 130, απεικονίζονται στην «έξοδο» (computer monitor) µε τιµές 130. Αν τώρα θέλουµε να αυξήσουµε την φωτεινότητα του ορισµένου σηµείου µπορούµε να µεταβάλλουµε την καµπύλη ώστε τιµή εισόδου 130 να δίνει τιµή εξόδου 140 (άρα πιο φωτεινό pixel).

Η καµπύλη επιτρέπει απόλυτη και µε ακρίβεια επιλογή της περιοχής στην οποία επεµβαίνουµε, κάτι που δεν είναι δυνατό µε το ιστόγραµµα.

Όπως και στην περίπτωση του ιστογράµµατος, µπορούµε να επιλέξουµε ποιο χαρακτηριστικό της εικόνας βλέπουµε στην καµπύλη αντίθεσης. Για µια µαυρόασπρη εικόνα αντιστοιχούνται οι τόνοι εισόδου/ εξόδου από µαύρο (0) µέχρι λευκό (255). Σε µια έγχρωµη εικόνα έχουµε τις παρακάτω επιλογές:

- **RGB ή Brightness,** όπου αντιστοιχούνται οι τόνοι εισόδου/ εξόδου σαν συνδυασµός των τριών βασικών χρωµάτων. Επεµβάσεις εδώ µεταβάλλουν την συνολική φωτεινότητα, την αντίθεση ή τηνκαµπύλη γ, χωρίς να µεταβάλλουν τη χρωµατική ισορροπία τηςεικόνας.
- **Κανάλι του Κόκκινου,** όπου αντιστοιχούνται οι τόνοι εισόδου/εξόδου του κόκκινου χρώµατος. Επεµβάσεις στο κανάλι αυτόαυξάνουν ή µειώνουν τη φωτεινότητα, την αντίθεση ή την καµπύληµόνο για το κόκκινο κανάλι της εικόνας.
- **Κανάλι του Πράσινου,** όπου αντιστοιχούνται οι τόνοι εισόδου/εξόδου του πράσινου χρώµατος. Επεµβάσεις στο κανάλι αυτόαυξάνουν ή µειώνουν τη φωτεινότητα, την αντίθεση ή την καµπύληµόνο για το πράσινο κανάλι της εικόνας.
- **Κανάλι του Μπλε,** όπου αντιστοιχούνται οι τόνοι εισόδου/ εξόδου του Μπλε χρώµατος. Επεµβάσεις στο κανάλι αυτό αυξάνουν ή µειώνουν τη φωτεινότητα, την αντίθεση ή την καµπύλη µόνο για το Μπλε κανάλι της εικόνας.

## **∆ιόρθωση Εικόνας µε την Καµπύλη Αντίθεσης**

Η επεξεργασία εικόνων γίνεται µε τον παρακάτω τρόπο:

• Επιλέγουµε το κανάλι εργασίας (RGB, R, G, ή Β).

• Επιλέγουµε και καθορίζουµε την περιοχή ενδιαφέροντος τοποθετώντας σηµεία ελέγχου πάνω στην γραµµή αντίθεσης.

• Επιλέγουµε και µετακινούµε το σηµείο της γραµµής που µας ενδιαφέρει είτε προς τα πάνω για να αυξήσουµε είτε προς τα κάτω για να µειώσουµε την σχέση εισόδου / εξόδου, ελέγχοντας συγχρόνως το αποτέλεσµα στην εικόνα µας. Η γραµµή µετατρέπεται σε καµπύλη που απεικονίζει την αντιστοίχηση των τιµών του αρχείου προς τις τιµές της εικόνας στο monitor.

• Με επιβεβαίωση της επιλογής µας, οι νέες τιµές αποθηκεύονται στο αρχείο και η καµπύλη επανέρχεται σε γραµµή.

Η Καµπύλη αντίθεσης προσφέρει εξαιρετική ευελιξία καθώς µπορούµε να καθορίσουµε πολλαπλές περιοχές ενδιαφέροντος και να επέµβουµε ξεχωριστά και ανεξάρτητα σε κάθε µία για µεγάλης ακρίβειας επεξεργασία.

# **2.2.2 Επεµβάσεις στη Φωτεινότητα (Brightness), την Αντίθεση (Contrast) και καµπύλη γ.**

Είναι απαραίτητο να είµαστε σε θέση να διακρίνουµε αν το πρόβληµα µιας εικόνας είναι στην αντίθεση ή την φωτεινότητα καθώς για την διόρθωση απαιτούνται διαφορετικές τεχνικές και εργαλεία.

Σε πολλά προγράµµατα επεξεργασίας η Φωτεινότητα και η Αντίθεση µεταβάλλονται µε ειδικά ρυθµιστικά αν και αυτά είναι συνήθως περιορισµένων δυνατοτήτων και δεν προσφέρουν την ευελιξία των πιο προηγµένων σύνθετων εργαλείων όπως είναι το Ιστόγραµµα και οι καµπύλες αντίθεσης.

Όταν η φωτεινότητα τροποποιείται, αυτός ο έλεγχος έχει επιπτώσεις στο σύνολο της εικόνας. Σε µια έγχρωµη εικόνα, ο έλεγχος " Brightness " ρυθµίζει τη φωτεινότητα, δηλαδή τη συνδυασµένη ένταση των τριών RGΒ καναλιών. Είναι επίσης δυνατό να τροποποιηθεί η φωτεινότητα µόνο για ένα µεµονωµένο κανάλι χρώµατος.

Όταν η φωτεινότητα αυξάνεται, αυξάνεται η αξία κάθε pixel στην εικόνα, µετακινώντας κάθε pixel πιο κοντά στα *255,* ή στο λευκό. Όταν η φωτεινότητα µειώνεται, µειώνεται η αξία σε κάθε pixel, που κινείται προς το Ο, ή το Μαύρο. Μεταβάλλοντας την φωτεινότητα µίας εικόνας, µετακινούµε τις τιµές έντασης όλων των pixel µε το ίδιο ποσοστό προς το λευκό για να αυξήσουµε και προς το µαύρο για να µειώσουµε. Αν για παράδειγµα αυξήσουµε την φωτεινότητα κατά ένα ποσό, στην πράξη προσθέτουµε την ίδια τιµή σε όλα τα pixel. Αν προσθέσουµε 10 µονάδες φωτεινότητας, ένα pixel µε ένταση 100, γίνεται 110, ένα pixel µε ένταση 200 γίνεται 210 και ένα pixel µε τιµή 240 γίνεται 250. Ανάλογα και για την µείωση της φωτεινότητας.

Χρειάζεται προσοχή στην επέµβαση φωτεινότητας καθώς υπάρχει αυξηµένος κίνδυνος πολύ φωτεινές περιοχές της εικόνας να χάσουν κάθε λεπτοµέρεια (πχ ένα pixel µε ένταση 254, αν µεταβληθεί κατά +10 περνά το 255 και γίνεται λευκό, οπότε η σχετική λεπτοµέρεια χάνεται) και πολύ σκοτεινές περιοχές να µετατραπούν σε απόλυτο µαύρο. Είναι χρήσιµο όταν µεταβάλλουµε την φωτεινότητα να προσέχουµε ιδιαίτερα τις περιοχές αυτές.

Η φωτεινότητα δεν επηρεάζει ούτε µεταβάλλει το χρώµα ενός pixel. ∆εν πρέπει πάντως να ξεχνάµε πως λόγω των ιδιαιτεροτήτων της ανθρώπινης όρασης, η ευαισθησία µας στα χρώµατα µεταβάλλεται µε τις αυξοµειώσεις της φωτεινότητας.

Μεταβάλλοντας την αντίθεση, μεταβάλλουμε την απόσταση ανάμεσα στις εντάσεις που βρίσκονται στα διαφορετικά pixel. Τα φωτεινά pixel γίνονται πιο φωτεινά και τα σκοτεινά γίνονται πιο σκοτεινά και ανάλογα αναδιανέµονται τα ενδιάµεσα pixel. Για παράδειγµα, αν το πιο σκοτεινό pixel µίας εικόνας έχει ένταση 75 και το πιο φωτεινό pixel έχει τιµή 240, (αντίθεση 240-75 =165 µονάδων) αν αυξήσουµε την ένταση ώστε το σκοτεινό σηµείο να πάρει τιµή 10 και το πιο φωτεινό τιµή 255, η αντίθεση αυξάνεται τώρα σε (255 - 10 = 245 µονάδες). Όλα τα ενδιάµεσα pixel θα µετακινηθούν ανάλογα.

**Η Καµπύλη γ** είναι µια ένδειξη του ποσοστού σκοτεινών και φωτεινών τόνων που υπάρχουν σε µια εικόνα και ιδιαίτερα του συσχετισµού που προσδιορίζει τους µεσαίους τόνους. Προσφέρει ένα τρόπο να µεταβάλλεται η σχετική φωτεινότητα και αντίθεση µίας εικόνας χωρίς να επηρεάζονται οι ακραίες τιµές και µε τον τρόπο αυτό να αποφεύγεται το παραπάνω πρόβληµα.

### **2.2.2.1 ∆ιόρθωση Φωτεινότητας και Αντίθεσης µε το Ιστόγραµµα**

**Παράδειγµα:** Εικόνα µε περιορισµένη αντίθεση, µε σκοτεινό σηµείο στο 45 και φωτεινό στο 200.

Το ιστόγραµµα στον οριζόντιο άξονα έχει τρεις δείκτες ρύθµισης, ένα στο σηµείο Ο (µαύρο), ένα στο σηµείο 255 (λευκό) και ένα στο κεντρικό σηµείο 128 (ουδέτερο γκρι).

Για να διορθώσουµε την παραπάνω εικόνα, σύρουµε το δείκτη του µαύρου στο 45, το δείκτη του λευκού στο 200 και παρατηρούµε πως η εικόνα ήδη παρουσιάζει αυξηµένη αντίθεση. Με τον τρόπο αυτό επιβάλουµε στο πρόγραµµα επεξεργασίας µας να αντικαταστήσει τον τόνο 45 µε τον τόνο Ο,τον τόνο 200 µε τον τόπο 255 και ανάλογα µεταφέρει όλα τα υπόλοιπα σηµεία της εικόνας ανάλογα.

Με τον ίδιο τρόπο µεταβάλλουµε σκοτεινές εικόνες (µεταφέρουµε τον δείκτη του 255 στο πιο φωτεινό σηµείο της εικόνας) και φωτεινές εικόνες (µεταφέρουµε τον δείκτη του Ο στο πιο σκοτεινό σηµείο της εικόνας).

**Παράδειγµα:** Εικόνα µε κανονική µεν διανοµή τόνων που όµως είναι σε γενικές γραµµές σχετικά σκοτεινή.

23

Στην περίπτωση αυτή επεµβαίνουµε µετακινώντας τον κεντρικό δείκτη (γκρι 128) προς την πλευρά των φωτεινών τόνων. Με τον τρόπο αυτό οι µεσαίοι τόνοι γίνονται πιο φωτεινοί χωρίς να επηρεάζονται οι ακραίοι σκοτεινοί και φωτεινοί τόνοι.

# **2.2.2.2 ∆ιόρθωση Φωτεινότητας και Αντίθεσης µε την καµπύλη εισόδου/εξόδου (Curves)**

**Παράδειγµα:** Εικόνα µε περιορισµένη αντίθεση.

Σε αντίθεση µε το ιστόγραµµα όπου βλέπουµε τα άκρα των τιµών της εικόνας (βλέπε παράδειγµα 1 παραπάνω, οι τιµές αυτές δεν είναι φανερές στο παρόν εργαλείο. Η µεταβολή της αντίθεσης δίνεται µε τον παρακάτω τρόπο:

• Τοποθετούµε δύο σηµεία ελέγχου κοντά στα άκρα της γραµµής αντίθεσης.Μετακινούµε το πάνω σηµείο (φωτεινή περιοχή) προς τα αριστερά.

- Μετακινούµε το κάτω σηµείο (σκοτεινή περιοχή) προς τα δεξιά.
- Έχουμε δημιουργήσει μια καμπύλη σχήματος "5".
- Ελέγχουµε το αποτέλεσµα στην εικόνα και µεταβάλλουµε ανάλογα.

Αν αναλύσουµε την νέα καµπύλη µε βάση δύο σηµεία θα δούµε πως µε εξαίρεση τα δύο ακραία σηµεία και το κεντρικό σηµείο που µένουν αµετάβλητα, τα υπόλοιπα σηµεία της εικόνας έχουν µεταβληθεί ώστε τα φωτεινά γίνονται πιο φωτεινά και τα σκοτεινά πιο σκοτεινά. Η αύξηση της κλίσης της καµπύλης στο κεντρικό τµήµα της αποτελεί αύξηση της αντίθεσης της εικόνας.

**Παράδειγµα:** Εικόνα που είναι σε γενικές γραµµές σχετικά σκοτεινή.

Τοποθετούµε ένα σηµείο ελέγχου στο κέντρο της γραµµής και µετακινούµε προς τα πάνω ελέγχοντας το αποτέλεσµα στην εικόνα.

### **2.2.3 ∆ιόρθωση Χρώµατος.**

Η διόρθωση χρώµατος συνήθως αφορά είτε την µείωση ενός ενοχλητικού χρωµατικού τόνου είτε την διόρθωση και προσαρµογή εικόνας σε κάποια δεδοµένα είτε την δηµιουργία ειδικών εφφέ.

Για παράδειγµα, µια φωτογραφία που τραβήχτηκε σε εσωτερικό χώρο µε λάµπα πυρακτώσεως, χρησιµοποιώντας φίλµ ηµέρας, θα παρουσιάσει µια έντονα πορτοκαλοκίτρινη απόχρωση. ∆ιορθώσεις του τύπου αυτού γίνονται εύκολα µε τα διαθέσιµα εργαλεία που παρουσιάστηκαν παραπάνω.

Ο συνηθισµένος τρόπος να προσεγγίζουµε την χρωµατική διαµόρφωση µίας εικόνας είναι µε συνδυασµό των χώρων RGB (προσθετικός) και CMΥ (αφαιρετικός) µε δεδοµένο πως τα χρώµατα είναι συµπληρωµατικά:

- Το R είναι συµπληρωµατικό του C
- Το Ο είναι συµπληρωµατικό του Μ
- Το Β είναι συµπληρωµατικό του Υ

Στον RGB (προσθετικό) χώρο αξίες 0,0,0 δίνουν µαύρο και προσθέτοντας χρώµα φτάνουµε στο λευκό (255,255,255).

Στον CMΥ (αφαιρετικό) χώρο αξίες (255,255,255) δίνουν µαύρο και αφαιρώντας χρώµα φτάνουµε στο λευκό (0,0,0).

Το παραπάνω σηµαίνει πως προσθέτοντας για παράδειγµα Μπλε (Β) είναι ανάλογο του να αφαιρούµε Κίτρινο (Υ). Εποµένως κάθε πράξη µπορεί να αναφέρεται σαν πρόσθεση χρώµατος και µπορούµε να πετύχουµε κάθε επιθυµητό αποτέλεσµα είτε προσθέτοντας κάποιο χρώµα για να το ενισχύσουµε είτε προσθέτοντας το συµπληρωµατικό του για να το µειώσουµε.

### **2.2.3.1 Απευθείας διόρθωση Χρώµατος.**

- Μια εικόνα µε έντονο κόκκινο ( R ), διορθώνεται προσθέτοντας το
- συµπληρωµατικό του Κυανούν ( C ).
- Μια εικόνα µε έντονο κίτρινο (Υ), διορθώνεται προσθέτοντας το
- συµπληρωµατικό του Μπλε ( Β ).

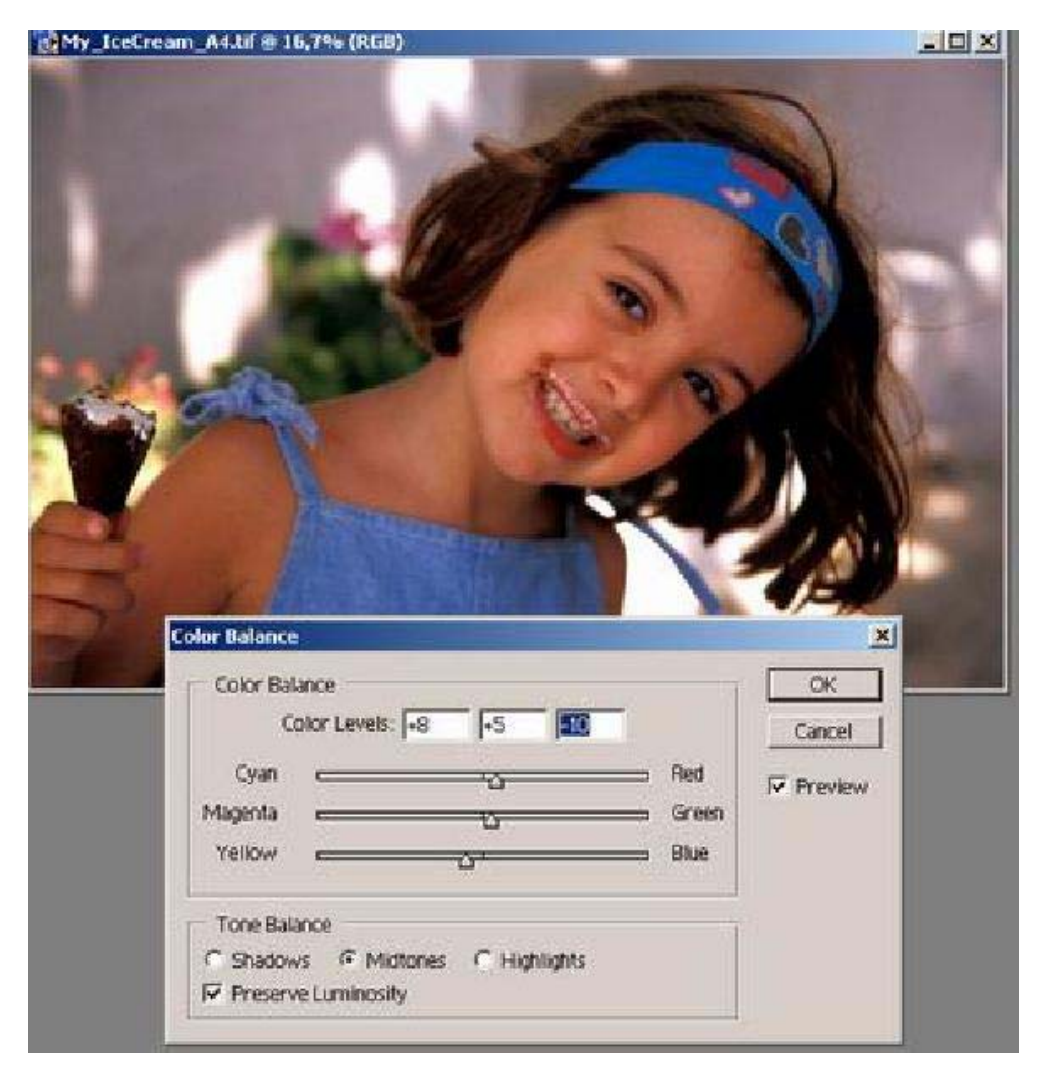

Εικόνα 2.6 Εικόνα µε τα ρυθµιστικα για τα τρία βασικά χρώµατα.

### **2.2.3.2 ∆ιόρθωση Χρώµατος µε το Ιστόγραµµα.**

Στην περίπτωση αυτή επιλέγουµε το κόκκινο κανάλι του ιστογράµµατος και µεταβάλλουµε ανάλογα ώστε να περιοριστεί το ποσό του κόκκινου. Αρχικά κινούµε τον κεντρικό δείκτη προς την πλευρά του λευκού (περιορίζουµε το κόκκινο στους µεσαίους τόνους). Όµοιο αποτέλεσµα µπορούµε να πετύχουµε µετακινώντας τον δείκτη του C προς την πλευρά προς την πλευρά των φωτεινών τόνων, επεµβαίνοντας στους σκοτεινούς τόνους, εφόσον µε τον τρόπο αυτό δεν απαλείφουµε υπάρχουσα πληροφορία.

#### **2.2.3.3 ∆ιόρθωση Χρώµατος εισόδου/εξόδου µε την καµπύλη**

**Παράδειγµα:** Εικόνα µε έντονη κόκκινη απόχρωση.Στην περίπτωση αυτή επιλέγουµε το κόκκινο κανάλι. Τοποθετούµε ένα σηµείο ελέγχου στο κέντρο της γραµµής και µετακινούµε προς τα κάνω (µειώνοντας το κόκκινο), ελέγχοντας το αποτέλεσµα στην εικόνα.

#### **2.2.4 Το gamma στο ιστόγραµµα.**

Μια µείωση στο gamma ενισχύει τα χαρακτηριστικά γνωρίσµατα στον ελαφρύτερο τοµέα της εικόνας, µε το τέντωµα του ιστογράµµατος στην ανώτερη περιοχή. Μια αύξηση στο 93ΐ"ηιτΐ3 τεντώνει τις χαµηλότερες τιµές, που παρέχουν αυξανόµενη αντίθεση στις σκοτεινότερες περιοχές.

#### **2.2.5 Τεχνολογίες Βελτίωσης Ευκρίνειας**

Σε πολλές περιπτώσεις η επεξεργασία εικόνας ακόµα και η διαδικασία του scanning έχει σαν αποτέλεσµα η τελική εικόνα να µην είναι ικανοποιητική όσον αφορά την οξύτητα της. Η οξύτητα ((sharpness) µίας εικόνας είναι το χαρακτηριστικό που επιτρέπει τον ευκρινή διαχωρισµό αντικειµένων µε µεγάλη διαφορά φωτεινότητας και τελικά επηρεάζει την ευκρίνεια της εικόνας.

Η βελτίωσης της ευκρίνειας µίας εικόνας γίνεται µέσα από µεθόδους αύξησης της οξύτητας ((sharpness). Η πιο διαδεδοµένη τεχνική ονοµάζεται (USΜ).

Η διαδικασία µεταβάλλει την καθαρότητα µε την οποία διαγράφονται τα περιγράµµατα αντί κει µένων που περιλαµβάνει η εικόνα.

Οι συνηθισµένες ρυθµίσεις που προσφέρονται είναι:

• **Ποσοστό (Amount).** Καθορίζει την ισχύ εφαρµογής της επεξεργασίας. Όσο αυξάνεται η τιµή, τόσο µεγαλύτερο είναι το αποτέλεσµα της διαδικασίας. Συνηθισµένες τιµές για συµβατική χρήση είναι από 120 -200.

• **Ακτίνα (Radius).** Καθορίζει τον τρόπο που εφαρµόζεται η διαδικασία σαν εύρος pixel που επηρεάζονται γύρω από τα pixel που κρίνονται σαν pixel περιγράµµατος. Μικρές τιµές Ακτίνας (1 ή 2) επηρεάζει µόνο τα pixel που βρίσκονται πάνω στα περιγράµµατα ενώ µεγαλύτερες τιµές ( 10) επηρεάζουν περισσότερα pixel γύρω από τα περιγράµµατα.

• **Κατώφλι ( Threshold).** Καθορίζει πόσο διαφορετικά πρέπει να είναι γειτονικά pixel ώστε να θεωρηθούν πως αποτελούν περίγραµµα και εποµένως να επηρεαστούν από την διαδικασία. Τιµή Ο σηµαίνει πως όλα τα pixel θα επηρεαστούν ενώ όσο αυξάνεται η τιµή περιορίζεται το εύρος των pixel που επηρεάζονται. Ο στόχος είναι να αποφύγουµε την προσθήκη θορύβου σε επιφάνειες µε οµοιόµορφα χρώµατα (π.χ. ουρανό)

#### **ΚΕΦΑΛΑΙΟ 3**

# **ΨΗΦΙΑΚΗ ΕΠΕΞΕΡΓΑΣΙΑ ΙΑΤΡΙΚΩΝ ΕΙΚΟΝΩΝ ΣΤΑ ΠΛΑΙΣΙΑ ΤΩΝ ΕΦΑΡΜΟΓΩΝ ΤΗΣ ΒΙΟΙΑΤΡΙΚΗΣ [14] , [15]**

#### *3.1 Ιατρική απεικόνιση*

*Ιατρική Απεικόνιση* ονοµάζεται η in vivo αναπαραγωγή της εικόνας δοµών του σώµατος µε σκοπό τη διάγνωση, το σχεδιασµό και την παρακολούθηση των θεραπευτικών αγωγών και τη συµβολή σε πειραµατικές µελέτες. Κάθε είδος ιατρικής απεικόνισης πρέπει να χαρακτηρίζεται από εγκυρότητα, να επιβαρύνει όσο το δυνατόν λιγότερο τον οργανισµό και να διεξάγεται σε σύντοµο χρονικό διάστηµα.

Η *Τοµογραφία* είναι µια κατηγορία µεθόδων ιατρικής απεικόνισης που ανασυνθέτουν µια τοµή του σώµατος εκµεταλλευόµενες την αλληλεπίδραση ενός είδους ακτινοβολίας µε αυτό και παρέχοντας ανατοµικές ή/και λειτουργικές πληροφορίες. Η µαθηµατική επεξεργασία των δεδοµένων µιας τοµογραφικής µεθόδου για τη δηµιουργία της εικόνας ονοµάζεται *Τεχνική Ανακατασκευής Εικόνας (Image Reconstruction Technique)*.

#### **3.2 Τεχνικές απεικόνισης στην Τοµογραφία**

#### **3.2.1Υπολογιστική τοµογραφία (CT)**

Η Υπολογιστική Τοµογραφία είναι µια ευρύτατα χρησιµοποιούµενη µέθοδος ιατρικής απεικόνισης που στηρίζεται στην αλληλεπίδραση των ακτίνων Χ µε τους ιστούς και τα όργανα του σώµατος.

Κατά τη διέλευσή τους µέσα από ένα αντικείµενο οι ακτίνες Χ απορροφώνται, µε αποτέλεσµα η εξερχόµενη ή ανιχνευόµενη έντασή τους *Id* (φωτόνια ανά µονάδα χρόνου) να είναι µικρότερη της προσπίπτουσας στο αντικείµενο έντασης *Io*.

29

Θεωρώντας µονοενεργειακή δέσµη ακτίνων Χ, η σχέση που συνδέει τα δύο µεγέθη είναι η ακόλουθη:

$$
I_d = I_o \exp(-\mu l) \tag{1}
$$

όπου *µ* είναι ο γραµµικός συντελεστής εξασθένισης των ακτίνων Χ και *l* είναι το µήκος διαδροµής τους µέσα στο αντικείµενο. Ο συντελεστής *µ* εξαρτάται από την ενέργεια των ακτίνων Χ και από τη σύσταση και την πυκνότητα του αντικειµένου. Στην περίπτωση ενός µη οµογενούς µέσου, όπως το ανθρώπινο σώµα, η χωρική κατανοµή του συντελεστή *µ* δεν είναι σταθερή και εποµένως µπορούµε να γράψουµε *µ(x,y,z)* ή *µ(x,y)* για µια διδιάστατη τοµή και για δεδοµένη ενέργεια ακτίνων Χ. Η σύσταση των δοµών του σώµατος διαφέρει ελαφρώς και, συνεπώς, οι διακυµάνσεις του συντελεστή εξασθένισης οφείλονται σε διακυµάνσεις της πυκνότητας των επιµέρους ιστών και οργάνων. Η σχέση (1) λαµβάνει την µορφή:

$$
\int_{L} \mu(x, y) ds = \ln(I_o / I_d)
$$
 (2)

Η ένταση *Ι<sub>ρ</sub>* είναι γνωστή και συνήθως διατηρείται σταθερή, ενώ η ένταση *Ι<sub>d</sub>* µπορεί να µετρηθεί. Συνεπώς, είναι δυνατός ο προσδιορισµός της χωρικής κατανοµής του συντελεστή εξασθένισης των ακτίνων Χ, και κατ' επέκταση της πυκνότητας του σώµατος σ' ένα διδιάστατο επίπεδο, και η αναπαράσταση της ανατοµίας του, µε µετρήσεις της εξερχόµενης έντασης *Ι<sup>d</sup>* σε διάφορες ακτίνες προβολής. Η τοµογραφική εικόνα εµφανίζεται µε διαβαθµίσεις του γκρι (gray scale) που αντιστοιχούν σε διαβαθµίσεις της τιµής του συντελεστή εξασθένισης. Η υψηλότερη τιµή αντιστοιχεί στο λευκό (π.χ. οστά) και η χαµηλότερη στο µαύρο (π.χ. µαλακοί ιστοί).

Ένα σύστηµα υπολογιστικής τοµογραφίας αποτελείται από την πηγή των ακτίνων Χ, τους ανιχνευτές, το σύστηµα απόκτησης δεδοµένων (data - acquisition system DAS), την εξεταστική τράπεζα, την κονσόλα ελέγχου και τον ηλεκτρονικό υπολογιστή. Τα τρία πρώτα στοιχεία αναφέρονται συνήθως µε τον όρο gantry. Η συλλογή των δεδοµένων προβολής για µία εικόνα γίνεται σε χρόνο της τάξεως του
1sec και τα αποτελέσµατα του αλγόριθµου ανακατασκευής παρουσιάζονται σε έναν πίνακα 1024×1024 σε διάστηµα λίγων δευτερολέπτων.

#### **3.2.2 Τοµογραφία εκποµπής ποζιτρονίου (P.E.T.)**

Η Τοµογραφία Εκποµπής Ποζιτρονίου είναι µία απεικονιστική τεχνική της πυρηνικής ιατρικής που κάνει χρήση των αλγορίθµων ανακατασκευής εικόνας της υπολογιστικής τοµογραφίας. Η διαγνωστική της αξία πηγάζει από το γεγονός ότι παρέχει τόσο ανατοµικές (ιστολογικές) όσο και λειτουργικές (µεταβολικές) πληροφορίες, µε αποτέλεσµα να µπορεί να διαγνώσει έγκαιρα παθολογικές καταστάσεις που προκαλούν διαταραχές πρώτα σε λειτουργικό και στη συνέχεια σε ανατοµικό επίπεδο, ή παθολογικές καταστάσεις οι οποίες συνδέονται µόνο µε λειτουργικές διαταραχές.

Κατά την τοµογραφία ΡΕΤ χορηγείται στον ασθενή ένα ραδιοφάρµακο το οποίο συγκεντρώνεται επιλεκτικά στην περιοχή ενδιαφέροντος και διασπάται εκπέµποντας ποζιτρόνια (σωμάτια β<sup>+</sup>). Κάθε ποζιτρόνιο χάνει την κινητική του ενέργεια σε πολύ µικρή απόσταση από το σηµείο παραγωγής του και συναντώντας ένα ηλεκτρόνιο αλληλεπιδρά µαζί του µέσω του φαινοµένου της εξαΰλωσης. Τα δύο σωµάτια εξαφανίζονται προκαλώντας την ταυτόχρονη δηµιουργία δύο ακτίνων γ ενέργειας 511keV (μάζα ηρεμίας σωματιδίων  $\beta = 511 \text{keV}$ ) που κινούνται σε αντίθετες διευθύνσεις. Οι ακτίνες γ διαπερνούν τους ιστούς του σώµατος και προσπίπτουν στους ανιχνευτές που περιβάλλουν τον ασθενή. Κάθε φορά που ενεργοποιούνται ταυτόχρονα δύο ανιχνευτές, καταγράφεται ένα γεγονός εξαΰλωσης, το οποίο συνέβη κατά µήκος της γραµµής που συνδέει τους δύο ανιχνευτές. Όταν η συλλογή των δεδοµένων ολοκληρωθεί, γίνονται οι απαραίτητες διορθώσεις για την απορρόφηση των ακτίνων γ, τις τυχαίες και σκεδασµένες συµπτώσεις και τις απώλειες λόγω νεκρού χρόνου και απόδοσης ανίχνευσης, και στη συνέχεια εφαρµόζεται ένας αλγόριθµος της υπολογιστικής τοµογραφίας για την ανακατασκευή της εικόνας, η οποία είναι ένας χάρτης της κατανοµής του ραδιοφαρµάκου στο επίπεδο της τοµής. ∆εδοµένου ότι η κατανοµή του ραδιοφαρµάκου εξαρτάται από τις βιοκινητικές του ιδιότητες και τη φυσιολογική ή µη κατάσταση της περιοχής ενδιαφέροντος, η τοµογραφική εικόνα ΡΕΤ παρέχει πληροφορίες για την ανατοµία και τη λειτουργία

31

στη συγκεκριµένη περιοχή. Η δηµιουργία τρισδιάστατων εικόνων είναι επίσης δυνατή.

#### **3.2.3 Απεικόνιση µαγνητικού συντονισµού (MRI)**

Το φαινόµενο του Πυρηνικού Μαγνητικού Συντονισµού (Nuclear Magnetic Resonance or NMR) άρχισε να χρησιµοποιείται στους τοµείς της βιολογίας και της ιατρικής τη δεκαετία του 1970, µε τη διενέργεια φασµατοσκοπικών αναλύσεων σε υγρά του σώµατος (ούρα, αίµα, εγκεφαλονωτιαίο υγρό) και σε ιστούς ex vivo και αργότερα µε την in vivo φασµατοσκοπία σε πειραµατόζωα. Εν συνεχεία αναπτύχθηκε η µέθοδος της Μαγνητικής Τοµογραφίας, η οποία καθιερώθηκε ως µία σηµαντική ιατρική απεικονιστική τεχνική τη δεκαετία του 1980 µε την παρουσία, στον χώρο αυτό, µεγάλων εταιρειών (Siemens, Philips, General Electric, Picker κ.λπ.). Σήµερα οι µέθοδοι MRI χρησιµοποιούνται κυρίως για εξετάσεις στο κρανίο, στη σπονδυλική στήλη, στα οστά και στις αρθρώσεις και στο καρδιαγγειακό σύστηµα.

Οι απεικονιστικές τεχνικές MRI εκµεταλλεύονται το φαινόµενο του µαγνητικού συντονισµού των πυρήνων ορισµένων στοιχείων που βρίσκονται στον ανθρώπινο οργανισµό και έχουν spin 1/2 (1Η, 13C, 31P, 23Na, 19F). Ο ευρύτερα χρησιμοποιούμενος πυρήνας είναι ο πυρήνας  ${}^{1}H$ , δηλαδή το πρωτόνιο, εξαιτίας της υψηλής συγκέντρωσής του στον οργανισµό και της τιµής του γυροµαγνητικού του λόγου g (µεγαλύτερη από εκείνη κάθε άλλου πυρήνα) που οδηγούν σε υψηλή τιµή του λαµβανόµενου σήµατος.

Όταν ο οργανισµός τοποθετείται µέσα σ' ένα µαγνητικό πεδίο Ηο, οι µαγνητικές ροπές των πυρήνων προσανατολίζονται παράλληλα ή αντιπαράλληλα προς αυτό, µε αποτέλεσµα την εµφάνιση ενός ανύσµατος µαγνήτισης **M** στη διεύθυνση του πεδίου, με μέτρο  $M_0$  ανάλογο του  $H_0$ .

 $\Delta$ εδομένου ότι η μαγνήτιση  $M_{\Omega}$  είναι πολύ μικρή σε σχέση με το πεδίο, η µέτρησή της είναι εφικτή µόνο εάν αποµακρυνθεί από τον άξονα z στο επίπεδο. Για τον σκοπό αυτό χρησιµοποιείται ένας παλµός ηλεκτροµαγνητικής ακτινοβολίας στην

περιοχή των ραδιοσυχνοτήτων (RF pulse) που ταλαντώνεται µε τη συχνότητα Larmor ωο. Iσχύει:

$$
\omega_0 = g^*H_0
$$

Η διάρκεια και η ένταση του παλµού RF καθορίζουν πόσο θα αποµακρυνθεί το άνυσµα **M** από τον άξονα z. Ένας παλµός RF 90ο µετατοπίζει το **M** κατά 90ο, µηδενίζοντας τη συνιστώσα Μz και µεγιστοποιώντας τις Mx και My. Ένας παλµός RF 180 ο µεγιστοποιεί αρνητικά την Mz και µηδενίζει τις Mx και My.

Η μεταπτωτική κίνηση της μαγνήτισης Μ<sub>xv</sub> δημιουργεί ένα μεταβαλλόμενο µαγνητικό πεδίο, το οποίο παράγει ραδιοκύµατα που αποσβένονται µε την απόσβεσή της. Το φαινόµενο αυτό ονοµάζεται **Ελεύθερη Απόσβεση Επαγωγής** (Free Induction Decay or FID). Τα ραδιοκύµατα έχουν συχνότητα ίση µε τη συχνότητα Larmor των πυρήνων που τα δηµιουργούν και µπορούν να ανιχνευθούν από κατάλληλα συντονισµένα πηνία δέκτες.

Τα σήµατα NMR εξαρτώνται από την πυκνότητα των πυρήνων και από τους χρόνους αποκατάστασης Τ<sub>1</sub> και Τ<sub>2</sub>. Η επιμήκης σταθερά χρόνου χαλάρωσης Τ<sub>1</sub> (longitudinal relaxation time constant) χαρακτηρίζει τον µηχανισµό αποκατάστασης spin - πλέγµατος (spin - lattice relaxation), δηλαδή τη µεταφορά ενέργειας από την υψηλότερη ενεργειακά στάθµη στο περιβάλλον του πυρήνα. Η εγκάρσια σταθερά χρόνου χαλάρωσης  $T_2$  (transverse relaxation time constant) χαρακτηρίζει το µηχανισµό αποκατάστασης spin - spin (spin - spin relaxation), δηλαδή την αλληλεπίδραση των spin γειτονικών πυρήνων, που εξαρτάται από τον προσανατολισµό και τις αποστάσεις τους και προκαλεί διαπλάτυνση των γραµµών απορρόφησης λόγω µικρής µετατόπισης των ενεργειακών σταθµών.

Η σταθερά χρόνου Τ<sub>1</sub> καθορίζει τον ρυθμό αποκατάστασης της συνιστώσας M<sub>z</sub> προς µία µέγιστη τιµή ισορροπίας, καθώς ισχύει:

$$
M_Z(t) = M_O \left(1 - e^{-t/T_1}\right)
$$

Eπομένως η  $T_1$  προσδιορίζει το ποσό της μαγνήτισης που είναι διαθέσιμο για να αποµακρυνθεί ξανά από τον z- άξονα και συνεπώς όσο πιο µικρή είναι η τιµή της

(γρηγορότερη αποκατάσταση) τόσο πιο µεγάλο είναι το σήµα NMR. Ουσιαστικά η σταθερά Τ<sup>1</sup> είναι ο χρόνος να αποκατασταθεί η µαγνήτιση στο 63% της αρχικής της τιµής.

Η σταθερά χρόνου Τ<sub>2</sub> καθορίζει το ρυθμό απόσβεσης της συνιστώσας  $M_{xy}$  λόγω απώλειας της συµφωνίας φάσεως των περιστρεφόµενων µαγνητικών ροπών των πυρήνων και κατ' επέκταση προσδιορίζει τον ρυθµό απόσβεσης του σήµατος. Ισχύει:

$$
M_{xy}(t)=Mxy_0\,(e^{-t/T_2})
$$

Ουσιαστικά η σταθερά Τ<sup>2</sup> είναι ο χρόνος ώστε η µαγνήτιση να µειωθεί κατά 63% της αρχικής της τιµής. Ο µηχανισµός αποκατάστασης spin - spin δεν µπορεί να συνεχισθεί μετά το τέλος της αποκατάστασης spin - lattice και για αυτό  $T_2 \leq T_1$ . Ο ρυθµός απόσβεσης του σήµατος επηρεάζεται και από εξωγενείς παράγοντες (π.χ. ανοµοιογένειες του στατικού µαγνητικού πεδίου). Έτσι ορίζεται ένας ισοδύναµος χρόνος αποκατάστασης  $\textsf{T}_2^{\star}$  που καθορίζεται και από τα δύο είδη παραγόντων.

Οι χρόνοι Τ<sub>1</sub> και Τ<sub>2</sub> των πρωτονίων του νερού είναι μεγαλύτεροι όταν το νερό είναι ελεύθερο και μικρότεροι όταν είναι δεσμευμένο. Η χρονική σταθερά  $T_1$  των ιστών είναι µικρότερη από εκείνη του νερού (είναι της τάξεως των 200msec) και εξαρτάται από την αναλογία µεταξύ ελεύθερου και δεσµευµένου νερού, το περιεχόμενο στους ιστούς οξυγόνο, την κόπωση και την ηλικία. Η αύξηση του  $T_1$ στους καρκινικούς ιστούς οφείλεται στην αύξηση της συγκέντρωσης του ελεύθερου νερού. Επομένως η σταθερά Τ<sub>1</sub> έχει και πρακτική διαγνωστική σημασία.

Το µαγνητικό πεδίο µε το οποίο αλληλεπιδρά κάθε πυρήνας είναι στην πραγµατικότητα η συνισταµένη του εξωτερικού µαγνητικού πεδίου και των εσωτερικών πεδίων που προέρχονται από το περιβάλλον του πυρήνα. Συγκεκριµένα, τα περιβάλλοντα ηλεκτρόνια προστατεύουν τον πυρήνα σε ένα βαθµό που εξαρτάται από την πυκνότητά τους και συνεπώς από το χηµικό περιβάλλον του πυρήνα. Το φαινόµενο αυτό προκαλεί τη µετατόπιση των φασµατικών γραµµών NMR (χηµική µετατόπιση - chemical shift).

Όταν η ενέργεια RF εισάγεται στον οργανισµό και µετριέται κατά τη διάρκεια της διέγερσης των πυρήνων και της απόκτησης των δεδοµένων, είναι απαραίτητο να χωροθετηθεί, έτσι ώστε να προσδιορισθεί η υπό µελέτη τοµή και να είναι δυνατή η ανακατασκευή της εικόνας της. Η υπέρθεση ενός κεκλιµένου µαγνητικού πεδίου στο στατικό πεδίο συνεπάγεται τη διαφοροποίηση της τιµής της συχνότητας Larmor των πυρήνων κατά τη διεύθυνση της κλίσης και τη δυνατότητα επιλεκτικής διέγερσης µιας συγκεκριµένης περιοχής.

Ένας µαγνητικός τοµογράφος χρησιµοποιεί µαγνήτες και πηνία για τη δηµιουργία του στατικού πεδίου Βο, των κεκλιµένων πεδίων, των πεδίων ραδιοσυχνότητας και ορισµένων ταλαντούµενων πεδίων (shimming fields) που βελτιώνουν τη χωρική οµοιογένεια του στατικού πεδίου. Ένας ηλεκτρονικός υπολογιστής παρέχει τις πληροφορίες ελέγχου στους κεκλιµένους και RF ενισχυτές, επεξεργάζεται τα δεδοµένα και καθοδηγεί την αποθήκευσή τους και την παρουσίαση των εικόνων.

## **3.3 Στοιχεία ψηφιακής επεξεργασίας ιατρικής εικόνας µε Matlab**

Για να επεξεργαστεί ένας ηλεκτρονικός υπολογιστής µία είκονα θα πρέπει αυτή να είναι ψηφιοποιηµένη, δηλαδή ένα σύνολο διακριτών στοιχείων που λέγονται pixels, αν πρόκειται για 2 διαστάσεις ή voxels αν πρόκειται για 3 διαστάσεις. Ουσιαστικά µία ψηφιακή εικόνα είναι ένας πίνακας µικρών ορθογωνίων, όπου η τιµή του καθενός αντιπροσωπεύει το χρώµα του. Για µία grayscale (ή intensity) εικόνα, η τιµή του pixel αντιπροσωπεύει τη διαβάθµιση του γκρι. Ο πιο διαδεµένος τύπος pixel είναι το byte, το οποίο είναι ένας αριθµός αποθηκευµένος ως 8-bit ακέραιος µε τιµές από 0-255 (1-256 στο Matlab). To µηδέν είναι το µαύρο και το 255 είναι το άσπρο. Για την αναπαράσταση έγχρωµων εικόνων (RGB) το κάθε pixel αντιπροσωπεύεται από 3 συνισταµένες, το κόκκινο (Red), το πράσινο (Green) και το µπλέ (Blue). H τιµή του κάθε pixel εποµένως είναι ένα διάνυσµα των τιµών των 3 χρωµάτων. Η ψηφιακή επεξεργασία µιας ιατρικής εικόνας προσβλέπει στο γεγονός της ανάδειξης πληροφορίας η οποία είναι κλινικά χρήσιµη και αθέατη µε γυµνό οφθαλµό.

#### **Image Enhancement**

Oνοµάζεται η κατηγορία των µεθόδων µετασχηµατισµού που χρησιµοποιούνται για την αύξηση της ορατότητας (visibility) µιας περιοχής ή µιας δοµής της εικόνας,

35

έτσι ώστε να είναι εγκυρότερες οι εξαγόµενες πληροφορίες και ευκολότερη η εφαρµογή άλλων τεχνικών.

• *Contrast Enhancement:* Καλείται η διαδικασία αύξησης της αντίθεσης της εικόνας (contrast) µέσω του µετασχηµατισµού των τιµών της έντασης των pixels που τελικά εµφανίζονται στην εικόνα.

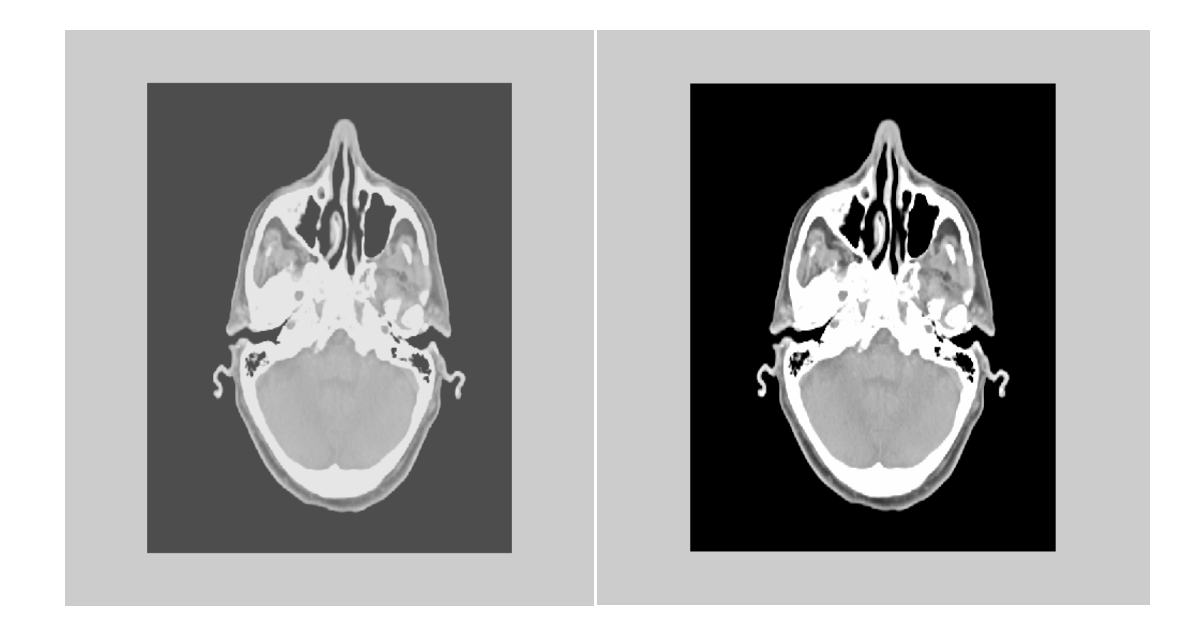

## *I1=imadjust(I,stretchlim(I),[0.3 0.9]);*

Εικόνα 3.1: Αρχική εγκάρσια εγκεφαλική τομή με CT (αριστερά) και προσαρμοσμένη εγκάρσια *εγκεφαλική τοµή µε CT (δεξιά)*

• *Histogram Equalization:* Η τεχνική αυτή χρησιµοποιεί το ιστόγραµµα της έντασης της εικόνας, και µεταβάλει τις τιµές των pixels, έτσι ώστε κάθε pixel να διατηρεί τη σειρά του (φωτεινότερο ή σκοτεινότερο από άλλα), ενώ παράλληλα κάθε δυνατή τιµή της έντασης να παρουσιάζεται από τον ίδιο αριθµό pixels.

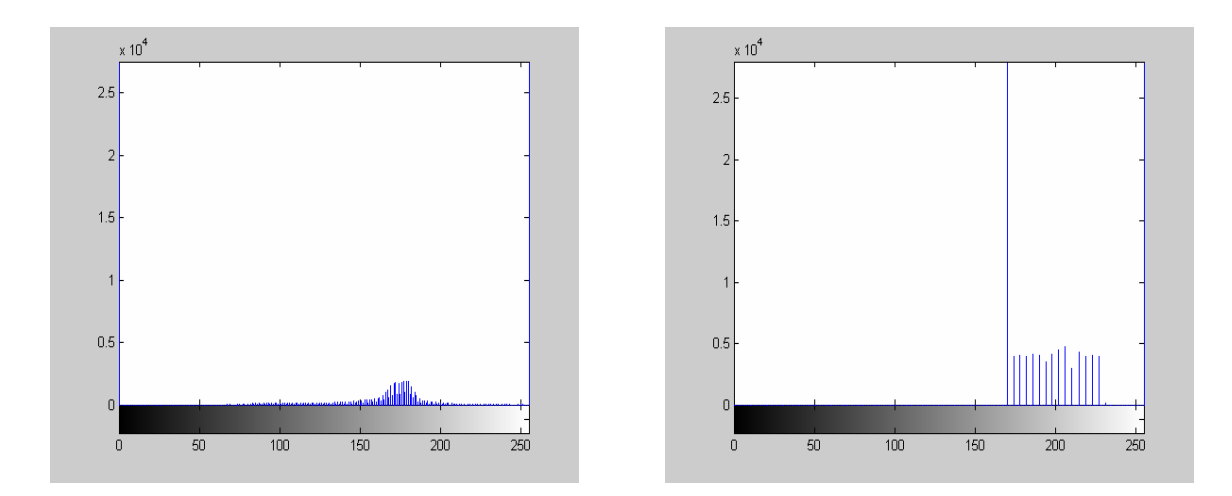

## *I3=histeq(I);figure;imhist(I);figure;imhist(I3);*

*Εικόνα 3.2: Ιστόγραµµα αρχικής (αριστερά) και κανονικοποιηµένης( δεξιά) CT εικόνας*

#### **Image Segmentation** (Τµηµατοποίηση)

Συνίσταται στη διαίρεση της εικόνας σε περιοχές που αντιστοιχούν στις δοµικές µονάδες (περιοχές) για την καλύτερη ανάλυσή τους. Οι αλγόριθµοι που εφαρµόζονται στηρίζονται στην ασυνέχεια-απότοµη µεταβολή των τιµών των pixels (ανίχνευση µεµονωµένων σηµείων, γραµµών ή ακµών) ή στην οµοιότητά τους (π.χ. thresholding).

• *Thesholding:* Ένας απλός τρόπος εφαρµογής του είναι ο καθορισµός µιας κλίµακας τιµών των pixels στην αρχική εικόνα, ο προσδιορισµός των pixels που ανήκουν σε αυτήν και η τοποθέτηση των υπολοίπων στο background. Η δηµιουργηθείσα εικόνα παρουσιάζεται συνήθως µε τη χρήση άσπρου-µαύρου ή δύο άλλων χρωµάτων. Άλλες εφαρµογές είναι οι multilevel thresholding, thresholding from texture, multiple thresholding criretia etc.

• *Region Growing:* Είναι µια διαδικασία που οµαδοποιεί pixels σε µεγαλύτερες περιοχές. Η πιο απλή εκδοχή της είναι η pixel aggregation, η οποία ξεκινά µε µια οµάδα «σπόρων» (seeds) και προσδιορίζει µια περιοχή προσαρτώντας σε κάθε «σπόρο» εκείνα τα γειτονικά pixels που έχουν παρόµοιες ιδιότητες (διαβάθµιση του γκρι, χρώµα, υφή). Θεµελιώδεις δυσκολίες της τεχνικής αυτής είναι η επιλογή των αρχικών «σπόρων» και των κριτηρίων οµοιότητας καθώς και η διαµόρφωση ενός

stopping rule µε τη χρήση εννοιών όπως το µέγεθος και το σχήµα της περιοχής, η οµοιότητα τού υπό εξέταση pixel µε την ήδη δηµιουργηθείσα περιοχή κ.ά.

Σε µία CT εικόνα εγκεφάλου µας ενδιαφέρει η κατακράτηση του κρανιακού οστού. Αυτό επιτυγχάνεται διακρίνοντας τι τιµή έχει το οστό στην εικόνα, χρησιµοποιώντας την εντολή *pixval on* . Έτσι, για αυτή την τιµή αποµονώνουµε το κρανίο από τις άλλες ανατοµικές δοµές, δηµιουργώντας προγραµµατιστικά έναν απλό βρόχο (loop). Η επιλογή της τιµής κατωφλίωσης (thresholding) επιβεβαιώνεται και από το ιστόγραµµα.

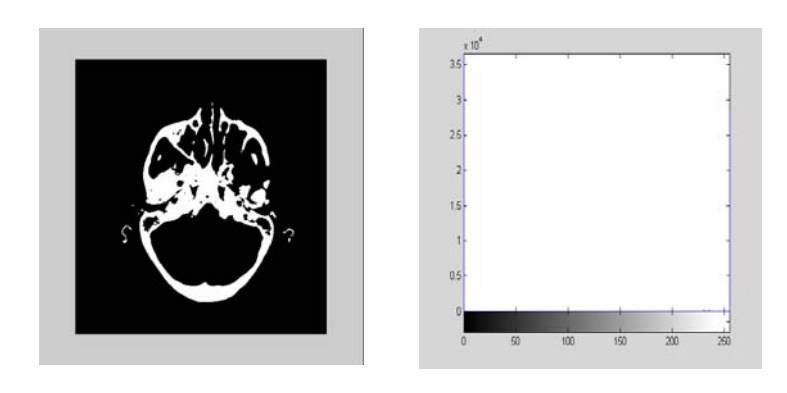

Eικόνα 3.3: Κατωφλιωµένη (thresholded) CT εικόνα εγκεφάλου (ανάδειξη κρανιακού οστούαριστερά) και το ιστόγραµµά του (δεξιά)

#### *Μορφολογικοί Τελεστές*

Οι µορφολογικοί τελεστές συνήθως χρησιµοποιούν µία binary ή grayscale εικόνα και ένα δοµικό στοιχείο σαν είσοδο και τα συνδυάζουν χρησιµοποιώντας ένα set operator (τοµή, ένωση, κ.τ.λ.). Επεξεργάζονται αντικείµενα στην εικόνα εισόδο, βασιζόµενοι στα χαρακτηριστικά του σχήµατός της, τα οποία είναι κωδικοποιηµένα

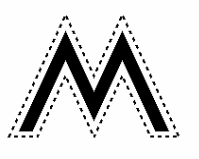

µέσα στο δοµικό στοιχείο. Tέτοιες επεξεργασίες είναι η erosion, dilation, opening και closing.

• *Erosion (∆ιάβρωση):* H βασική επίδραση αυτού του τελεστή είναι να διαβρώνει τα σύνορα της περιοχής των pixels που βρίσκονται στο προσκήνιο (π.χ. λευκά pixels).

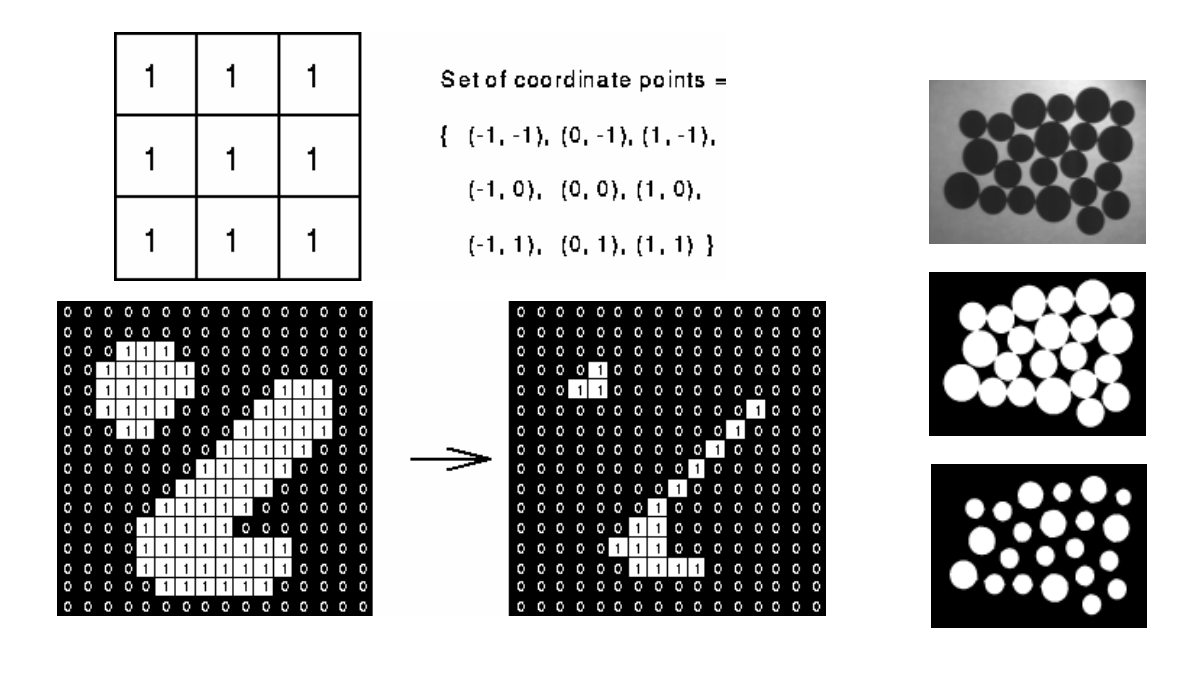

• *Dilation (∆ιαστολή):* H βασική επίδραση πάνω στην εικόνα είναι η διεύρυνση των συνόρων των περιοχών των pixels που βρίσκονται στο προσκήνιο (π.χ. λευκά pixels)

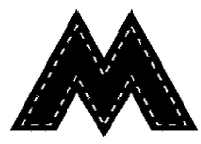

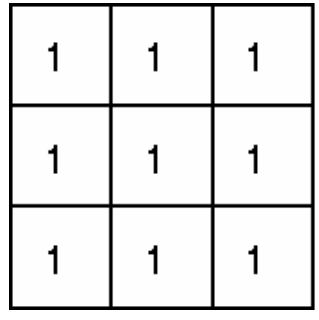

Set of coordinate points =  $\{(-1,-1), (0,-1), (1,-1),$  $(-1, 0), (0, 0), (1, 0),$  $(-1, 1), (0, 1), (1, 1)$ }

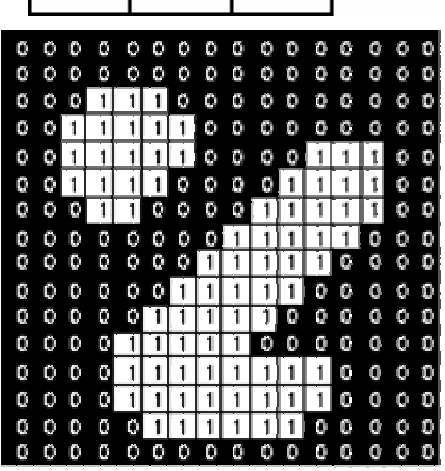

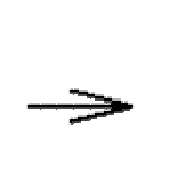

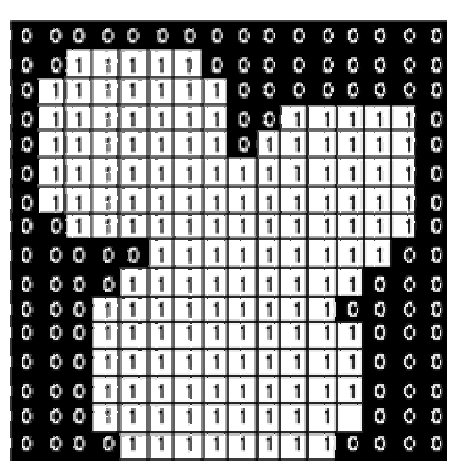

- *Opening (Άνοιγµα):* H βασική επίδραση είναι µία erosion η οποία ακολουθείται από µία dilation. To βασικό µειονέκτηµα είναι ότι επιδρά πάνω σε όλες τις περιοχές των pixels σε προσκήνιο, αδιάκριτα.
- *Closing (Κλείσιµο):* H βασική επίδραση είναι µία dilation η οποία ακολουθείται από µία erosion.

Στην επεξεργασία ιατρικής εικόνας οι παραπάνω µορφολογικοί τελεστές αξιοποιούνται κυρίως για την κατάτµηση ανατοµικών περιοχών υψηλού ενδιαφέροντος (π.χ. νεοπλασία, εγκέφαλος) µε τη χρήση του region growing.

*SE=strel('square',4); BW2=imerode(I4,SE); figure; imshow(BW2);* 

![](_page_45_Picture_4.jpeg)

*Εικόνα 3.4: ∆ιαβρωµένη (eroded) εικόνα κρανιακού οστού*

## **Image Measurements**

Οι µετρήσεις που µπορούν να πραγµατοποιηθούν σε χαρακτηριστικά της εικόνας µε διάφορες τεχνικές χωρίζονται σε τέσσερις οµάδες: φωτεινότητα, θέση, µέγεθος και σχήµα. Η δυνατότητα µεγέθυνσης τµήµατος της εικόνας µπορεί να αποδειχθεί χρήσιµη, ειδικά σε εικόνες κακής διακριτικής ικανότητας. Τα αποτελέσµατα αυτών των τεχνικών χρησιµοποιούνται συχνά για στατιστική ανάλυση ή γραφικές παραστάσεις.

## **Θόρυβος-Εξάλειψη**

Πολλές φορές οι εικόνες που προέρχονται από τα διάφορα ιατρικά µηχανήµατα «κουβαλούν» µαζί τους θόρυβο, ο οποίος είναι ανεπιθύµητος. Αυτός εξαλείφεται µε διάφορα φίλτρα, κυρίως µε Median. Προκειµένου να αντιµετωπιστούν οι συνέπειες του θορύβου στην εικόνα εφαρµόζεται αρχικά το ψηφιακό φίλτρο Median. Το φίλτρο Median αντικαθιστά την τιμή ενός pixel με την ενδιάμεση τιμή από ένα παράθυρο pixels στη γειτονιά του. Για παράδειγµα, ας θεωρήσουµε ένα παράθυρο 3x3 στη γειτονιά ενός pixel που έχει τιμή 15, με τιμές των γειτονικών pixels  $\{10, 20, 20, 20, 20, \ldots\}$ 15, 20, 20, 25, 100}. Το φίλτρο Median αναδιατάσσει τις τιμές κατά αύξουσα διάταξη {10, 15, 20, 20, 20, 20, 20, 20, 25, 100} και επιλέγει την ενδιάµεση τιµή 20 για να αντικαταστήσει την τιµή 15.

To Median φίλτρο είναι πολύ καλό για τον θόρυβο salt and pepper καθώς οι τιµές των pixels, µε αυτόν, διαφέρουν πολύ από τις περιβάλλουσες τιµές. Το Median φίλτρο είναι πολύ καλύτερο από το Mean καθώς διατηρεί τις αιχµηρές ακµές, που παρουσιάζονται στη εικόνα.

*I5=imnoise(I,'salt & pepper');figure; imshow(I5);I6=medfilt2(I5); figure;imshow(I6);* 

![](_page_46_Picture_3.jpeg)

![](_page_46_Picture_4.jpeg)

Εικόνα 3.5: CT εικόνα εγκεφάλου με "salt and pepper" θόρυβο (αριστερά) και ίδια εικόνα με εξάλοιψη του *θορύβου (δεξιά)* 

#### **Ανίχνευση Χαρακτηριστικών**

Συνήθως σε µία ιατρική εικόνα θέλουµε να ανιχνεύσουµε ακµές. Η έρευνα δείχνει ότι κυρίως χρησιµοποιούµε Sobel και Canny ανικχευτές ακµών.

Ο Sobel τελεστής δίνει έµφαση σε περιοχές υψηλής χωρικής συχνότητας, οι οποίες αντιστοιχούν σε ακµές. Θεωρητικά ο Sobel τελεστής αποτελείται από 3x3 πυρήνες -δοµικά στοιχεία συνέλιξης.

![](_page_47_Figure_0.jpeg)

Χρησιµοποιώντας τον παραπάνω πυρήνα η προσεγγιστική τιµή του µέτρου της βαθµίδας είναι:

$$
|G| = |(P_1 + 2 \times P_2 + P_3) - (P_7 + 2 \times P_8 + P_9)| + |(P_3 + 2 \times P_8 + P_9) - (P_1 + 2 \times P_4 + P_7)|
$$

Ο Canny τελεστής ανιχνεύει ασυνέχειες στην ένταση των pixels. Πρώτα από όλα η εικόνα υποβάλλεται σε µία εξοµάλυνση µε Gaussian συνέλιξη. Έπειτα επιβάλλεται ένας 2-D τελεστής πρώτης παραγώγου για να αναδείξει περιοχές µε υψηλή χωρική πρώτη παράγωγο. Οι ακµές αναδεικνύουν λουρίδες, καθώς όλες οι περιοχές που δεν έχουν υψηλή πρώτη παράγωγο παίρνουν την τιµή µηδέν. Έτσι, η εικόνα που παίρνουµε είναι εικόνα µε λεπτές γραµµές.

![](_page_48_Picture_0.jpeg)

*Εικόνα 3.6: Επίδραση του Sobel τελεστή πάνω στην αρχική CT εγκάρσια εικόνα εγκεφάλου*

![](_page_48_Figure_2.jpeg)

*Εικόνα 3.7: Επίδραση του Canny τελεστή πάνω στην αρχική CT εγκάρσια εικόνα εγκεφάλου*

Πολλές φορές είναι κλινικά χρήσιµο η Canny εικόνα να είναι πράσινη. Αυτό επιτυγχάνεται εάν την κάνουµε έγχρωµη (RGB).

#### *I8=edge(I,'canny');E1=cat(3,I8,I8,I8);*

Επίσης κλινικά χρήσιµο είναι το γεγονός της πρόσθεσης ή της αφαίρεσης δύο εικόνων µε τις εντολές *imadd* και *imsubtract*

#### *Γεωµετρικός Μετασχηµατισµός Εικόνας*

Η συλλογή των δεδοµένων των διαφορετικών απεικονιστικών τεχνικών πρέπει να γίνεται υπό τις ίδιες συνθήκες, δηλαδή: ίδια τοποθέτηση του ασθενούς σε σχέση µε το σύστηµα συντεταγµένων κάθε συσκευής, ανάκτηση αντίστοιχων τοµών ίδιου πάχους και µεσοδιαστήµατος, ίδια ανάλυση (resolution) και κλίµακα (scaling) των εικόνων κ.ά. ∆εδοµένης της δυσκολίας πλήρωσης αυτών των προϋποθέσεων, έχουν αναπτυχθεί Αλγόριθµοι Ευθυγράµµισης Εικόνων (*Image Registration Algorithms*) που στοχεύουν στην αντιµετώπιση πιθανών αποκλίσεων.

Τέτοιοι αλγόριθµοι χρησιµοποιούν συνήθως τον αφινικό µετασχηµατισµό (affine transformation), o οποίος απεικονίζει µεταβλητές (π.χ. τιµές έντασης των pixels, τα οποία βρίσκονται σε δεδοµένη θέση στην αρχική εικόνα) σε νέες µεταβλητές, εφαρµόζοντας έναν γραµµικό συνδυασµό µεταφοράς, στροφής ή και κλιµάκωσης.

Η γενική µορφή αυτού του µετασχηµατισµού δίνεται από την εξίσωση:

$$
\left| \frac{x_2}{y_2} \right| = A \times \left| \frac{x_1}{y_1} \right| + B
$$

όπου Α είναι ο πίνακας στροφής ή και κλιµάκωσης και ο Β, ο πίνακας µεταφοράς.

Στη µεταφορά, ένα στοιχείο της εικόνας στη θέση (x1,y1) απεικονίζεται στη θέση (x2,y2) µεταφερόµενο βάσει των εξισώσεων:

$$
\begin{aligned}\n\text{X2} &= \text{X1} + \text{b1} \\
\text{Y2} &= \text{Y1} + \text{b2} \\
\text{W2} &= \text{W1} + \text{b2}\n\end{aligned}
$$
\n
$$
\mathbf{A} = \begin{vmatrix} 1 & 0 \\ 0 & 1 \end{vmatrix}, \mathbf{B} = \begin{vmatrix} \mathbf{b}_1 \\ \mathbf{b}_2 \end{vmatrix}
$$

![](_page_50_Picture_0.jpeg)

Στη στροφή, ένα στοιχείο του πίνακα που βρίσκεται στη θέση (x1,y1) απεικονίζεται στη θέση (x2,y2) περιστρεφόµενο κατά γωνία θ γύρω από την αρχή 0. Έτσι:

$$
x_2 = \cos(\theta) * (x_1) - \sin(\theta) * (y_1)
$$
  

$$
y_2 = \sin(\theta) * (x_1) + \cos(\theta) * (y_1)
$$

$$
A = \begin{vmatrix} cos(\theta) & -sin(\theta) \\ sin(\theta) & cos(\theta) \end{vmatrix}, B = \begin{vmatrix} 0 \\ 0 \end{vmatrix}
$$

![](_page_50_Picture_4.jpeg)

#### **ΚΕΦΑΛΑΙΟ 4**

#### **ΑΝΑΠΤΥΞΗ ΓΡΑΦΙΚΗΣ ∆ΙΕΠΙΦΑΝΕΙΑΣ ΣΕ ΠΛΑΤΦΟΡΜΑ MATLAB**

#### **4.1 Εισαγωγή στο σύστηµα Matlab**

To MATLAB είναι ένα ολοκληρωµένο περιβάλλον προγραµµατισµού και ταυτόχρονα υψηλού επιπέδου γλώσσα προγραµµατισµού. Χρησιµοποιείται κυρίως για τεχνικό προγραµµατισµό. Έχει µεγάλες γραφικές δυνατότητες, ευκολία και ταχύτητα υλοποίησης αλγορίθµων, και πολλές έτοιµες συναρτήσεις που υλοποιούνται κυρίως µέσω των toolbox που διαθέτει. Το βασικό στοιχείο του ΜATLAB είναι ο πίνακας. Τα διανύσµατα εκφράζονται σαν πίνακας διάστασης 1xΝ ενώ οι αριθµοί σαν πίνακες διάστασης 1x1.

## **Έναρξη και έξοδος**

1. Από το µενού «Έναρξη» ανοίγουµε το µενού «Προγράµµατα» και κατόπιν το µενού «Matlab». Επιλέγουµε «Matlab».

2. Για την έξοδο από το Matlab γράφουµε quit στο παράθυρο εντολών (command window) του Matlab με το προτρεπτικό  $\gg$ .

#### **Μερικές γενικές Οδηγίες**

1. Το Matlab δουλεύει µε διπλή ακρίβεια. Κάνει διάκριση µεταξύ κεφαλαίων και πεζών. Όλες οι εντολές του εισάγονται µε µικρά.

2. Χρησιµοποιήστε format long για να πάρετε αποτελέσµατα µε διπλή ακρίβεια και format για να επαναφέρετε την επίδειξη των αποτελεσµάτων στην αρχική µορφή.

3. Στο Matlab οι δείκτες αρχίζουν από το 1 (και όχι από το 0).

4. Το ελληνικό ερωτηµατικό (;) µετά από µια δήλωση, έχει σαν αποτέλεσµα να µην παρουσιαστούν τα αποτελέσµατα της δήλωσης αυτής στην οθόνη του Matlab.

5. Τα σχόλια (που ακολουθούν το σύµβολο %) δεν εκτελούνται.

6. Για να σταµατήσετε την ολοκλήρωση της εκτέλεσης µιας εντολής ή την εµφάνιση αποτελεσµάτων στην οθόνη, πατήστε CTRL+C.

7. Χρησιµοποιήστε τα πλήκτρα µε άνω / κάτω βέλη για να κινηθείτε µεταξύ των εντολών που δώσατε και για να τις αλλάξετε / ξαναεκτελέσετε.

## **Γενικής Χρήσης εντολές.**

 $\gg$ helpwin ή helpdesk για να δούμε τη βοήθεια του MATLAB.

>>help [elfun | elmat | specfun] Για να εµφανίσουµε βασικές συναρτήσεις του MATLAB.

>>help <function> Μας εξηγεί τι κάνει η συνάρτηση <function>.

*Παράδειγµα:* Για να πάρετε βοήθεια για την εντολή stem, απλά γράψτε help stem.

>>type <function> Παρουσιάζεται ο κώδικας της συγκεκριµένης συνάρτησης.

*Παράδειγµα:* Για να τον κώδικα της εντολής factor, απλά γράψτε type factor.

>>lookfor <key> Αναζήτηση συναρτήσεων βάσει µιας λέξης κλειδί <key>.

*Παράδειγµα:* Για να βρείτε τις εντολές που σχετίζονται µε εικόνα, απλά γράψτε lookfor image.

>>whos Εµφάνιση (αναλυτικά) όλων των µεταβλητών, στη µνήµη του περιβάλλοντος Matlab.

## **Εισαγωγή Πινάκων**

Υπάρχουν διάφοροι τρόποι για να εισάγουµε πίνακες.

1. Άµεσα γράφοντας µια σειρά από αριθµούς.

 $>> A$ = [1 3 4 8 6 9] % Παραγωγή ενός διανύσματος γραμμής Α.

 $>> B = [1 2 3 : 4 5 6 : 7 8 9]$  % Παραγωγή ενός πίνακα Β μεγέθους 3x3.

 $>> C= [1:5]$  % Παραγωγή ενός διανύσματος C από 1 έως 5 με βήμα 1.

 $>> C= [0:pi/4:pi]$  % Παραγωγή ενός διανύσματος C με βήμα π/4.

 $\gg$  x=0:0.01:2; % Παραγωγή ενός διανύσματος x με βήμα 0.01.

- 2. Από εξωτερικά αρχεία
- 3. Χρησιµοποιώντας ενσωµατωµένες συναρτήσεις
- $>$  D= ones(3,2) % Δημιουργία ενός πίνακα 3x2 με άσσους παντού.
- $\gg$  D= zeros(2,3) % Δημιουργία ενός πίνακα 2x3 με μηδενικά παντού.
- $>$  D= eye(3) % Δημιουργία ενός μοναδιαίου πίνακα 3x3.
- $>> D=$  magic(4) % Δημιουργία ενός magic πίνακα 4x4.
- 4. Φτιάχνοντας τα δικά µας αρχεία τύπου Μ.

## **∆ιαχείριση ∆ιανυσµάτων και Πινάκων**

Τα στοιχεία µιας σειράς προσδιορίζονται από το δείκτη τους, έτσι για ένα διάνυσµα:

 $\gg$ l=length(x) % Επιστρέφει το μήκος ενός διανύσματος x.

 $>>$ [sx,sy]=size(B) % Επιστρέφει το μέγεθος του πίνακα Β.

 $>>p=x(3)$  % Το τρίτο στοιχείο του x. Οι δείκτες ξεκινούν από το 1.

>>Α(1) % Το πρώτο στοιχείο του διανύσµατος Α.

>>Α(1:3) % Τα πρώτα 3 στοιχεία του διανύσµατος Α.

## **Πράξεις µε πίνακες**

Οι πράξεις µε µεταβλητές στο ΜΑΤLAB είναι οι ίδιες όπως στις περισσότερες γλώσσες προγραµµατισµού.

+ Πρόσθεση

- Αφαίρεση
- \* Πολλαπλασιασµός πινάκων

.\* Πολλαπλασιασµός στοιχείο-στοιχείο 2 πινάκων ίσου µεγέθους

/ ∆ιαίρεση

./ ∆ιαίρεση στοιχείο-στοιχείο.

^ Ύψωση σε δύναµη ενός πίνακα

.^ Ύψωση σε δύναµη των στοιχείων ενός πίνακα.

## **Μια Λίστα από Χρήσιµες Εντολές**

- exp, sin, cos, tan, acos, asin, atan,
- log2, log10 (για λογάριθµους µε βάση 2 και 10 αντίστοιχα)
- real (πραγµατικό µέρος), imag (φανταστικό µέρος), sqrt (τετραγωνική ρίζα),
- abs (απόλυτη τιμή ή μέτρο μιγαδικού), angle (γωνία ή φάση σε radians),
- pi (για τη σταθερά π=3,14...), i ή j (για τη μιγαδική σταθερά)
- cumsum, prod, int, diff, sign
- min, max, sum, fix, conj, find
- for, if

## **∆ηµιουργία Γραφικών Παραστάσεων**

Για να απεικονίσουµε γραφικά τα αποτελέσµατα µιας δισδιάστατης συνάρτησης χρησιµοποιούµε συναρτήσεις της βιβλιοθήκης graph2d.

Η πιο βασική εντολή της βιβλιοθήκης είναι η plot.

 $\gg$ plot(x,y) εμφανίζει το γράφημα συνεχούς χρόνου του y ως προς το x

 $\gg$ stem(x,y) εμφανίζει το γράφημα διακριτού χρόνου του y ως προς το x

 $\gg$ bar(x,y) εμφανίζει το γράφημα διακριτού χρόνου με μπάρες.

>> grid εµφανίζεται το πλέγµα της γραφικής παράστασης.

>> xlabel, ylabel εµφανίζει ετικέτες στους άξονες.

>> axis αλλάζει τα διαστήµατα στους άξονες.

 $\gg$  hold on σχεδιάζει το επόμενο διάγραμμα πάνω στο προηγούμενο.

 $\gg$  subplot χωρίζει το παράθυρο της εικόνας σε μικρότερες εικόνες.

#### **∆ηµιουργία προγραµµάτων σε αρχεία-Μ**

Οι ακολουθίες εντολών του MATLAB µπορούν να γραφούν σε αρχεία των οποίων οι ονοµασίες θα έχουν κατάληξη **m**, και θα ονοµάζονται κατ' αναλογία **αρχεία-Μ**.

Πληκτρολογώντας το όνοµα ενός τέτοιου αρχείου, χωρίς το **m,** προκαλούµε την εκτέλεση όλων των εντολών.

Για παράδειγµα ένα αρχείο-Μ δηµιουργείτε από το µενού File – New – M-file.

#### **∆ηµιουργία συναρτήσεων**

Στο MATLAB µπορούµε να δηµιουργήσουµε τις συναρτήσεις που εµείς θέλουµε βάζοντας σαν πρώτη λέξη του προγράµµατος το function. Αυτά τα αρχεία ονοµάζονται αρχεία συναρτήσεων είναι και αυτά αρχεία Μ και λαµβάνουν εξωτερικά ορίσµατα τα οποία περιέχονται σε παρενθέσεις αµέσως µετά το όνοµα της συνάρτησης . Τα αρχεία συναρτήσεων µπορούν να χρησιµοποιηθούν για µεγάλα προγράμματα που περιέγουν περίπλοκες συναρτήσεις. Μπορούμε να καλέσουμε μια συνάρτηση µέσα από ένα άλλο αρχείο Μ έτσι ώστε να περιορίσουµε το µέγεθος των προγραµµάτων και να υπάρχει µια καλύτερη οργάνωση στη δοµή του προγράµµατος. Αυτή η τεχνική χρησιµοποιήθηκε και στην υλοποίηση της δικής µας εφαρµογής .

## **4.2 Επεξεργασία γραφικών στη πλατφόρµα του Matlab**

#### **Οι Εικόνες στο MATLAB και η εργαλειοθήκη επεξεργασίας εικόνας**

Η βασική δοµή δεδοµένων σε MATLAB είναι η *σειρά*, ένα διαταγµένο σύνολο πραγµατικών ή σύνθετων στοιχείων.Αυτό το αντικείµενο ταιριάζει φυσικά στην αντιπροσώπευση *των εικόνων*, των real-valued διαταγµένων συνόλων χρώµατος ή των στοιχείων έντασης.

Το MATLAB αποθηκεύει τις περισσότερες εικόνες ως δισδιάστατες σειρές (δηλ., µήτρες), στις οποίες κάθε στοιχείο της µήτρας αντιστοιχεί σε ένα ενιαίο *pixel* στην επιδειχθείσα εικόνα. (Το pixel προέρχεται από *το Picture Element* και δείχνει συνήθως ένα ενιαίο σηµείο σε µια οθόνη υπολογιστών.)

Παραδείγµατος χάριν, µια εικόνα που αποτελείται από 200 σειρές και 300 στήλες των διαφορετικών χρωµατισµένων σηµείων θα αποθηκευόταν σε MATLAB ως µήτρα 200x300. Μερικές εικόνες, όπως οι εικόνες truecolor οι γνωστές RGB, απαιτούν ένα τρισδιάστατο πίνακα, όπου το πρώτο πλάνο στην τρίτη διάσταση αντιπροσωπεύει τις κόκκινες εντάσεις pixel, το δεύτερο πλάνο αντιπροσωπεύει τις πράσινες εντάσεις pixel, και το τρίτο πλάνο αντιπροσωπεύει τις µπλε εντάσεις pixel. Αυτή η σύµβαση καθιστά την εργασία µε τις εικόνες σε MATLAB παρόµοια µε την εργασία µε οποιοδήποτε τύπο στοιχείων µητρών, και το MATLAB εξαιρετικά ισχυρή πλατφόρµα για τις εφαρµογές επεξεργασίας εικόνας.

#### **∆εδοµένα ανάγνωσης εικόνας**

Η λειτουργία imread διαβάζει μια εικόνα από οποιοδήποτε υποστηριζόμενο format αρχείου , σε οποιαδήποτε από τα υποστηριζόµενα depths. Τα περισσότερα format αρχείων εικόνας χρησιµοποιούν 8 bit για να αποθηκεύσουν τις τιµές pixel. Όταν οι εικόνες διαβάζονται στη µνήµη, το MATLAB τις αποθηκεύει ως κατηγορία uint8. Για τα format αρχείων που υποστηρίζουν τα δεκαεξάµπιτα στοιχεία, PNG και TIFF, το MATLAB αποθηκεύει τις εικόνες ως κατηγορία uint16.

**Σηµείωση :** για τις indexed εικόνες, η εντολή imread πάντα διαβάζει το colormap σε µια µήτρα διπλάσιας κατηγορίας, ακόµα κι αν η ίδια η εικόνα είναι κατηγορίας uint8 ή uint16.

Παραδείγµατος χάριν, αυτός ο κώδικας διαβάζει µια εικόνα truecolor στο χώρο εργασίας MATLAB ως µεταβλητή RGB.

 $RGB = imread('football.jpg")$ 

Αυτός ο κώδικας διαβάζει µια indexed εικόνα µε το συνδεόµενο colormap της στο χώρο εργασίας MATLAB σε δύο χωριστές µεταβλητές.

 $[X, map] = \text{imread}('trees.tif")$ 

Σε αυτά τα παραδείγµατα, το imread συµπεραίνει το format αρχείων που χρησιµοποιείται από το περιεχόµενο του αρχείου. Μπορείτε επίσης να διευκρινίσετε το format αρχείων ως argument στο imread. Το MATLAB υποστηρίζει πολλά κοινά format αρχείων γραφικής παράστασης, όπως το Microsoft (bmp), το GIF, το JPEG, το PNG, και το TIFF.

#### **Στοιχεία εικόνας γραψίµατος**

Η λειτουργία imwrite γράφει µια εικόνα σε ένα αρχείο γραφικής παράστασης µε ένα από τα υποστηριζόµενα formats. Η πιό βασική σύνταξη για το imwrite παίρνει το µεταβλητό όνοµα εικόνας και ένα όνοµα αρχείου. Εάν περιλαµβάνετε µια επέκταση στο όνοµα αρχείου, το MATLAB συµπεραίνει το επιθυµητό format αρχείων από αυτήν.

Αυτό το παράδειγµα φορτώνει τη συνταγµένη εικόνα Χ από ένα ΜΑΤ-αρχείο, clown.mat, το οποίο περιέχει τη µήτρα στοιχείων και τη συνδεµένη colormap και γράφει έπειτα την εικόνα σε ένα bmp αρχείο.

Load CLOWN whos Name Size Bytes Class Χ 200x320 512000 double array caption 2x14 char array map 81x31944 double array grant total is 64245 elements using 513948 bytes imwrite(X,map,'clown.bmp')

#### **Χρησιµοποιώντας την εντολή imshow στην απεικόνιση εικόνων**

Μπορείτε να χρησιµοποιήσετε τη λειτουργία imshow για να επιδείξετε µια εικόνα που έχει εισαχθεί ήδη στο χώρο εργασίας MATLAB ή για να επιδείξετε µια εικόνα που αποθηκεύεται σε ένα αρχείο γραφικής παράστασης. Παραδείγµατος χάριν, αυτός ο κώδικας διαβάζει µια εικόνα στο χώρο εργασίας MATLAB και την επιδεικνύει έπειτα σε ένα παράθυρο σχήµατος MATLAB.

```
moon = imread('moon.itif')
```
imshow (moon)

#### **Χρησιµοποίηση της εντολής imtool για να ερευνήσουµε την εικόνα**

Το εργαλείο εικόνας είναι ένα εργαλείο επίδειξης εικόνας που παρέχει επίσης την πρόσβαση σε διάφορα άλλα σχετικά εργαλεία, όπως το εργαλείο περιοχών pixel, το εργαλείο πληροφοριών εικόνας, και το Adjust Contrast. Με την εντολή imtool παρέχoνται επίσης εξαιρετικά εργαλεία πλοήγησης που µπορούν να βοηθήσουν στην επεξεργασία µεγάλων εικόνων, όπως scroll bars, το εργαλείο επισκόπησης, το pan tool, και τα κουµπιά ζουµ. Γενικά µε την εντολή imtool παρουσιάζεται ένα ενσωµατωµένο περιβάλλον για την επίδειξη των εικόνων και την εκτέλεση κοινών στόχων επεξεργασίας εικόνας.

Παραδείγµατος χάριν, αυτός ο κώδικας διαβάζει την εικόνα από το αρχείο moon.tif και την επιδεικνύει έπειτα στο εργαλείο εικόνας.

 $moon = imread('moon.itif")$ 

imtool('moon.tif")

## **Χωρικοί µετασχηµατισµοί µιας εικόνας**

Ο χωρικός µετασχηµατισµός τροποποιεί τη χωρική σχέση µεταξύ των pixel σε µια εικόνα , χαρτογραφώντας τις θέσεις των pixel από την εικόνα εισαγωγής στις νέες θέσεις στην εικόνα παραγωγής. To toolbox του Μatlab το οποίο και εµείς χρησιµοποιήσαµε στην εφαρµογή µας περιλαµβάνει λειτουργίες που εκτελούν ορισµένους εξειδικευµένους χωρικούς µετασχηµατισµούς, όπως η επαναταξινόµηση και η περιστροφή µιας εικόνας. Επιπλέον το toolbox περιλαµβάνει λειτουργίες που χρησιµοποιήσαµε για να εκτελέσουµε πολλούς τύπους 2D και 3D χωρικών µετασχηµατισµών, συµπεριλαµβανοµένων ειδικών µετασχηµατισµών.

Interpolation: Παρέχει τις βασικές πληροφορίες για τους χωρικούς µετασχηµατισµούς

Resizing an Image : Με την εντολή imresize τροποποιούμε το μέγεθος της αρχικής εικόνας εισαγωγής ( Η δυνατότητα αυτή παρέχεται στην εφαρµογή).

Rotating an image: Με την εντολή imrotate περιστρέφουµε την αρχική εικόνα εισαγωγής ( Η δυνατότητα αυτή παρέχεται στην εφαρµογή – µόνο αριστερόστροφα).

Cropping an image: Με την εντολή imcrop επιλέγουμε ειδικά την περιοχή της εικόνας που θέλουµε να επεξεργαστούµε ( Η δυνατότητα αυτή παρέχεται στην εφαρµογή – η επιλογή της περιοχής γίνεται από τον χρήστη µε την χρήση του mouse).

Performing general 2-d spatial transformations: Με την εντολή imtransform από το Toolbox επιτυγχάνουµε ένα γενικό χωρικό µετασχηµατισµό µιας 2D εικόνας.

Performing N-dimensional spatial transformations: Παρέχονται εντολές από το Toolbox που µπορείτε να χρησιµοποιήσετε για να εκτελέσετε τους ND χωρικούς µετασχηµατισµούς πινάκων.

#### **Γραµµικό φιλτράρισµα**

Το φιλτράρισµα είναι µια τεχνική για την επεξεργασία µιας εικόνας. Παραδείγµατος χάριν, µπορείτε να φιλτράρετε µια εικόνα για να υπογραµµίσετε ορισµένα χαρακτηριστικά γνωρίσµατα ή να αφαιρέσετε άλλα χαρακτηριστικά γνωρίσµατα.

Οι διαδικασίες επεξεργασίας εικόνας που εφαρµόζονται µε το φιλτράρισµα περιλαµβάνουν τη λείανση, την όξυνση, κτλ. Αυτές οι διαδικασίες παρέχονται και στην εφαρµογή µας µε τα push buttons Smooth και Sharpen .

Το φιλτράρισµα είναι µια *neighborhood operation,* στην οποία η αξία οποιουδήποτε δεδοµένου pixel στην εικόνα παραγωγής καθορίζεται µε την εφαρµογή κάποιου αλγορίθµου στις τιµές των pixel στη γειτονιά του αντίστοιχου pixel εισαγωγής. Η γειτονιά ενός pixel είναι κάποιο σύνολο pixel, που καθορίζεται από τις θέσεις τους σχετικά µε εκείνο το pixel.

*Το γραµµικό φιλτράρισµα* είναι το φιλτράρισµα στο οποίο η αξία ενός pixel παραγωγής είναι ένας γραµµικός συνδυασµός των τιµών των pixel στη γειτονιά του pixel εισαγωγής.

Στην εφαρµογή µας γίνεται χρήση διαφόρων τεχνικών φιλτραρίσµατος πέραν του γραµµικού για την επίτευξη και ικανοποιητική απόδοση λειτουργιών που παρέχονται όπως η Remove Noise , η Perimeter και άλλες . Ειδικότερα για την λειτουργία Remove Noise γίνεται αναφορά σε παράγραφο που ακολουθεί.

#### **Μορφολογικές διαδικασίες**

*Η µορφολογία* είναι ένα ευρύ σύνολο διαδικασιών επεξεργασίας εικόνας που επεξεργάζονται τις εικόνες βασισµένες στις µορφές. Οι µορφολογικές διαδικασίες εφαρµόζουν ένα στοιχείο δόµησης σε µια εικόνα εισαγωγής, που δηµιουργεί µια εικόνα παραγωγής του ίδιου µεγέθους. Οι πιό βασικές µορφολογικές διαδικασίες είναι η διαστολή και η διάβρωση. Σε µια µορφολογική λειτουργία, η αξία κάθε pixel στην εικόνα παραγωγής είναι υπολογισµένη µε βάση µια σύγκριση του αντίστοιχου

pixel στην εικόνα εισαγωγής µε τους 'γείτονές' της. Με την επιλογή του µεγέθους και της µορφής της 'γειτονιάς', µπορεί να κατασκευαστεί µια ειδική µορφολογική λειτουργία που είναι ευαίσθητη στην εικόνα εισαγωγής.

#### **Αφαίρεση θορύβου**

Οι ψηφιακές εικόνες είναι επιρρεπείς σε ποικίλους τύπους θορύβου. Ο θόρυβος είναι το αποτέλεσµα των λαθών στη διαδικασία ανακτήσεως εικόνας που οδηγούν στις τιµές pixel που δεν απεικονίζουν τις αληθινές εντάσεις. Υπάρχουν διάφοροι τρόποι όπου ο θόρυβος µπορεί να εισαχθεί σε µια εικόνα, ανάλογα µε το πώς η εικόνα δηµιουργείται.

Παραδείγµατος χάριν:

**•**Εάν η εικόνα ανιχνεύεται από µια φωτογραφία που αποτυπώνεται σε film, το film είναι µια πηγή θορύβου. Ο θόρυβος µπορεί επίσης να είναι το αποτέλεσµα της ζηµίας στην ταινία

**•**Εάν η εικόνα αποκτάται άµεσα σε ψηφιακή µορφή, ο µηχανισµός για τα στοιχεία (όπως ένας ανιχνευτής CCD) µπορεί να εισαγάγει το θόρυβο.

**•**Η ηλεκτρονική διαβίβαση στοιχείων εικόνας µπορεί να εισαγάγει το θόρυβο.

Το toolbox του Matlab που χρησιµοποιήσαµε παρέχει διαφορετικούς τρόπους να αφαιρεθεί ή να µειωθεί ο θόρυβος σε µια εικόνα. Οι διαφορετικές µέθοδοι είναι καλύτερες για τα διαφορετικά είδη θορύβου. Οι διαθέσιµες µέθοδοι περιλαµβάνουν

**•**"Using Linear Filtering"

**•**"Using Median Filtering"

**•**"Using Adaptive Filtering"

Για να µιµηθεί κάποιος το θόρυβο σε µία εικόνα η εργαλειοθήκη παρέχει τη λειτουργία imnoise , την οποία µπορείτε να χρησιµοποιήσετε για *να προσθέσετε* τους διάφορους τύπους θορύβων σε µια εικόνα.

## **Ρύθµιση έντασης**

Οι τεχνικές αύξησης της έντασης µιας εικόνας χρησιµοποιούνται για να βελτιώσουν µια εικόνα, όπου "η βελτίωση" καθορίζεται µερικές φορές αντικειµενικά

(π.χ., αυξήστε την αναλογία σήµατος προς θόρυβο), και µερικές φορές υποκειµενικά (π.χ., καταστήστε ορισµένα χαρακτηριστικά γνωρίσµατα ευκολότερα να γίνουν αντιληπτά µε την τροποποίηση των χρωµάτων ή των εντάσεων). Η ρύθµιση έντασης είναι µια τεχνική που χαρτογραφεί τις τιµές έντασης µιας εικόνας σε µια νέα σειρά.

## **Παίρνοντας πληροφορίες για τα pixel**

Η εργαλειοθήκη επεξεργασίας εικόνας παρέχει διάφορες λειτουργίες οι οποίες επιστρεφουν πληροφορίες για τις τιµές των στοιχείων που αποτελούν µια εικόνα. Αυτές οι λειτουργίες επιστρέφουν πληροφορίες για τα στοιχεία εικόνας µε διάφορες µορφές, όπως :

- **•**"Information About Image Pixels"
- **•**"Intensity Profile of an Image"
- **•**"Contour Plot of Image Data"
- **•**"Image Histogram"
- **•**"Summary Statistics About an Image"
- **•**"Properties for Image Regions"

Πολλές από τις παραπάνω λειτουργίες παρέχονται και στην εφαρµογή µας όπως π.χ. η impixel και η imhist .

## **Ανάλυση µιας εικόνας**

Οι τεχνικες ανάλυσης εικόνας επιστρέφουν πληροφορίες για τη δοµή µιας εικόνας. Ενδεικτικές τεχνικές ανάλυσης εικόνας είναι οι ακόλουθες :

- **•**"Detecting Edges"
- **•**"Tracing Boundaries"
- **•**"Detecting Lines Using the Hough Transform"
- **•**"Using Quadtree Decomposition"

Η εργαλειοθήκη του matlab περιλαµβάνει επίσης τις λειτουργίες που επιστρέφουν τις πληροφορίες για τη σύσταση µιας εικόνας.

## **4.3 Ανάπτυξη γραφικής διεπιφάνειας χρήστη**

## **Τι είναι ένα GUI;**

Το GUI σηµαίνει Graphical User Interface.

Αναφέρεται στις τεχνικές που περιλαµβάνονται σε χρησιµοποίηση της γραφικής παράστασης παραθύρων, µαζί µε το πληκτρολόγιο και το ποντίκι, ώστε να δηµιοργηθεί µια εύχρηστη διεπιφάνεια ενός προγράµµατος.

Τα στοιχεία ενός GUI περιλαµβάνουν objects όπως τα παράθυρα, τις επιλογές pull-down, τα τµήµατα κειµένων, τα κουµπιά ,τα scroll bars, και τα παράθυρα εικόνων. Το GUI µιας εφαρµογής , µαζί µε τις συσκευές εισαγωγής της, αναφέρεται µερικές φορές ως "look and feel". Τα διάφορα στοιχεία ενός GUI χρησιµοποιούνται για να αποκριθούν στα ερεθίσµατα του χρήστη.

Με την παροχή µιας διεπιφάνεια µεταξύ του χρήστη και του αποκρυµµένου κώδικα της εφαρµογής, επιτρέπεται στο χρήστη να λειτουργήσει την εφαρµογή χωρίς γνώση των εντολών που θα απαιτούνταν από µια διεπαφή γραµµών εντολής. Για αυτόν τον λόγο, οι εφαρµογές που παρέχουν GUIs είναι ευκολότερες να γίνουν γνωστές και να χρησιµοποιηθούν από εκείνες που οργανώνονται σε υπό τη µορφή γραµµή εντολής.

## **Μερικά καλά γνωστά GUI**

![](_page_62_Picture_437.jpeg)

![](_page_62_Picture_9.jpeg)

![](_page_63_Picture_0.jpeg)

Τα WORD, Network Configuration και Control Panel προσφέρουν λειτουργικότητα ελέγχου για τον έλεγχο του υπολογιστή και των στοιχείων χωρίς ανάγκη για τις εντολές και τα scripts επιπέδων συστηµάτων. Οι περισσότερες διαδικασίες στα διάφορα στοιχεία µπορούν να γίνουν µε την χρήση εικονιδίων και buttons . Τα γραφικά ενδιάµεσα µε τον χρήστη δεν περιορίζονται στα παράθυρα. Τα περισσότερα λειτουργικά συστήµατα χρησιµοποιούν GUIs µε πιο κοινό τύπο αυτόν των του γνωστού λειτουργικού συστήµατος WINDOWS.

### **Προγραµµατισµός GUI**

Εργαλεία ανάπτυξης όπως η Visual Basic παρέχουν τις λειτουργίες για το γρήγορο γραφικό σχεδιασµό µιας διεπαφάνειας. Η VB είναι ένα εργαλείο development µε το οποίο τα παραθυρικά προγράµµατα µπορούν να δηµιουργηθούν εύκολα. Το επαγγελµατικό, εµπορικό λογισµικό τείνει να γραφτεί σε Visual C++ αν και ο σχεδιασµός µιας διεπιφάνειας είναι πιο επίµοχθος σε αυτό το εργαλείο development.

![](_page_63_Picture_4.jpeg)

Το Visual Studio, ένα προϊόν της Microsoft, που αναφέρεται ανωτέρω µπορεί να φανεί περίπλοκο αλλά πραγµατικά παρέχει τα πολύ απλά εργαλεία για την δηµιουργία ενός GUI. Τα κουµπιά, οι επιλογές, τα παράθυρα κειµένου κ.λπ... επιλέγονται από επιλογές και τοποθετούνται γραφικά σε µια σελίδα.

## **Matlab GUI**

Το Matlab προσφέρει ένα εργαλείο σχεδιασµού GUI και µερικά λεπτοµερή και χρήσιµα λειτουργικά στοιχεία για την ανάπτυξη ευπαρουσίαστων εφαρµογών. Επισηµαίνεται ότι η πλήρης χρήση και η κατανόηση του εργαλείου GUIDE για την ανάπτυξη µιας διεπιφάνειας σε περιβάλλον Matlab είναι πέρα από το πεδίο αυτής της διπλωµατικής εργασίας. Μερικά απλά παραδείγµατα θα επιδείξουν πώς το σύστηµα λειτουργεί.

## **Γιατί να χτίσετε GUI στο περιβάλλον Matlab;**

Το Matlab χρησιµοποιείται κυρίως για την επεξεργασία των µητρών και των αριθµητικών στοιχείων. Μια κοινή χρήση για το Matlab είναι ως εργαλείο για έναν µηχανικό για να λυθούν τα πολύπλοκα µαθηµατικά προβλήµατα σε έναν υπολογιστή . Πρόσφατα αναπτύσσονται εφαρµογές σε περιβάλλον Matlab ώστε άλλοι χρήστες να επεξεργαστούν διάφορα στοιχεία. Είναι γεγονός ότι αυτοί οι χρήστες ίσως δεν επιθυµούν να καταλάβουν το µηχανισµό για το πρόβληµα, απλά ακριβώς θέλουν να εισαγάγουν τα στοιχεία και να πάρουν ένα αποτέλεσµα. Τα ενδιάµεσα Interfaces µε τον χρήστη παρέχουν αυτήν την λειτουργία. Τα στοιχεία µπορούν να εισαχθούν γραφικά και τα αποτελέσµατα παρουσιάζονται και προσαρµόζονται χρησιµοποιώντας οικεία κουµπιά και ελέγχους.

![](_page_64_Figure_5.jpeg)

Στα παραπάνω σχήµατα φαίνονται παραδείγµατα προγραµµάτων επίδειξης Matlab

### **ΠΕΡΙΒΑΛΛΟΝ GUIDE**

Το Matlab παρέχει το περιβάλλον GUIDE για το σχεδιασµό, τη δηµιουργία και την ανάπτυξη µιας διεπιφάνειας .

## **Ένα απλό παράδειγµα**

Έναρξη του Guide από τη γραµµή εντολών του Matlab.

Επιλογή έναρξης µε blank GUI

Επιλογή Push Button και edit text στην κενή φόρµα

![](_page_65_Picture_174.jpeg)

Με διπλό αριστερό κλικ του mouse πάνω στο object Push button αποκαλύπτεται το παράθυρο των ιδιοτήτων του όπως φαίνεται ακριβώς στο σχήµα δίπλα . Παρατηρούµε ότι υπάρχει ένα πλήθος επιλογών όπως position , foreground & background color , fontsize , fontweight , fontname κ.ο.κ.

![](_page_65_Picture_175.jpeg)

Αλλαγή: 'Tag' σε 'button\_one' Press 'string' σε 'press'

Σιγουρευτείτε ότι η επιλογή callback είναι %automatic

Με διπλό αριστερό κλικ του mouse πάνω στο object edit text αποκαλύπτεται το παράθυρο των ιδιοτήτων του .

Αλλαγή:

'tag' σε 'edit\_one'

'string' σε (nothing)

Τώρα αποθήκευση του προγράµµατος ως simple.fig

Ταυτόχρονα παρατηρείται η δηµιουργία του αρχείου Simple.m το οποίο είναι ένα περίπλοκο σύνολο εντολών και λειτουργιών. Είναι αρκετά εύκολο όµως εύκολο να διαµορφωθεί το πρόγραµµα έτσι ώστε να κάνει αυτό που θέλουµε .

To παραπάνω είναι ένα πολύ απλό παράδειγµα. Ακολουθώντας όµως αυτό το τρόπο σκέψης και χρησιµοποιώντας σχεδόν το σύνολο των γραφικών δυνατοτήτων του GUI αναπτύχθηκε η γραφική διεπιφάνεια της εφαρµογής µας όπως αυτή φαίνεται στο ακόλουθο σχήµα .

![](_page_67_Figure_0.jpeg)

# **Βήµατα υλοποίησης του GUI της εφαρµογής µας**

## **Βήµα 1**

∆ηµιουργία του menu από το menu editor tool όπως φαίνεται και στο ακόλουθο σχήµα αναλυτικά .

![](_page_68_Picture_60.jpeg)

## **Βήµα 2**

Επιλογή των ακόλουθων GUI options .

![](_page_69_Picture_87.jpeg)

## **Βήµα 3**

Σχεδιασµός από το tool panel των βασικών panel από τα οποία θα αποτελείται το GUI της εφαρµογής µας.

## **Βήµα 4**

Σχεδιασµός των ακόλουθων objects στο πρώτο panel.

![](_page_69_Picture_88.jpeg)

# **Βήµα 5**

Σχεδιασµός των ακόλουθων objects στο δεύτερο panel.

![](_page_70_Picture_49.jpeg)

# **Βήµα 6**

Σχεδιασµός των ακόλουθων objects στο τρίτο panel.

![](_page_70_Picture_50.jpeg)

## **Βήµα 7**

Σχεδιασµός των ακόλουθων objects στο τέταρτο panel.

![](_page_71_Picture_80.jpeg)

## **Βήµα 8**

**.** 

Ρύθµιση των ιδιοτήτων κάθε object ξεχωριστά από την επιλογή Property Inspector όπως φαίνεται στο ακόλουθο σχήµα χαρακτηριστικά για το Push Button Object **L** 

![](_page_71_Picture_81.jpeg)
# **Βήµα 9**

Οµαδοποίηση των Objects σε κάθε panel και στοίχιση µε το align tool βάσει ενός object που γίνεται οδηγός για το alignment των υπολοίπων .

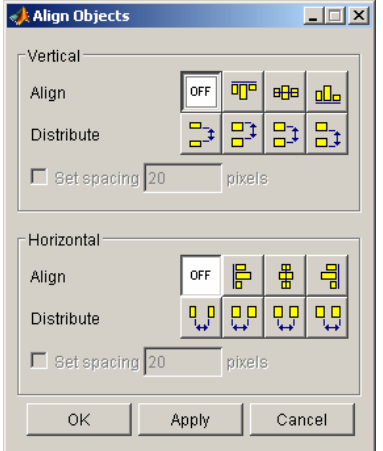

# **Βήµα 10**

Το τελευταίο βήµα που αποµένει είναι η προσθήκη του κώδικα πίσω από κάθε object του GUI.. Επιλέγοντας µε δεξί κλικ σε ένα object View και διαδοχικά Callback ο Matlab editor ανοίγει προς τροποποίηση του αρχείου του αντίστοιχου του fig που έχουµε δηµιουργήσει στα παραπάνω βήµατα µε το Guide tool. Ένα χαρακτηριστικό παράδειγµα φαίνεται στο ακόλουθο σχήµα για το object "push button" **L**.<br> $\frac{1}{2}$  --- Executes on button press in Load.

```
function Load Callback(hObject, eventdata, handles)
% hObject handle to Load (see GCBO)
% eventdata reserved - to be defined in a future version of MATLAB
% handles structure with handles and user data (see GUIDATA)
global a;
global b;
pathname='';
[filename, pathname]=uigetfile([pathname '*.jpg'], 'Select an RGB image');
if filename~=0
a=imread([pathname, filename]);
rgbflag=isrgb(a);
if rgbflag==1
axes(handles.axes1);
imshow(a);b = a;
axes(handles.axes2);
imshow(b);else
end
end
```
## **4.4 Ανεξαρτητοποίηση της γραφικής διεπιφάνειας χρήστη από την πλατφόρµα του Matlab µε την χρησιµοποίηση του MATLAB® Compiler 4**

## **Μετατροπή ενός προγράµµατος MATLAB σε αυτόνοµη εφαρµογή και ανεξάρτητο τµήµα λογισµικού**

Ο µεταγλωττιστής MATLAB® επιτρέπει να µετατραπεί αυτόµατα ένα πρόγραµµα MATLAB σε ανεξάρτητη εφαρµογή.

Οι εφαρµογές που δηµιουργήθηκαν µε τη χρησιµοποίηση του µεταγλωττιστή MATLAB δεν απαιτούν MATLAB για να τρέξουν.

Ο µεταγλωττιστής MATLAB µειώνει σηµαντικά το χρόνο ανάπτυξης εφαρµογής µε την εξάλειψη της διαδικασίας µεταγλώτισης του κώδικα MATLAB σε C ή C ++. Τόσο οι αυτόνοµες εφαρµογές όσο και τα τµήµατα λογισµικού µπορούν να µεταγλωττιστούν χρησιµοποιώντας µόνο µία εντολή και έπειτα γρήγορα να διανεµηθούν στους τελικούς χρήστες που δεν εργάζονται σε MATLAB.

Με τη χρησιµοποίηση των προϊόντων ανάπτυξης MATLAB και του µεταγλωττιστή MATLAB, μπορούν να μετατραπούν εφαρμογές MATLAB σε πρόσθετους τύπους λογισµικού, όπως τα ADD-INS Excel και COM αντικείµενα, για τη χρήση µέσα σε άλλα προγράµµατα.

# **Ανάπτυξη µίας εφαρµογής**

Το MATLAB είναι ένα ενσωµατωµένο περιβάλλον που παρέχει τα εργαλεία για να αναπτυχθεί γρήγορα µία προσωπική εφαρµογή . Το MATLAB περιλαµβάνει µια υψηλού επιπέδου, γλώσσα προγραµµατισµού και ενσωµατωµένες λειτουργίες για math, graphics, και data ανάλυση. Τα εργαλεία ανάπτυξης ΜATLAB περιλαµβάνουν έναν συγκεκριµένο συντάκτη γλώσας ,έναν debugger διορθωτή και διαδραστικά εργαλεία για τα γραφικά ενδιάµεσα µε τον χρήστη (GUIs).

#### **Μετατροπή µιας εφαρµογής.**

Χρησιµοποιώντας το µεταγλωττιστή MATLAB, µπορείτε να µετατραπεί αυτόµατα η εφαρµογή MATLAB σε:

- Αυτόνομη εφαρμογή
- σε C ή C++ βιβλιοθήκες (DLLs στα Windows, κοινές βιβλιοθήκες σε Linux και  $Unix)$

• σε τµήµατα λογισµικού, όπως τα αντικείµενα COM ή το ADD-INS Excel, για τη χρήση µέσα σε άλλες εφαρµογές (µε τα προϊόντα MATLAB Builder).

Μόνο µια εντολή επιτρέπει στο µεταγλωττιστή MATLAB:

- να καθορίσει τις λειτουργίες MATLAB για την τελική εφαρµογή
- να παραγάγει τον κώδικα C ή C ++ για να δημιουργήσει το εκτελέσιμο
- να κλειδώσει όλα τα αρχεία σε ένα ενιαίο, συµπιεσµένο αρχείο
- να συντάξει τον κώδικα διεπαφών C ή C  $++$  σε κώδικα αντικειμένου
- να συνδέσει τα αρχεία και τις βιβλιοθήκες αντικειµένου για να δηµιουργήσει το εκτελέσιµο

Ο µεταγλωττιστής MATLAB µπορεί να ενσωµατώσει τα πηγαία αρχεία C ή C ++ στην τελική εφαρµογή.

#### **∆ηµιουργία µιας βιβλιοθήκης λειτουργίας**

Η δηµιουργία µιας βιβλιοθήκης λειτουργίας MATLAB είναι δυνατή χρησιµοποιώντας την ίδια εντολή που χρησιµοποιείτε για την δηµιουργία µιας αυτόνοµης εφαρµογής. Ο µεταγλωττιστής MATLAB παράγει ένα αρχείο Header που περιλαµβάνετε την εφαρµογή σε C ή C++ και ένα αρχείο βιβλιοθηκών για τη σύνδεση µε την εφαρµογή .

Επιπλέον µε τη χρησιµοποίηση του MATLAB Builder σε συνδυασµό µε το µεταγλωττιστή MATLAB µπορεί να µετατραπεί αυτόµατα η εφαρµογή MATLAB σε ADD-IN ώστε να χρησιμοποιηθεί σε άλλες εφαρμογές όπως προγράμματα σε Visual Basic, C ή C ++, ή οποιαδήποτε άλλη COM-συμβατή τεχνολογία.

#### **∆ιανοµή της εφαρµογής.**

Μετά από την δηµιουργία της εφαρµογής µε το µεταγλωττιστή MATLAB, µπορείτε το λογισµικό µπορεί να διανεµηθεί στους τελικούς χρήστες για να το τρέξούν ανεξάρτητα από MATLAB. Ο µεταγλωττιστής MATLAB παρέχει τις δυνατότητα που επιτρέπουν να συσκευαστούν οι ενισχυτικές βιβλιοθήκες MATLAB που απαιτούνται για να τρέξουν την τελική εφαρµογή.

#### **Μεταγλώττιση του MATLAB και των εργαλειοθηκών.**

Ο MATLAB Compiler υποστηρίζει την πλήρη γλώσσα MATLAB και τις περισσότερες βασισµένες στο MATLAB εργαλειοθήκες, µε µερικές εξαιρέσεις. Για περισσότερες λεπτοµέρειες µπορείτε να επισκεφθείτε την παρακάτω ηλεκτρονική διεύθυνση .

*[www.mathworks.com/products/compiler/compiler-support.html](http://www.mathworks.com/products/compiler/compiler-support.html)* 

### **Απαραίτητα προϊόντα**

MATLAB

## **Σχετικά προϊόντα**

MATLAB Builder για αντικείμενα COM

MATLAB Builder για ADD-INS του Microsoft Excel

## **Απαιτήσεις πλατφόρµας και συστήµατος .**

Ο µεταγλωττιστής MATLAB απαιτεί ένα σύστηµα C ή C ++ µεταγλωττιστή (όπως το GCC ή το Visual C ++) για να παράγει τα αυτόνομαα executables και τις βιβλιοθήκες. Για τις πρόσθετες απαιτήσεις πλατφορµών και συστηµάτων, µπορείτε να επισκεφθείτε την παρακάτω ηλεκτρονική διεύθυνση .

*[www.mathworks.com/products/compiler](http://www.mathworks.com/products/compiler)* 

# **Χρησιµοποιώντας την εντολή mcc**

Ακολούθως περιγράφεται αναλυτικά η εντολή mcc, η οποία είναι η εντολή που καλεί το µεταγλωττιστή MATLAB.

# **∆ηµιουργία µιας αυτόνοµης εφαρµογής**

### **Παράδειγµα 1**

Για να δηµιουργήθεί αυτόνοµα έναν εκτελέσιµο από το mymfile.m, χρησιµοποιείτε η εντολή ως ακολούθως :

mcc - m mymfile

# **Παράδειγµα 2**

Για να δηµιουργηθεί µια αυτόνοµη εφαρµογή από το mymfile.m, βάζουµε τα προκύπτοντα αρχεία C και τα εκτελέσιµα στον κατάλογο /files/target , και χρησιµοποιούµε την εντολή ως ακολούθως :

mcc -m -I /files/source -d /files/target mymfile

# **Παράδειγµα 3**

Για να δηµιουργηθεί µια αυτόνοµη εφαρµογή mymfile1 από το mymfile1.m και το mymfile2.m γρησιμοποιούμε μια ενιαία mcc κλήση ως ακολούθως:

mcc -m mymfile1 mymfile2

# **∆ηµιουργία µιας βιβλιοθήκης**

# **Παράδειγµα 1**

Για να δηµιουργήσετε µία κοινή βιβλιοθήκη C από foo.m, χρησιµοποιείστε την εντολή ως ακολούθως :

 $mcc - 1$  foo.m

## **Παράδειγµα 2**

Για να δηµιουργηθεί µία κοινή βιβλιοθήκη C µε την ονοµασία library\_one από το foo1.m και το foo2.m, χρησιμοποιούμε την εντολή ως ακολούθως :

mcc - W lib:library\_one - Τ link:lib foo1 foo2

Στους ακόλουθους πίνακες παρατίθενται αναλυτικά όλα τα options της εντολής **mcc** .

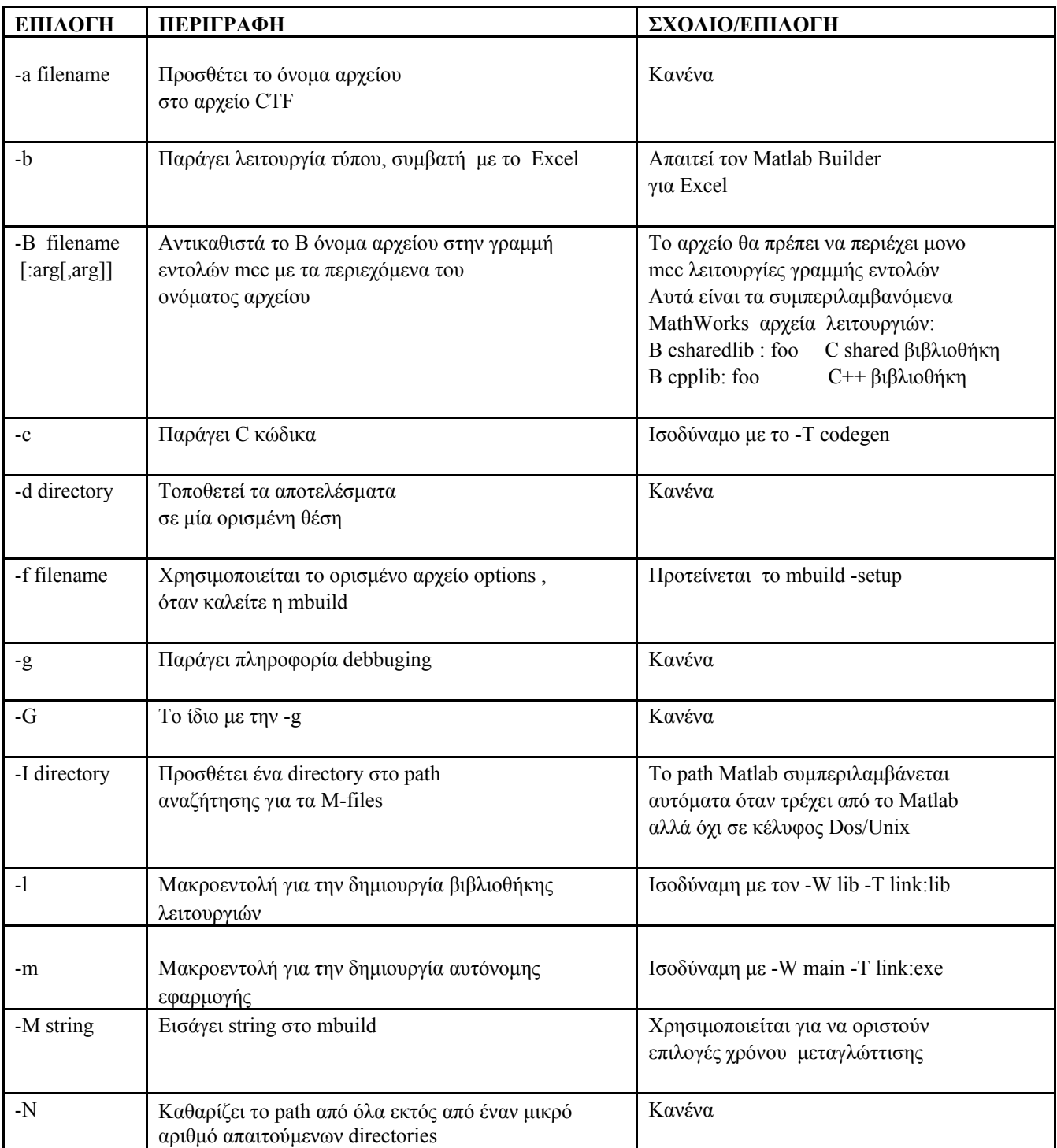

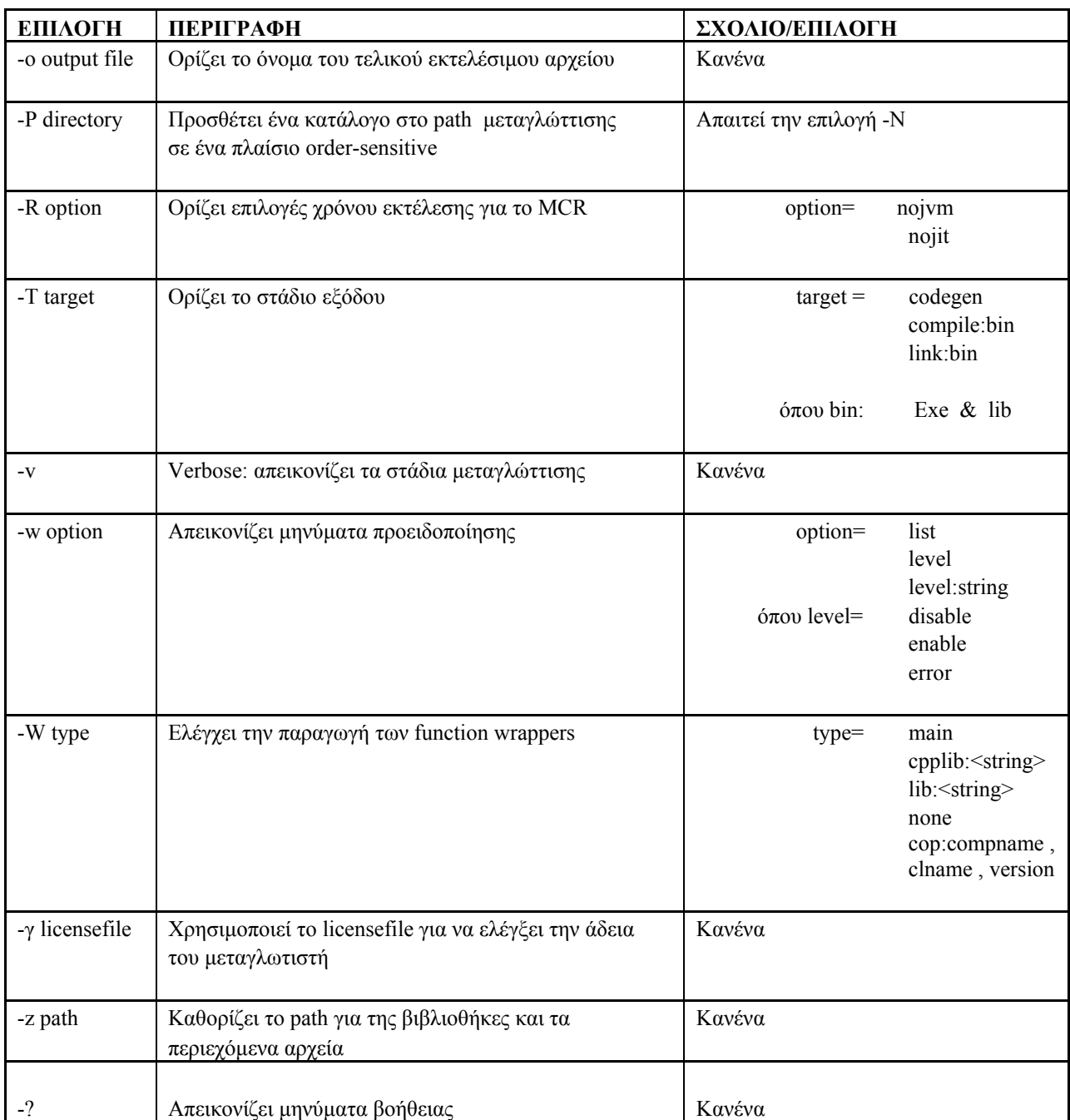

Καταλήγοντας η εντολή που χρησιµοποιήθηκε , µε τις κατάλληλες παραµέτρους , για την δηµιουργία της ανεξάρτητης από το Matlab εφαρµογής µας είναι η ακόλουθη :

#### **Mcc –a fusetool.mat -m Dip.m fusetool.m fusef.m**

Όπου Dip.m είναι το Matlab file της εφαρµογής µας .

# **Πλήρης ανεξαρτητοποίηση της εφαρµογής από το Matlab.**

Ακολούθως παρέχονται πληροφορίες για το πώς µπορεί µια ανεξάρτητη εφαρµογή Matlab να χρησιμοποιηθεί από τους τελικούς χρήστες χωρίς καν να είναι εγκατεστημένη στον υπολογιστή τους η πλατφόρµα Matlab. Σε αυτή την περίπτωση λοιπόν γίνεται διανοµή µαζί µε την εφαρµογή exe και του **MCR** ή αναλυτικά **Matlab Component Runtime**.

# **Εγκατάσταση του MCR σε έναν υπολογιστή.**

Προτού µπορέσουν να τρέξουν οι τελικοί χρήστες τα προγράµµατα που έχουν παραχθεί απο τον µεταγλωττιστή MATLAB στους υπολογιστές τους πρέπει να εγκαταστήσουν το MCR, εάν δεν είναι ήδη παρόν.

**Σηµειώστε** ότι το MCR είναι έκδοση συγκεκριµένη, έτσι πρέπει να εξασφαλίστεί ότι οι τελικοί χρήστες έχουν την κατάλληλη έκδοση του MCR που εγκαθίσταται στους υπολογιστές τους.

Για να προετοιµάσουν τη µηχανή στα Windows, οι χρήστες Windows πρέπει απλά να εγκαταστήσουν το MCR µε τη χρησιµοποίηση του Utility MCRInstaller (MCRInstaller.exe).

Για να προετοιµάσtει η µηχανή στο Unix, οι χρηστες Unix πρέπει να;

- εγκαταστήσουν το MCR
- θέσουν τα κατάλληλα Paths
- **•** θέσουν τις απαραίτητες µεταβλητές περιβάλλοντος

Οι χρήστες Unix πρέπει να εκτελέσουν το MCR Installer, που είναι ένα αρχείο ZIP, και έπειτα χειροκίνητα θέτουν τις µεταβλητές paths και περιβάλλοντος όπως απαιτείται. Οι χρήστες Windows µπορούν επίσης να χρησιµοποιήσουν MCRInstaller.zip για να εγκαταστήσουν το MCR, αλλά το Utility MCRInstaller απλοποιεί τη διαδικασία.

# **Ανάπτυξη µιας αυτόνοµης εφαρµογής σε ένα δίκτυο.**

Μπορείτε να επεκτείνετε µια αυτόνοµη εφαρµογή σε ένα δίκτυο έτσι ώστε µπορεί να προσεγγιστεί από όλους τους χρήστες χωρίς να πρέπει να έχουν εγκαταστήσει το MCR στους µεµονωµένους υπολογιστές τους.

**1** Σε οποιαδήποτε υπολογιστή, εκτελέστε το MCRInstaller.exe για να εγκαταστήσετε MATLAB Component Runtime .

**2** Αντιγράψτε τον ολόκληρο κατάλογο MCR σε ένα δικτυακό drive.

**3** Αντιγράψτε την αυτόνοµη εφαρµογή σε έναν χωριστό κατάλογο στον δικτυακό drive και προσθέστε το µονοπάτι < mcr\_root>\<ver>\<runtime>\<arch > σε όλους τους υπολογιστές του δικτύου.

Εάν χρησιµοποιείτε είτε το MATLAB Builder για COM είτε το MATLAB Builder για Excel, πρέπει να καταχωρήθεί το ακόλουθο DLL σε κάθε υπολογιστή .

mwcommgr.dll mwcomutil.dll

Σε DOS prompt εισάγεται regsvr32 < dllname >

Αυτά τα DLLs βρίσκονται στην θέση < mcr\_root><ver><arch >.

#### **ΚΕΦΑΛΑΙΟ 5**

# **ΕΞΕΛΙΓΜΕΝΟΙ ΑΛΓΟΡΙΘΜΟΙ ΑΝΑΛΥΣΗΣ & ΕΠΕΞΕΡΓΑΣΙΑΣ ΙΑΤΡΙΚΩΝ ΕΙΚΟΝΩΝ [21]**

### **5.1 Βρογχοσκοπική ανάλυση**

Μια από τις πιο σύγχρονες απεικονιστικές µεθόδους ανίχνευσης του καρκίνου του πνεύµονα, είναι η µέθοδος της βρογχοσκόπησης. Η µέθοδος της βρογχοσκόπησης βασίζεται σε µια συσκευή που ονοµάζεται βρογχοσκόπιο. Ένα ελαστικό λεπτό καλώδιο, το οποίο έχει φακό, οπτική ίνα και µια πηγή φωτός στο τέλος του εισάγεται στους ανθρώπινους αεραγωγούς δια µέσου της ρινικής οδού, του στόµατος (συνηθέστερο) ή δια µέσου τραχειοστοµίας. Ο ειδικός µπορεί άµεσα να διακρίνει την εικόνα σε µια οθόνη και να κατευθύνει το λεπτό καλώδιο µε την κάµερα ώστε να απεικονιστούν οι περιοχές ενδιαφέροντος για τη διάγνωση. Είναι επίσης δυνατό να εισαχθούν διαφορετικά όργανα, µέσω ενός σωλήνα εντός του λεπτού καλωδίου, γνωστός ως οπτικό κανάλι.

Η ραγδαία εξέλιξη στο χώρο της τεχνολογίας, της απεικόνισης, και της πληροφορικής επέκτεινε τα όρια της χρήσης του βρογχοσκοπίου. Το κέντρο βάρους των βρογχοσκοπήσεων παραµένει ο καρκίνος του πνεύµονα σε όλο το φάσµα των µορφών του µε σκοπό τη διαγνωστική αλλά κυρίως τη θεραπευτική προσέγγιση της νόσου. Αποτέλεσµα, η επεµβατική βρογχοσκόπηση να είναι η πρώτη επιλογή όπου αυτό είναι δυνατό.

Η µέθοδος αυτή έχει πολυάριθµα πλεονεκτήµατα. Ένα από αυτά είναι η δυνατότητα να αποκτήσουµε δεδοµένα, από τις περιοχές που µας ενδιαφέρουν και µόνο. Αυτό δεν είναι εφικτό χρησιµοποιώντας µια ραδιογραφική µέθοδο, η οποία δίνει στατικές τρισδιάστατες εικόνες. Επίσης, οι εικόνες διανέµονται σε πραγµατικό χρόνο κάνοντας τη µέθοδο γρήγορη και αποτελεσµατική και εξουδετερώνοντας την αναµονή για εικόνες δεδοµένων. Επιπρόσθετα, το επίπεδο της λεπτοµέρειας µπορεί να είναι σηµαντικά υψηλότερο στη βρογχοσκόπηση, µε την όψη της επιφάνειας και τη µικρή της δοµή να είναι ένα κριτήριο κατά τη διάγνωση. Τέλος, χρησιµοποιώντας κατάλληλα όργανα, είναι δυνατό να πάρουµε βιοψίες και να πραγµατοποιήσουµε µικρές επεµβάσεις.

Ένα βασικό µειονέκτηµα αυτής της µεθόδου έχει αποδειχθεί ότι είναι η µη ακριβής ποσοτική εκτίµηση, όπως η µέτρηση των διαφορετικών διαµέτρων, περιοχών κ.τ.λ., που είναι ωστόσο µεγάλου ενδιαφέροντος σε πολλές περιπτώσεις. Καθώς η απόσταση από τα εικονιζόµενα αντικείµενα είναι άγνωστη και δύσκολη στην εκτίµηση, ο ιατρός λαµβάνει µόνο µια γενική και ανακριβή ενηµέρωση. Είναι συχνά σηµαντικό να ξέρουµε ακριβώς το µέγεθος ορισµένων αντικειµένων, όπως των εξογκωµάτων που παρατηρούνται σε διάφορες ασθένειες. Μια άλλη όψη του προβλήµατος φαίνεται στις χειρουργικές επεµβάσεις, όπου το µέγεθος της αρτηρίας, καθώς και το αντικείµενο της εγχείρησης, είναι σηµαντικά κριτήρια στην επιλογή των κατάλληλων οργάνων και του µεγέθους των.

Επιπλέον, οι εικόνες του βρογχοσκοπίου επηρεάζονται από µια έντονη ακτινική παραµόρφωση εξαιτίας της θέσης του βρογχοσκοπίου. Αυτή η παραµόρφωση κάνει την εκτίµηση ακόµα πιο δύσκολη.

Όλες αυτές οι δυσκολίες που συναντώνται στο κλασσικό βρογχοσκόπιο δηµιουργούν ένα πεδίο συνεχούς έρευνας για τη βελτίωση των ήδη χρησιµοποιουµένων βρογχοσκοπίων και κατ'επέκταση την εξέλιξη της ίδιας της µεθόδου. Χαρακτηριστικό παράδειγµα, η εξέλιξη από το απλό άκαµπτο βρογχοσκόπιο στο σύγχρονο εύκαµπτο που επιτρέπει την είσοδο του οργάνου σε όλους σχεδόν τους τµηµατικούς βρόγχους. Η επεµβατική βρογχοσκόπηση, όσον αφορά τις κλασσικές της ενδείξεις (απόφραξη µεγάλου αεραγωγού από εξωφυτική µάζα, καλοήθεις στενώσεις της τραχείας) αλλά και εφαρµογή της στην αντιµετώπιση πρώιµων µορφών καρκίνου, έγινε αποτελεσµατικότερη µε την εισαγωγή διαγνωστικών τεχνικών όπως είναι το βρογχοκυψελιδικό έκπλυµα, η ενδοβρογχική υπερηχογραφία,και **η αυτοφθορίζουσα βρογχοσκόπηση**, την οποία θα εξετάσουµε εκτενώς.

#### **5.1.1****Αυτοφθορίζουσα Βρογχοσκόπηση (ΑΦΒ)**

Είναι γνωστό οτι ο καρκίνος του πνεύµονα εξελίσσεται µέσα από µία διαδοχή παθολογοανατοµικών σταδίων που ξεκινά από τη µεταπλασία και καταλήγει στο καρκίνωµα in situ (CIS) και στο διηθητικό καρκίνο. ∆εδοµένης της κακής γενικά πρόγνωσης της νόσου όταν ανιχνευθεί στην Α/Α θώρακος, είναι απόλυτα δικαιολογηµένο το ενδιαφέρον που υπάρχει για την ανεύρεση, αντιµετώπιση και παρακολούθηση προνεοπλασµατικών αλλοιώσεων .

Είναι επίσης γνωστό, οτι η εκποµπή ενός συγκεκριµένου µήκους κύµατος φωτός µεταξύ 400-600 nm προκαλεί φθορισµό των κυττάρων. Αυτό το είδος φθορισµού καλείται αυτοφθορισµός. Η φθορίζουσα βρογχοσκόπηση εντοπίζει παθολογικές περιοχές στο βρογχικό βλεννογόνο βασιζόµενη στο διαφορετικό φθορισµό φυσιολογικών από τα νεοπλασµατικά κύτταρα (το φυσιολογικό βρογχικό επιθήλιο εµφανίζεται πρασινωπό κυρίως εξαιτίας των φθοριζουσών ουσιών του συνδετικού ιστού, ενώ το παθολογικό σκούρο κόκκινο – καφέ) .

Η ανίχνευση δυσπλασίας ή καρκινώµατος in situ χωρίς τη χρήση κάποιου φαρµάκου αποτέλεσε µία συναρπαστική ανακάλυψη. Πρόσφατες πρόοδοι στην απεικονιστική τεχνολογία κάνουν πιθανή την επανεξέταση της χρήσης του αυτοφθορισµού των ιστών για την πρώιµη ανίχνευση καρκινικών ή προκαρκινικών αλλοιώσεων.

Το πρώτο και πιο διαδεδοµένο σύστηµα φθορίζουσας βρογχοσκόπησης είναι το LIFE (Lung Imaging or Light Induced Fluorescence Endoscope) ενώ νεώτερα συστήµατα είναι το D-Light (K. Storz) και το SAFE 100 (Pentax). Το 'LIFE' µπορεί να αναδείξει διαφορές στον αυτοφθορισµό των ιστών µεταξύ προκαρκινικών, καρκινικών και φυσιολογικών βρογχικών ιστών µε αποτέλεσµα τη νέα και συναρπαστική πιθανότητα ανίχνευσης και εντοπισµού των αλλοιώσεων αυτών.

Η φθορίζουσα βρογγοσκόπηση είναι δυνητικά γρήσιμη στην προεγγειρητική εκτίμηση των ασθενών µε καρκίνο για να καθοριστεί η έκταση της ενδοβρογχικής διασποράς και για ανιχνευθούν συνυπάρχουσες αλλοιώσεις ή in situ καρκινώµατα που δεν είναι ορατά στη συµβατική εξέταση µε λευκό φως. Σε ασθενείς που έχουν υποβληθεί σε πλήρη χειρουργική εξαίρεση για στάδιο Ι πνευµονικού καρκίνου και σε ασθενείς µε καρκίνο κεφαλής ή τραχήλου, η φθορίζουσα βρογχοσκόπηση µπορεί να χρησιµοποιηθεί για την παρακολούθηση της ανάπτυξης δεύτερου πρωτοπαθούς καρκίνου. Όλες οι βρογχοσκοπικά προσπελάσιµες περιοχές του τραχειοβρογχικού δένδρου µπορούν να εξεταστούν µε αυτή τη τεχνική. Λαµβάνοντας βιοψίες από ύποπτες περιοχές έχουµε µία πολύτιµη πηγή για τη µελέτη των αποτελεσµάτων των διάφορων χηµειοπροφυλακτικών παραγόντων και για τη µοριακή βιολογία του πνευµονικού καρκίνου.

Οι αλλοιώσεις του βλεννογόνου επί δυσπλασίας και καρκινώµατος in situ τις περισσότερες φορές έχουν τη µορφή ειδικών ευρηµάτων όπως ένα ανεπαίσθητο οίδηµα ή υπεραιµία του βλεννογόνου, ευρήµατα που µπορεί να µην επισηµανθούν ακόµη και από έµπειρους βρογχοσκόπους µε το λευκό φως της απλής βρογχοσκόπησης. Η µέθοδος µπορεί να προσδιορίσει την επιφάνεια της ύποπτης περιοχής και τα όρια αυτής επί του βλεννογόνου, ενώ σε συνδυασµό µε CT υψηλής διακριτικής ευκρίνειας ή µε τους ενδοβρογχικούς υπερήχους προσδιορίζεται το βάθος της διήθησης του βρογχικού τοιχώµατος, σηµεία καθοριστικά για την επιλογή της θεραπείας δεδοµένου ότι η διείσδυση εντός του βρογχικού τοιχώµατος των ενδοσκοπικών θεραπευτικών τεχνικών (Laser, PDT, βραχυθεραπεία) εξαντλείται σε λίγα χιλιοστά. Αποδίδουν στην ΑΦΒ θετική προγνωστική αξία στην ανίχνευση ενδοεπιθηλιακών νεοπλασµατικών αλλοιώσεων 22- 76%. Ωστόσο είναι άγνωστη η σηµασία των υπόπτων ευρηµάτων στην ΑΦΒ που συνοδεύεται από αρνητικές βιοψίες.

Το φθορίζον πρότυπο του βρογχικού βλεννογόνου µπορεί να αντανακλά πρώιµες γενετικές ανωµαλίες που δεν ανιχνεύονται παθολογοανατοµικά και οι οποίες δύνανται να εξελιχθούν σε διηθητικό καρκίνο. Ο ρόλος της ΑΦΒ δεν έχει ακόµα διασαφηνιστεί πλήρως. Ψευδώς θετικά αποτελέσµατα που οφείλονται σε τραύµα ή φλεγµονή δεν έχουν τόση σηµασία όσο ψευδώς αρνητικά αποτελέσµατα. Ειδικοί πληθυσµοί που θα ωφεληθούν από τη µέθοδο είναι εργαζόµενοι σε επιβεβαρυµένους χώρους ή βαρείς καπνιστές .

Η αυτοφθορίζουσα βρογχοσκόπηση (ΑΦΒ) µπορεί επίσης να αποτελέσει ένα πολύτιµο εργαλείο στην εκπαίδευση των βρογχοσκόπων για τις λεπτές αλλαγές που µπορούν να φανούν στη παραδοσιακή βρογχοσκόπηση. Πρόσφατες µελέτες έχουν δείξει ότι η φθορίζουσα βρογχοσκόπηση ως εξέταση ρουτίνας, χωρίς την ανάγκη των φωτοευαισθητοποιητών σε ασθενείς µε υψηλό κίνδυνο πνευµονικού καρκίνου µπορεί να οδηγήσει σε σηµαντική αύξηση της συχνότητας ανίχνευσης του καρκίνου in situ, συγκρινόµενη µε τη βρογχοσκόπηση µε λευκό φως.

Οι ενδείξεις για φθορίζουσα βρογχοσκόπηση είναι πιθανόν να επεκταθούν στο µέλλον καθώς η τεχνική σταδιακά βελτιώνεται. Η φθορίζουσα βρογχοσκόπηση µπορεί να επιτρέψει την ανάπτυξη νέων στρατηγικών για τον καλύτερο χειρισµό του πνευµονικού καρκίνου συνδυάζοντας µεθόδους έγκαιρης ανίχνευσης και εντοπισµού µε τη χηµειοπροφύλαξη και τις µορφές ενδοβρογχικής θεραπείας. Κλινικές µελέτες χρειάζονται για να τεκµηριώσουν την αξία και τη θέση αυτής της µεθόδου στο πλαίσιο των σύγχρονων αποδεκτών πρακτικών.

# **5.1.2 Η Μέθοδος του Αυτοφθορισµού στην Πρώιµη Ανίχνευση Καρκίνου των Πνευµόνων**

# **5.1.2.1 Εισαγωγή**

Ο καρκίνος του πνεύµονα παραµένει ένα από τα επιθετικότερα νεοπλάσµατα και είναι υπεύθυνος για ένα µεγάλο αριθµό θανάτων στις αναπτυγµένες χώρες. Αν και η χειρουργική αφαίρεση του όγκου παραµένει η καλύτερη δυνατότητα θεραπείας, η πλειοψηφία των ασθενών (80%) εµφανίζει συµπτώµατα όταν η νόσος είναι ήδη αρκετά εκτεταµένη ώστε να µην επιδέχεται πλέον χειρουργική παρέµβαση. Από το µικρό ποσοστό των ασθενών που θα χειρουργηθούν το 50% θα υποτροπιάσει έτσι ώστε η πενταετής επιβίωση να είναι τελικά εφικτή µόνο στο 7%-13%.

Αυτά τα πραγµατικά απογοητευτικά συµπεράσµατα εξηγούνται αν αναλογιστεί κανείς µερικά στοιχεία από την φυσική ιστορία της νόσου. Ο Geddes περιγράφει ένα αντιπροσωπευτικό πρότυπο ανάπτυξης καρκίνου του πνεύµονα όπου νεόπλασµα διαµέτρου 1cm, που είναι και το µικρότερο µέγεθος που µπορεί να εντοπισθεί στην Α/α θώρακος, έχει υποστεί ήδη 30 διπλασιασµούς του όγκου του (volume doublings).

Ένας ταχύτατα αναπτυσσόµενος όγκος του πνεύµονα όπως είναι ο µικροκυτταρικός χρειάζεται περίπου 2-4 χρόνια για να φτάσει σε αυτό το µέγεθος ενώ ένας µη µικροκυτταρικός χρειάζεται αντίστοιχα 7-9 χρόνια. Και στις δύο περιπτώσεις υπάρχει αρκετός χρόνος για να δώσει ο όγκος µεταστάσεις πριν ανιχνευτεί στην Α/α θώρακος ή γίνει συµπτωµατικός.

Είναι γνωστό ότι η συχνότερη αιτία καρκίνου του πνεύµονα είναι το κάπνισµα.Ο Shopland και οι συνεργάτες του αναφέρουν ότι το 10% από τους βαρείς καπνιστές θα εµφανίσουν στο µέλλον καρκίνο του πνεύµονα ενώ ο Witsuba και οι συνεργάτες του εντόπισαν γενετικές ανωµαλίες συµβατές µε καρκινογένεση στο 64% των καπνιστών µε µακροσκοπικά φυσιολογικό βλεννογόνο.

Ο Auerbach και οι συνεργάτες του πριν 40 χρόνια µελετώντας την επίδραση του καπνού στο βρογχικό επιθήλιο, περιέγραψαν την παρουσία προνεοπλασµατικών βλαβών σε µεγάλη έκταση του τραχειοβρογχικού δένδρου σε βαρείς καπνιστές.Οι παρατηρήσεις αυτές οδήγησαν στην υπόθεση ότι ο καρκίνος του πνεύµονα εξελίσσεται µέσα από µια διαδοχή µορφολογικών σταδίων που ξεκινά από την µεταπλασία και καταλήγει στο καρκίνωµα in situ (CIS) και στο διηθητικό καρκίνο.

∆εν είναι ακόµα γνωστό αν όλες οι προνεοπλασµατικές βλάβες έχουν τη δυνατότητα να εξελιχθούν σε διηθητικό καρκίνο. Follow-up σε κυτταρολογικές πτυέλων καπνιστών αποκάλυψε ότι το 10% των βλαβών µε µέτρια δυσπλασία (moderate dysplasia) και περισσότερο από 40% των βλαβών µε σοβαρή δυσπλασία (severe dysplasia) πρόκειται να εξελιχθούν σε διηθητικό καρκίνο σε διάστηµα που ποικίλλει από 8 έως 82 µήνες ανάλογα µε την βλάβη.

Λόγω του ότι η παρουσία συµπτωµάτων συνήθως αποκαλύπτει προχωρηµένη νόσο, ένας πιθανά πιο αποτελεσµατικός τρόπος να βελτιώσουµε την πρόγνωση είναι να διαγνώσουµε τον καρκίνο του πνεύµονα σε ασυµπτωµατικό στάδιο και να τον αντιµετωπίσουµε σ' αυτή την αρχική φάση.

Οι µέχρι τώρα προσπάθειες πρώιµης διάγνωσης µε περιοδική ακτινογραφία θώρακος και κυτταρολογική εξέταση πτυέλων φαίνεται να έχουν αποτύχει. Καινούργιες µέθοδοι όπως η ελικοειδής χαµηλής δόσης CT -θώρακος, και µοριακοί δείκτες στα πτύελα (p53, p16, p31, κ.ά.) κερδίζουν συνεχώς έδαφος. Είναι ήδη γνωστό ότι η καρκινογένεση είναι µία πολυσταδιακή διαδικασία κατά την οποία, συσσωρεύονται επίκτητες γενετικές βλάβες που προκαλούνται από εισπνεόµενα καρκινογόνα, καθοδηγώντας τα κύτταρα του βρογχικού επιθηλίου από τον φυσιολογικό, στον προνεοπλασµατικό [µεταπλασία, δυσπλασία, καρκίνος in situ (CIS)] και τελικά, στον κακοήθη φαινότυπο. Οι προνεοπλασµατικές βλάβες είναι πολύ µικρές σε µέγεθος (1,5 mm-8 mm) κι έτσι είναι δύσκολο να ανιχνευθούν ακόµα κι από έναν έµπειρο βρογχοσκόπο. Οι συµβατικές µέθοδοι ελέγχου του βρογχικού δένδρου, όπως η κοινή βρογχοσκόπηση, έχουν τη δυνατότητα εντοπισµού του 30% των προνεοπλασµατικών βλαβών. Τα τελευταία χρόνια καινούργιες τεχνικές συµβάλλουν σηµαντικά στον καλύτερο εντοπισµό µεγαλύτερου αριθµού προνεοπλασµατικών βλαβών.

Μια τέτοια τεχνική είναι η φθορίζουσα βρογχοσκόπηση η οποία αποτελείται από µία πηγή φωτός από Xenon κι ένα οπτικό φίλτρο που προσαρµόζεται στο βρογχοσκόπιο. Φωτίζοντας µε µπλε φως (442 nm), η φθορίζουσα βρογχοσκόπηση έχει τη δυνατότητα να εντοπίζει περιοχές παθολογικού φθορισµού στο βρογχικό βλεννογόνο βασιζόµενη στο διαφορετικό φθορισµό των νεοπλασµατικών κυττάρων σε σχέση µε τα φυσιολογικά. Είναι γνωστό ότι η εκποµπή ενός συγκεκριµένου µήκους κύµατος φωτός µεταξύ 400nm-600nm, προκαλεί φθορισµό των κυττάρων. Αυτό το είδος του φθορισµού καλείται αυτοφθορισµός και οφείλεται σε ενδογενείς φθορίζουσες ουσίες οι οποίες, στην περίπτωση του βρογχικού δένδρου, βρίσκονται στην υποβλεννογόνια στοιβάδα και είναι το κολλαγόνο και η ελαστίνη.

Όταν µία µονοχρωµατική ακτίνα φωτός των 442 nm (µπλε φως) οδηγείται πάνω στον βλεννογόνο των βρόγχων, οι ενδογενείς φθορίζουσες ουσίες της υποβλεννογόνιας στοιβάδας διεγείρονται, αντανακλούν και φθορίζουν σε µεγαλύτερο µήκος κύµατος φωτός 500 nm που αντιστοιχεί στο πράσινο. Οι προνεοπλασµατικές βλάβες υπολογίζεται ότι φθορίζουν περίπου 10 φορές λιγότερο, µε αποτέλεσµα να υπερισχύει η κόκκινη απόχρωση. Πού οφείλεται όµως ο διαφορετικός φθορισµός των νεοπλασµατικών κυττάρων;

Ως πιθανά αίτια αναφέρονται: α) Το αυξηµένο πάχος του επιθηλίου µιας καρκινικής βλάβης, β) η καταστροφή στοιχείων του συνδετικού ιστού της υποβλεννογόνιας στοιβάδας από µεταλλοπρωτεϊνάσες που εκκρίνουν τα καρκινικά κύτταρα γ) η αυξηµένη αιµάτωση και δ) η αυξηµένη παραγωγή γαλακτικού οξέος απ'τα καρκινικά κύτταρα.

Ένα µειονέκτηµα της µεθόδου του αυτοφθορισµού ήταν η ένταση του χρώµατος στη φθορίζουσα εικόνα, που συχνά ήταν τόσο χαµηλή ώστε να µην διακρίνεται µε γυµνό µάτι. Το πρόβληµα αυτό λύθηκε µε τη χρήση εξωγενών φθοριζόντων ουσιών οι οποίες εκλεκτικά συγκεντρώνονται στα καρκινικά κύτταρα και ενισχύουν το φθορισµό τους όταν εκτίθενται στο υπεριώδες φως.

Έτσι ο φθορισµός των νεοπλασµατικών κυττάρων µπορεί να ενισχυθεί µε τη χορήγηση εξωγενών φθοριζόντων ουσιών όπως το 5-ALA που συγκεντρώνεται εκλεκτικά στα καρκινικά κύτταρα. Από τις µελέτες που υπάρχουν στη διεθνή βιβλιογραφία, η παγκόσµια εµπειρία µε τη φθορίζουσα βρογχοσκόπηση έδειξε ότι η µέθοδος αυτή έχει τουλάχιστον διπλάσια ευαισθησία από την κοινή βρογχοσκόπηση στον εντοπισµό των προνεοπλασµατικών βλαβών (Πίνακας 5.1.1, Πίνακας 5.1.2) .

|                                                     | Βορ. Αμερική<br>$(No = 553)^{2}$ | Ευρώπη<br>$(No = 508)^b$ | ΝΑΑσία<br>$(No = 401)^c$ |  |  |
|-----------------------------------------------------|----------------------------------|--------------------------|--------------------------|--|--|
| Δείκτης εντοπισμού                                  | 27%                              | 47%                      | 51%                      |  |  |
| Ειδικότητα                                          | 88%                              | 79%                      | 75%                      |  |  |
| ӨПА                                                 | 31%                              | 28%                      | 37%                      |  |  |
| АПА                                                 | 86%                              | 89%                      | 84%                      |  |  |
| ΘΠΑ: θετική προγνωστική αξία, ΑΠΑ: Αρνητική προγνω- |                                  |                          |                          |  |  |
| στική αξία                                          |                                  |                          |                          |  |  |
| a. Lam et al and Khanavkar et al                    |                                  |                          |                          |  |  |
| b. Nakhosteen et al. and Yokomise et al             |                                  |                          |                          |  |  |
| c. Ikeda et al and Lee et al                        |                                  |                          |                          |  |  |

ΠΙΝΑΚΑΣ 5.1.1Εντοπισµός προνεοπλασµατικών βλαβών µε την κοινή βρογχοσκόπηση.

|                    | Βορ. Αμερική     | Ευρώπη         | ΝΑΑσία         |
|--------------------|------------------|----------------|----------------|
|                    | $(No = 553)^{a}$ | $(No=508)^{b}$ | $(No = 401)^c$ |
| Δείκτης εντοπισμού | 71%              | 83%            | 88%            |
| Ειδικότητα         | 67%              | 57%            | 71%            |
| ӨПА                | 29%              | 25%            | 47%            |
| АПА                | 92%              | 95%            | 95%            |

ΠΙΝΑΚΑΣ 5.1.2Εντοπισµός προνεοπλασµατικών βλαβών µε τη φθορίζουσα βρογχοσκόπηση.

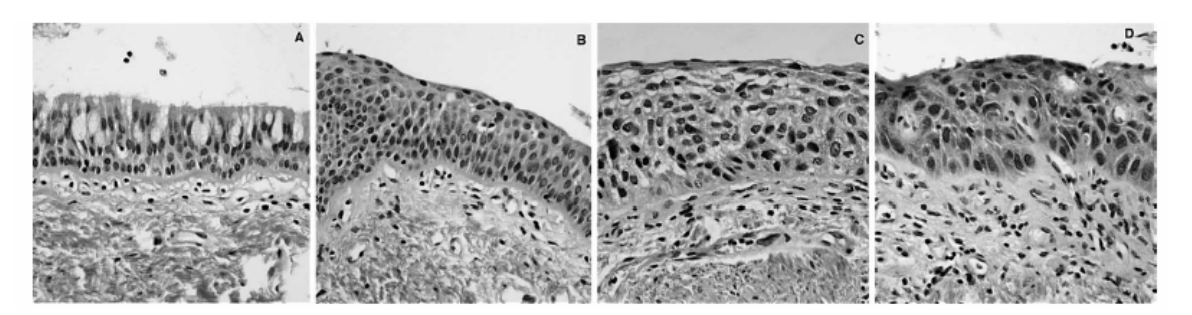

Εικόνα 5.1.1: Χαρακτηριστικές µορφολογικές και αρχιτεκτονικές πτυχές από υγιές, κυλινδρικό (A), µεταπλασία (B), ήπια δυσπλασία (C) και αυστηρή δυσπλασία (CIS) (D) στο βρογχικό επιθήλιο.

• Το υγιές βρογχικό επιθήλιο αποτελείται από δύο έως τέσσερα στρώµατα που διαµορφώνονται από τα κυλινδρικά κύτταρα που καλύπτονται από cilia στο ανώτερο µέρος (A).

• Στον µεταπλαστικό ιστό (B) τα κύτταρα είναι ευρέως ωοειδή, διασκορπισµένος και δείχνουν κανονική ωρίµανση.

• Στην ήπια δυσπλασία (C) η υπερκυτταρικότητα του ιστού συνοδεύεται από το αυξανόµενο πολυµορφισµό, λιγότερης συχνότητας µίτωσης και µικρή αναλογία πυρήνες/κυτταροπλασµατική.

• Η αυστηρή δυσπλασία ή CIS (D) που παρουσιάζεται στην δεξιά εικόνα χαρακτηρίζεται από πολύ περισσότερο έντονο πολυµορφισµό των κυττάρων που εκθέτουν την παρατυπία, τη συχνή µίτωση και την υψηλη αναλογία πυρήνες/κυτταροπλασµατική µε προεξέχοντα µακρο-νουκλεοτίδια .

Η πρώτη απόπειρα διάκρισης του φθορισµού των καρκινικών κυττάρων µε την φθορίζουσα βρογχοσκόπηση έγινε το 1979 χρησιµοποιώντας σαν πηγή φωτός µια λάµπα υδραργύρου και αργότερα ένα Krypton-ion laser. Βασικά µειονεκτήµατα ήταν η αδυναµία εκτέλεσης κοινής και φθορίζουσας βρογχοσκόπησης την ίδια στιγµή και ο αυξηµένος αριθµός ψευδώς θετικών και αρνητικών ευρηµάτων. Η πρόοδος της τεχνολογίας συντέλεσε στην δηµιουργία βελτιωµένων συστηµάτων φθορίζουσας βρογχοσκόπησης µε δηµοφιλέστερο το LIFE (Lung Imaging or Light Induced Fluorescence Endoscope) σύστηµα το οποία κατασκευάσθηκε από τον Steven Lam σε συνεργασία µε τη Xillix Technologies Corporation of Vancuver.

Χρησιµοποιώντας το LIFE το βρογχικό δένδρο φωτίζεται µε µπλε φως (442nm) από ένα Helium-Cadmium Laser και οι φθορίζουσες εικόνες συλλέγονται από τις οπτικές ίνες του βρογχοσκοπίου. Το κόκκινο και το πράσινο µήκος κύµατος φιλτράρονται κι ενισχύονται µε ξεχωριστές ενισχυτικές κάµερες. Οι σχετικές πυκνότητες τους µετριούνται και χρησιµοποιούνται για να συνθέσουν µια ψευδοεικόνα ενισχυµένη από το computer η οποία αναδεικνύει τις παθολογικές περιοχές φθορισµού όταν εµφανίζεται τελικά στο monitor. Η φθορίζουσα βρογγοσκόπηση πραγματοποιείται ταυτόγρονα με την κοινή βρογχοσκόπηση στον ίδιο χώρο χρησιµοποιώντας ξεχωριστές πηγές φωτός.

Πρόσφατα ένα άλλο σύστηµα φθορίζουσας βρογχοσκόπησης έχει κατασκευασθεί από την εταιρεία Karl-Storz σε συνεργασία µε το Laser Research Institute στο Μόναχο, το Dlight/AF σύστηµα, το οποίο εντοπίζει διαφορές στον φθορισµό των κυττάρων χρησιµοποιώντας τον συνδυασµό µιας πηγής φωτός από Χenon κι ενός οπτικού φίλτρου που εφαρµόζεται στο βρογχοσκόπιο.Το οπτικό φίλτρο µεταφέρει κόκκινο (690 nm) και πράσινο (520 nm) µήκος κύµατος ταυτόχρονα, επιτρέποντας την ανίχνευση περιοχών παθολογικού φθορισµού απευθείας µε γυµνό µάτι χωρίς τη χρήση ενισχυτών σύνεσης εικόνας. Ο αυτοφθορισµός των κυττάρων επιτυγχάνεται φωτίζοντας το βρογχικό δένδρο µε µπλε φως µήκους κύµατος 380 nm-460 nm. Το φυσιολογικό βρογχικό επιθήλιο εµφανίζεται πρασινωπό, κυρίως εξαιτίας των φθοριζόντων ουσιών του συνδετικού ιστού, ενώ το παθολογικό σκούρο κόκκινο-καφέ.

Οπως και µε το LIFE η κοινή βρογχοσκόπηση µπορεί να πραγµατοποιηθεί ταυτόχρονα µε την φθορίζουσα βρογχοσκόπηση χρησιµοποιώντας όµως την ίδια πηγή φωτός.Οι περισσότερες από τις δηµοσιευµένες κλινικές µελέτες πάνω στη φθορίζουσα βρογχοσκόπηση αφορούν το LIFE σύστηµα. Στην πλειοψηφία τους η κοινή βρογχοσκόπηση προηγείται της φθορίζουσας και από τις παθολογικές περιοχές που εντοπίζονται από τη κάθε µέθοδο λαµβάνονται βιοψίες.

Παρακάτω παρουσιάζονται πραγµατικές εικόνες που ελήφθησαν µε τις προαναφερθείσες µεθόδους .

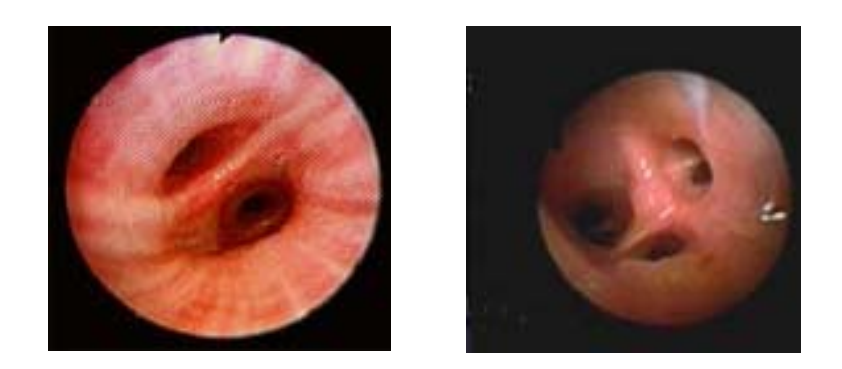

Εικόνα 5.1.2: Εικόνες από κοινή βρογχοσκόπηση.

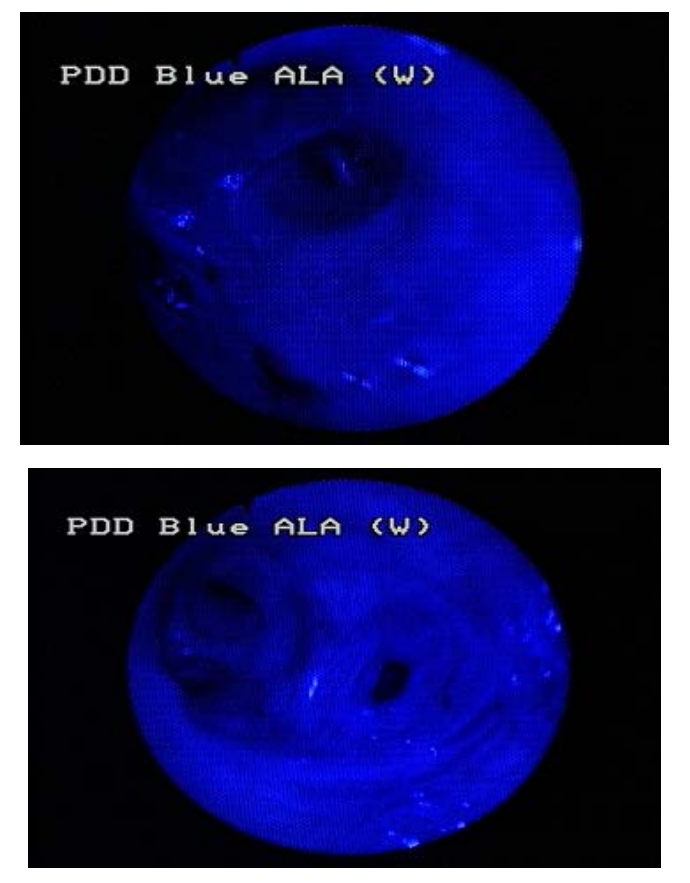

Εικόνα 5.1.3: Εικόνες από D-light/AF Φθορίζουσα βρογχοσκόπηση (δ-αµινολεβουλινικό οξύ ΑLA).

Εκτός όµως από πολύτιµο εργαλείο πρώιµης διάγνωσης η φθορίζουσα βρογχοσκόπηση θα µπορούσε επίσης να χρησιµοποιηθεί στις παρακάτω οµάδες ασθενών:

α) Ασθενείς µε καρκίνο πνεύµονα σταδίου Ι-ΙΙ, πριν υποβληθούν σε χειρουργική αφαίρεση του όγκου, προς καθορισµό της έκτασης του χειρουργικού πεδίου,

β) ασθενείς µε θετική κυτταρολογική πτυέλων και αρνητική Α/α θώρακος και

γ) καπνιστές µε συµπτώµατα και αρνητική Α/α θώρακος.

Μεταξύ των παθολογοανατόµων υπάρχουν σηµαντικές διαφορετικές απόψεις. Η τελευταία δηµοσίευση από την Παγκόσµια Οργάνωση Υγείας για τη κατάταξη των προνεοπλασµατικών βλαβών θα βοηθήσει στη βελτίωση της ακρίβειας των ιστολογικών απαντήσεων. Οι Lam και συνάδελφοι αναφέρουν ότι η συχνότητα εντόπισης της δυσπλασίας ήταν 19% ενώ του CIS, 6%. ∆εν είναι ακόµα γνωστό αν όλες οι προνεοπλασµατικές βλάβες έχουν τη δυνατότητα να εξελιχθούν σε διηθητικό καρκίνο. Φαίνεται ότι η υπερπλασία και η µεταπλασία είναι αντιδραστικές αλλαγές του βρογχικού επιθηλίου οι οποίες συχνά υποστρέφουν µόνες τους. Μελέτη σε κυτταρολογικές πτυέλων καπνιστών αποκάλυψε ότι το 10% των βλαβών µε µέτρια δυσπλασία και περισσότερο από 40% των βλαβών µε σοβαρή δυσπλασία πρόκειται σε διάστηµα 9 ετών να εξελιχθούν σε διηθητικό καρκίνο. Η φυσική ιστορία του CIS είναι άγνωστη αν και σε µία πρόσφατη µελέτη από τον Venmans και συναδέλφους βρέθηκε ότι το 56% των CIS εξελίχθηκαν σε διηθητικό καρκίνο. Όσο περισσότερες προνεοπλασµατικές βλάβες µπορέσουµε να ανιχνεύσουµε τόσες περισσότερες πληροφορίες θα λάβουµε για τη φυσική ιστορία της νόσου οι οποίες πιθανά και θα µας βοηθήσουν να ανακαλύψουµε καινούργιες θεραπευτικές µεθόδους.

Αυτή τη στιγµή υπάρχουν διαθέσιµες αρκετές µέθοδοι ενδοβρογχικής θεραπείας γι' αυτές τις βλάβες, όπως φωτοδυναµική θεραπεία (PDT), ηλεκτροκαυτηριασµός,και κρυοθεραπεία οι οποίες αυξάνουν το δείκτη της πενταετούς επιβίωσης σε ποσοστό > 90%. Ένας αξιόλογος αριθµός επίσης χηµειοπροφυλακτικών παραγόντων (ρετινοειδή, ανάλογα της βιταµίνης Α κ.ά.), που χρησιµοποιούνται αυτή τη στιγµή σε ασθενείς υψηλού κινδύνου µε δυσπλασία, µας υπόσχεται πολύ καλά αποτελέσµατα στην αντιµετώπιση των βλαβών αυτών. Συγχρόνως, η φθορίζουσα βρογχοσκόπηση αύξησε σηµαντικά τον δείκτη ανευρέσεως των προνεοπλασµατικών βλαβών και βοήθησε να καταλάβουµε περισσότερα για την πνευµονική καρκινογένεση .

# **5.1.2.2 Η παρούσα κατάσταση στη βρογχοσκοπία**

∆υο σηµαντικές αλλαγές είναι τώρα στα πρόθυρα της υλοποίησης τους στον τοµέα αυτό:

 1. ∆ιαλογή των πρωίµων σταδίων καρκίνων µε υψηλή ευαισθησία και ιδιοµορφία, από προσδιορισµό των σχεδίων στον ορό αίµατος. Οι αρκετά πειστικές επιδείξεις αυτής της τεχνολογίας έχουν γίνει για το στήθος, τους προστατικούς και τους καρκίνους των ωοθηκών, έτσι ώστε κατά πάσα πιθανότητα µια παρόµοια διαδικασία θα αναπτυχθεί σύντοµα για τους καρκίνους πρώιµων σταδίων του πνεύµονα. Οι εφαρµοσµένες µέθοδοι φαίνονται να είναι προσαρµόσιµες στην υψηλή διαλογή ρυθµού απόδοσης και πρέπει έτσι να είναι σχετικά χαµηλότερου κόστους.

2. Η ανάπτυξη του βέλτιστου καθώς επίσης και σηµαντικά απλουστευµένου βρογχοσκοπικού φθορισµού. Αυτό το τελευταίο πραγµατοποιήθηκε από την προσεκτική κλινική φασµατοσκοπική µελέτη από το φως το οποίο προήλθε από τον φθορισµό του ιστού υγειούς αλλά και ασθενούς βρόγχου.

 Σήµερα η αυτοφθορίζουσα βρογχοσκόπηση βασίζεται στην έντονα µειωµένη πράσινη ένταση αυτοφθορισµού που παρατηρήθηκε σε µερικά προκαρκινικά βρογχικά τραύµατα επάνω στην ιώδη ελαφριά διέγερση. Αυτή η µείωση του πράσινου αυτοφθορισµού δεν παρατηρείται στο κανονικό mucosa γύρω από τα τραύµατα, έτσι ώστε το ασθενές mucosa µπορεί να προσδιοριστεί από την αλλαγή στην ένταση αυτοφθορισµού.

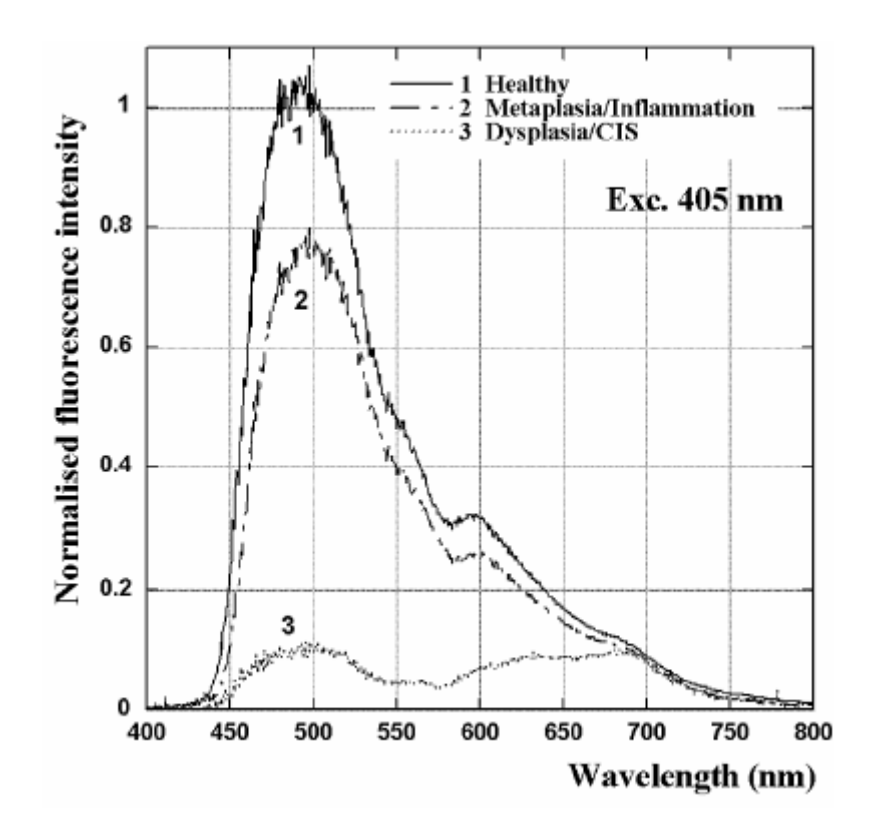

Εικόνα 5.1.4: Φάσµατα εκποµπής αυτοφθορισµού υγιούς (1), µεταπλαστικού ή εµπρηστικού ιστού (2), δυσπλασία ή CIS (3), σε ανθρώπινο βρογχικό mucosa που διεγείρεται σε 405 nm in vivo.

Από την παραπάνω γραφική παρατηρούµε µεγάλη µείωση έντασης φθορισµού στην πράσινη φασµατική περιοχή µεταξύ του υγιούς ιστού (1) και του δυσπλαστικού ιστού ή της CIS (3) ,το οποίο συµβάλλει στην υψηλή ευαισθησία της µεθόδου. Επίσης παρουσιάζει µάλλον µικρή διαφορά µεταξύ του υγιούς ιστού (1) και του µεταπλαστικού ή του εµπρηστικού mucosa (2), το οποίο πρέπει να βοηθήσει µε το να µειώσει τον αριθµό ψεύτικων θετικών και να αυξήσει την ιδιοµορφία της µεθόδου. Η παρατηρηθείσα µείωση στην ένταση αυτοφθορισµού του δυσπλαστικού ιστού ή της CIS (3) οφείλεται σε έναν µέχρι τώρα άγνωστο συνδυασµό παραγόντων που µπορεί να περιλαµβάνει:

1) Αλλαγές στη συγκέντρωση των φθοριζόντων µορίων όπως το κολλαγόνο, η ελαστίνη, flavins, ή οι αλλαγές στην οξειδοαναγωγική κατάσταση των τελευταίων ή NADH.

2) Αλλαγές στο πάχος του επιθηλίου.

3) Αλλαγές στο υπο-επιθηλιο vasculature .

Το γεγονός ότι απαιτούνται τουλάχιστον δύο φασµατικές περιοχές (πράσινες και κόκκινες) για την ανίχνευση αυτών των πρώιµων τραυµάτων οφείλονται στην περίπλοκη τρισδιάστατη γεωµετρία των βρόγχων. Ο πράσινος φθορισµός που προέρχεται από µακρύτερα κάτω από έναν βρογχικό σωλήνα είναι πιο αδύνατος, και δεν πρέπει να συγχεθεί µε την πράσινη µείωση φθορισµού λόγω της παρουσίας premalignant ή κακοήθους mucosa. Ως εκ τούτου κάποιος πρέπει να συγκρίνει την ένταση φθορισµού του "πράσινου" καναλιού (450–590 nm στην εικόνα 2) µε αυτό ενός "κόκκινου" καναλιού (µεταξύ 590 nm και 700 nm στην εικόνα 2). Η κόκκινη ένταση φθορισµού, παρόµοια µε αυτήν του πράσινου φθορισµού, µειώνεται µε την αυξανόµενη απόσταση µεταξύ της περιοχής ιστού που παρατηρείται και του τέλος του βρογχοσκόπιου. Εντούτοις, αντίθετα από τον πράσινο φθορισµό που µειώνεται λόγω της παρουσίας ενός τραύµατος, ο κόκκινος φθορισµός είναι σχεδόν ανεξάρτητος από την κατάσταση του mucosa. Κατά συνέπεια µε σύγκριση του πράσινου και κόκκινου φθορισµού, το λιγότερο πράσινο φως που παρατηρείται ταυτόχρονα µε το λιγότερο κόκκινο φως σηµαίνει ότι το mucosa που παρατηρείται είναι πιο πέρα, ενώ το µειωµένο πράσινο φως που παρατηρείται µαζί µε το κόκκινο φως που δεν µειώνεται, δείχνει την παρουσία ενός τραύµατος.

Το γεγονός ότι υπάρχει µια µικρή µείωση στον κόκκινο φθορισµό σε ένα τραύµα, µπορεί σε γενικές γραµµές να οδηγήσει σε µια κάπως µειωµένη απόδοση των συσκευών µας. Εντούτοις, µε το να αφήσει ένα µικρό ποσό κόκκινου φωτός µέσω του φίλτρου διέγερσης, προσθέτοντας κατά συνέπεια αναδροµικά κάποιο διασκορπισµένο κόκκινο

φως στο κόκκινο κανάλι ανίχνευσης φθορισµού, η επίδραση µπορεί να εξαλειφτεί αποτελεσµατικά. Κατά συνέπεια, λαµβάνουµε µια πιο σταθερή εικόνα, αυτή του υποβάθρου. Επιπλέον, η προσθήκη του αναδροµικά διασκορπισµένου κόκκινου φωτός βοηθά επίσης στις στατιστικές αποδόσεις φωτονίων µε την προσθήκη της έντασης στο µάλλον αδύνατο κόκκινο σήµα αναφοράς. Ο βρογχοσκοπικός φθορισµός ήταν αρχικά αρκετά σύνθετος και χρειάστηκε έναν ή περισσότερους ενισχυτές εικόνας. Οι παρούσες συσκευές έχουν απλοποιηθεί αρκετά, όπως µπορεί κανείς να αντιληφθεί από το σχηµατικό διάγραµµα που παρουσιάζεται στην εικόνα 5.1.5.

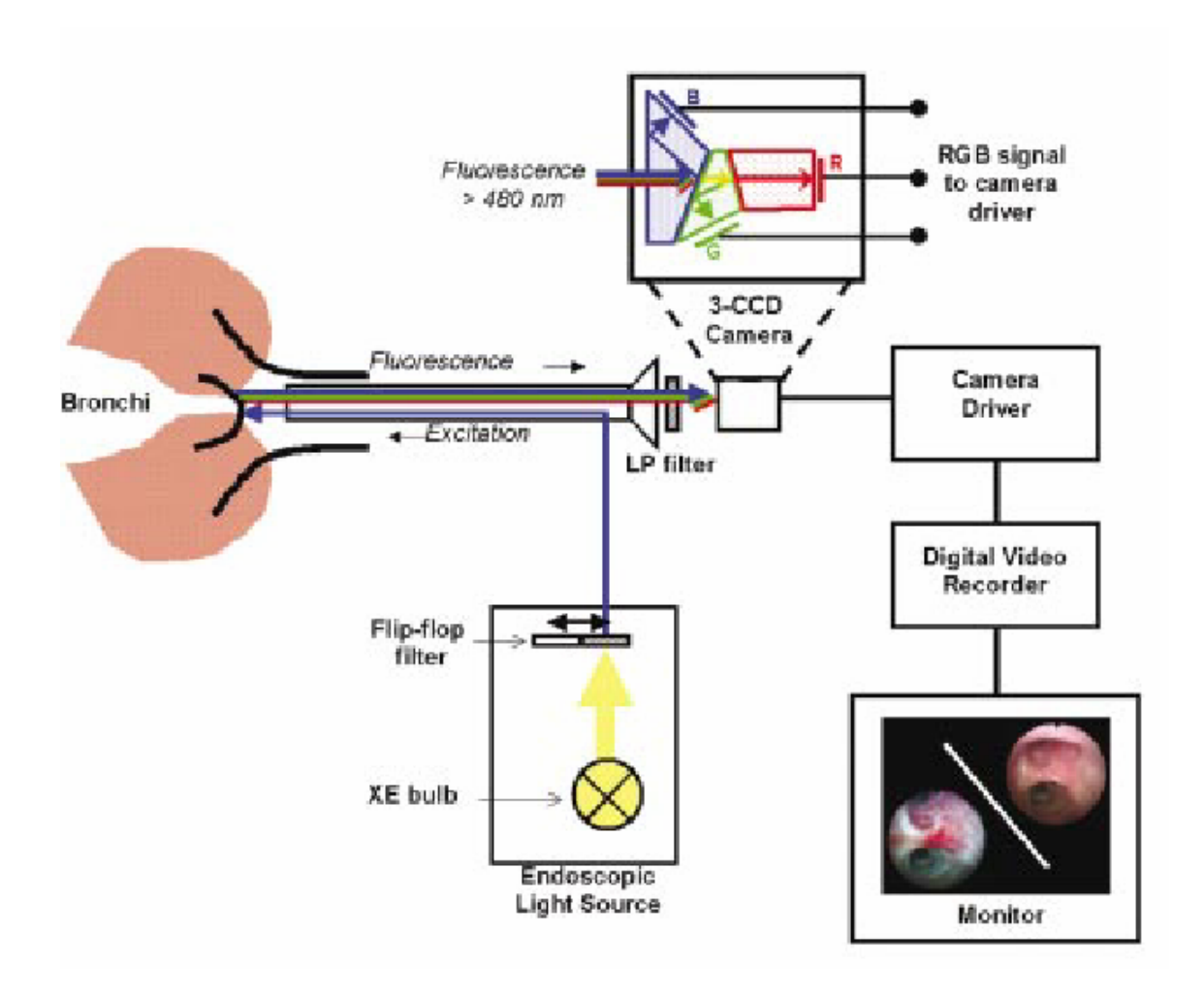

Εικόνα 5.1.5: Μπλοκ διάγραµµα ενός µοντέρνου απεικονιστικού βρογχοσκόπο αυτοφθορισµού (Wolf Endoskope).

Εν συντοµία, σε αυτήν την εµπορική συσκευή, ο αυτοφθορισµός προκαλείται από µια φιλτραρισµένη υψηλή πίεση του λαµπτήρα απαλλαγής Xe 300 Watt. Το flip-flop φίλτρο µεταξύ της πηγής και του ενδοσκοπίου, µαζί µε το φιλτράρισµα του φωτός που επιστρέφεται από τους βρόγχους, επιτρέπει τη διαδοχική άσπρη ελαφριά απεικόνιση συντελεστή ανάκλασης και την απεικόνιση φθορισµού. Αυτή η απλή λύση πραγµατοποιείται δεδοµένου ότι το "διχροϊκό φίλτρο-το φίλτρο-συνδυασµός χρώµατος" που χρησιµοποιείται στην τυποποιηµένη απεικόνιση συντελεστή ανάκλασης χρώµατος 3 CCD για τα κόκκινα και πράσινα σήµατα συµβαίνει να είναι πολύ κοντά στα βέλτιστα κόκκινα και πράσινα κανάλια για την απεικόνιση του αυτοφθορισµού. Φυσικά, στο τέλος, τα χρώµατα πρέπει να ισορροπηθούν κατάλληλα για κάθε έναν από τους δύο διαφορετικούς τρόπους απεικόνισης. Μπορεί να διαπιστωθεί ότι στην εικόνα αυτοφθορισµού, κάποιο αναδροµικά διασκορπισµένο µπλε φως από την πηγή Xe πρέπει να προστεθεί στη σύνθετη εικόνα CCD, για να δώσει έναν τόνο χρώµατος πιο κοντά σε αυτό, που φάνηκε κανονικό ελαφρύ άσπρο, στο βρογχοσκόπιο .

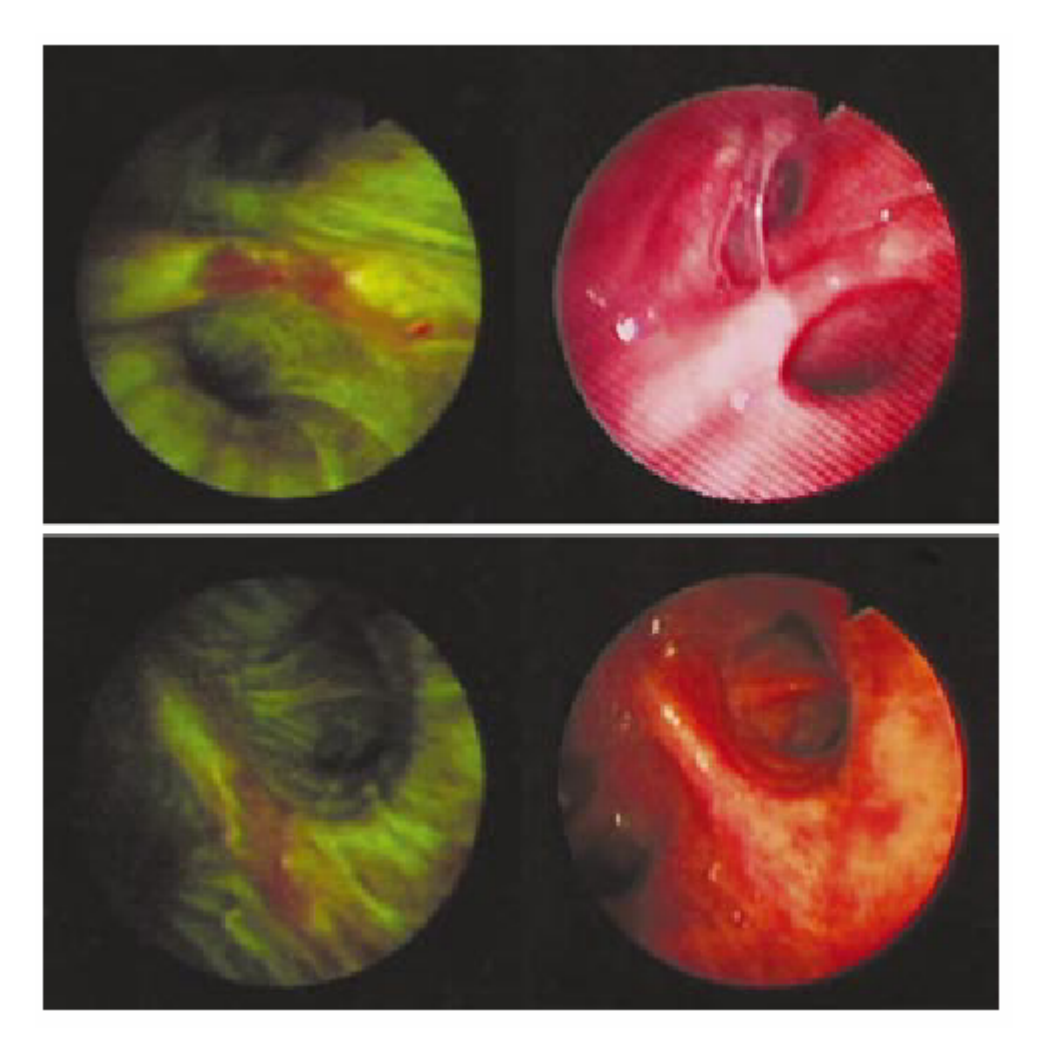

Εικόνα 5.1.6: Οι εικόνες µετρίου αυτοφθορισµού (πάνω) και αυστηρής δυσπλασίας (κάτω) µαζί µε τον αντίστοιχο άσπρο ελαφρύ συντελεστή ανάκλασης (δεξιά) βρογχικές.

Το πάνω ζευγάρι εικόνων παρουσιάζει µέτρια δυσπλασία που τοποθετείται σε ένα κέντρισµα στον ενδιάµεσο βρόγχο. Το τραύµα είναι σαφώς ορατό ως φωτεινή κόκκινη ζώνη στο πρασινωπό υγιές υπόβαθρο στην εικόνα φθορισµού που παρουσιάζεται στο αριστερό. Στην άσπρη ελαφριά εικόνα το ίδιο τραύµα εµφανίζεται ως ελαφρώς κοκκινωπή ζώνη και είναι δυσκολότερο να διακριθεί.

Το κάτω ζεύγος εικόνων παρουσιάζει αυστηρή δυσπλασία σε ένα κέντρισµα στον αριστερό ανώτερο βρόγχο λοβών. Σε αυτήν την περίπτωση το τραύµα ήταν µετά βίας ορατό (συµβατικό ελαφρύ άσπρο σε βρογχοσκόπιο) ενώ η ενδοσκόπηση φθορισµού αποκάλυψε µια φωτεινή κοκκινωπή ζώνη στο υγιές πράσινο υπόβαθρο. Τα τραύµατα προσδιορίστηκαν ως µέτρια και αυστηρή δυσπλασία, αντίστοιχα, µετά από την ενδοσκόπηση.

## **5.1.3** *Συµπεράσµατα*

Η βρογχοσκόπηση αυτοφθορισµού βελτιώνεται συνεχώς, ιδιαίτερα σχετικά µε την υψηλότερη απόδοση για το φως διέγερσης και εκποµπής. Τα λέιζερ διόδων µπορούν να χρησιµοποιηθούν ως διέγερση φθορισµού και ακόµη και ως άσπρες πηγές φωτός. Μπορούν επίσης να χρησιµοποιηθούν οι παλλόµενες πηγές. Το επόµενο βήµα θα είναι αναµφισβήτητα τηλεοπτικός-αυτόµατος βρογχοσκοπικός αυτοφθορισµός. Μια άλλη ενδιαφέρουσα δυνατότητα είναι η οµοεστιακή ενδοσκόπηση φθορισµού, µια τεχνική που θα βελτιώσει την αντίθεση από την απεικόνιση σε ένα επιλεγµένο βέλτιστο βάθος στον ιστό. Τελικά η τεχνική απεικόνισης αυτοφθορισµού που περιγράφεται σε αυτό το έγγραφο µπορεί να συνδυαστεί µε µια αληθινή οπτική βιοψία των ύποπτων ζωνών. Με άλλα λόγια, παρά τη λήψη µιας βιοψίας στο ύποπτο mucosa, οι οπτικές µετρήσεις σηµείου θα γίνουν επί του τόπου του πιθανού τραύµατος χρησιµοποιώντας είτε την πολλαπλάσια φασµατοσκοπία φθορισµού µήκους κύµατος, τη φασµατοσκοπία κατά Ραµάν και την οπτική τοµογραφία συνοχής, είτε την ελαφριά διασπορά.

Το 1953 ο Dr Slaughter έγραψε: "Η λεπτοµερής γνώση της φυσικής ιστορίας αυτής της νόσου είναι υψίστης σηµασίας. Με την είσοδο του καινούργιου αιώνα ακόµα δεν γνωρίζουµε γιατί κάποιοι θα αναπτύξουν καρκίνο του πνεύµονα και κάποιοι άλλοι όχι, ούτε ποιοι από τους καπνιστές ή τους πρώην καπνιστές είναι πράγµατι σε υψηλό κίνδυνο. Χρειάζονται αρκετές µελέτες ακόµα για την καλύτερη κατανόηση των δυναµικών αλλαγών του βρογχικού επιθηλίου. Το σίγουρο είναι οτι η φθορίζουσα βρογχοσκόπηση µας βοήθησε να ανιχνεύσουµε ό,τι πριν ήταν αόρατο .

Η συνεισφορά µας στο µέλλον της βρογχοσκοπίας είναι η βοήθεια στο κλινικό έργο των πνευµονολόγων για την ανίχνευση καρκίνου στους βρόγχους σε πρώιµο στάδιο, µε τη βοήθεια του Η/Υ και της ψηφιακής επεξεργασίας εικόνας. Μέχρι σήµερα για τα περιστατικά των οποίων η διάγνωση εκρίνετο ως αµφίβολη, η πραγµατοποίηση βιοψίας ήταν αναγκαία. Το γεγονός συνεπάγετο περιττές εργαστηριακές µελέτες υψηλού κόστους. Στόχος µας είναι η µείωση του σφάλµατος στη διάγνωση του καρκίνου, που στην παρούσα φάση κυµαίνεται στο 30%, σε ποσοστό της τάξεως του 15%. Ως εκ τούτου αναµένουµε έγκαιρη αλλά κυρίως εγκυρότερη διάγνωση του καρκίνου, µε συνέπεια σηµαντική µείωση του αντίστοιχου κόστους, καθώς και του επίπονου της διαδικασίας που επιβαρύνει τον ασθενή.

Παρακάτω παρατίθενται τα αποτελέσµατα της εκτέλεσης τριών αλγορίθµων ,του colimage για λευκές εικόνες και των Bsegm και Gfilter για µπλέ εικόνες.

# **«COLIMAGE»**

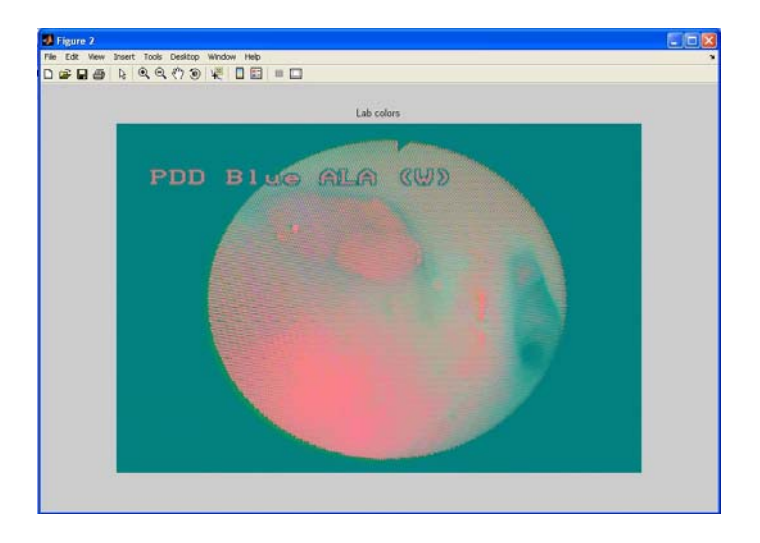

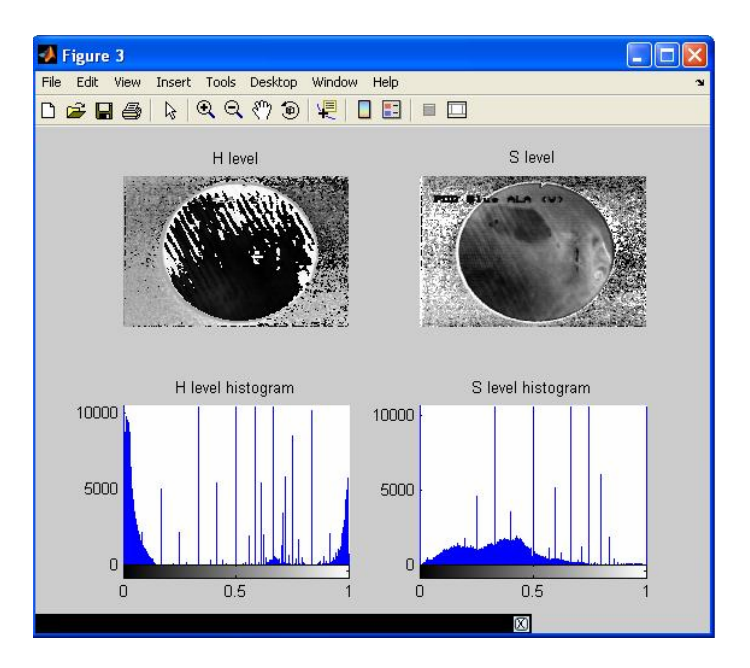

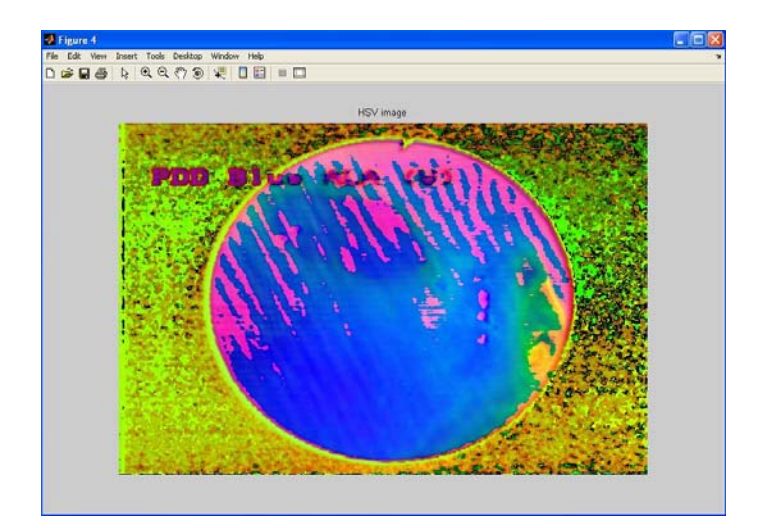

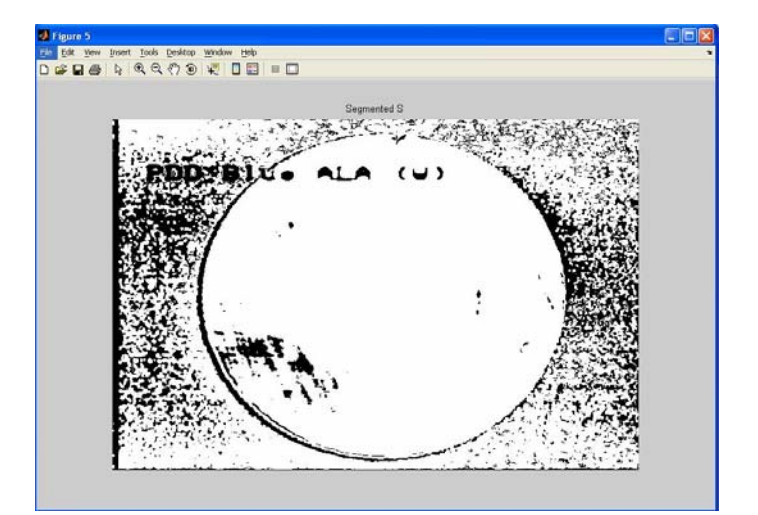

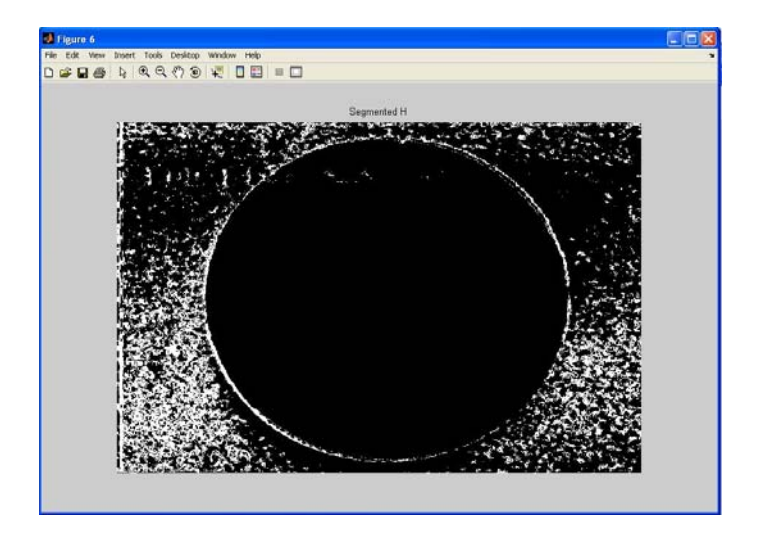

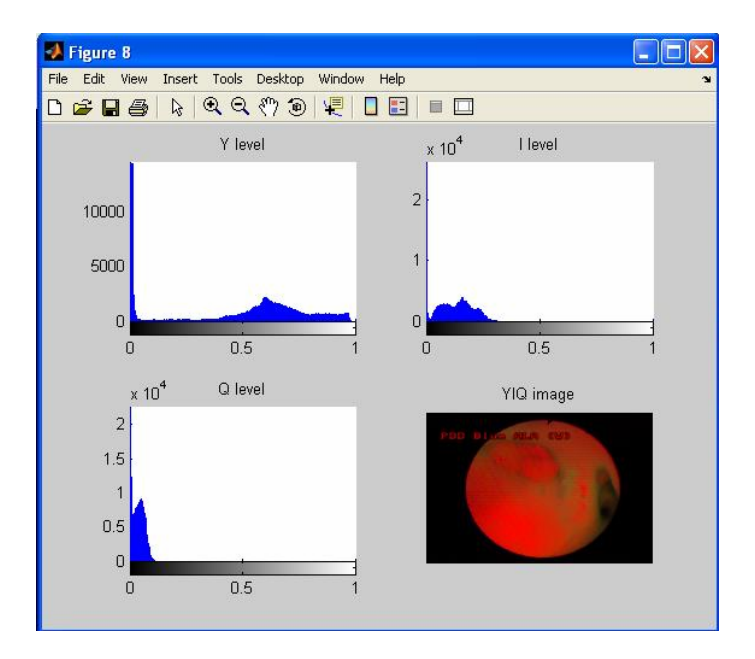

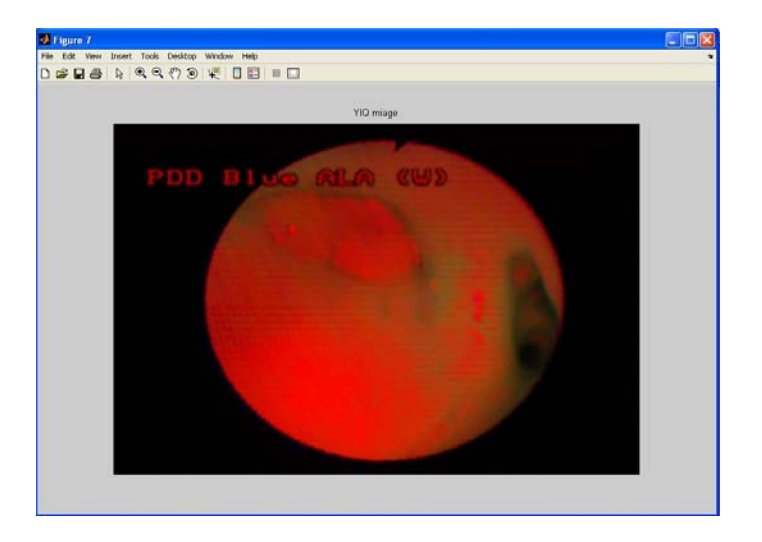

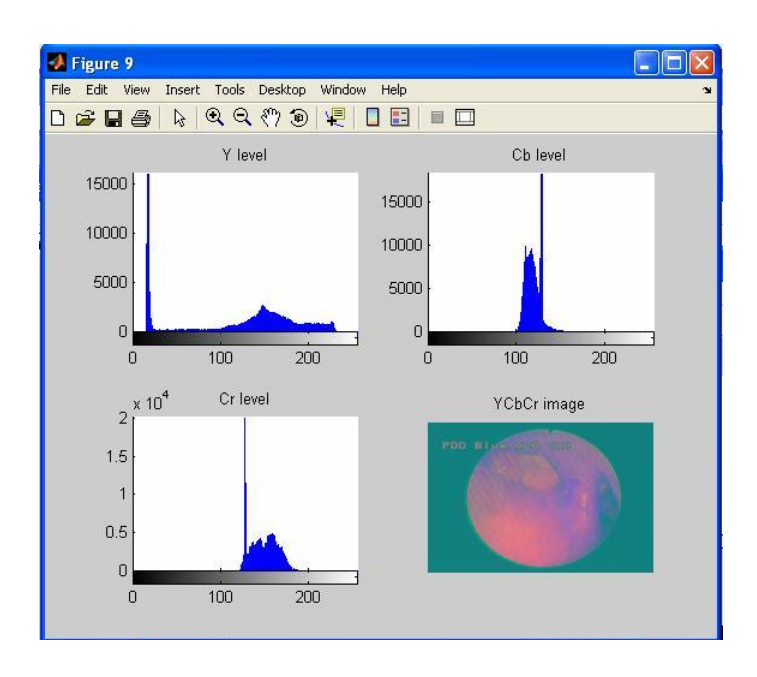

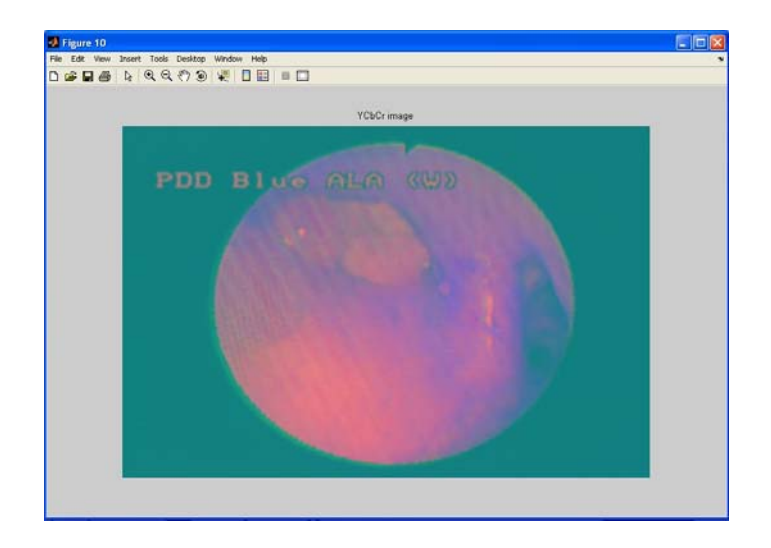

# **«GFILTER»**

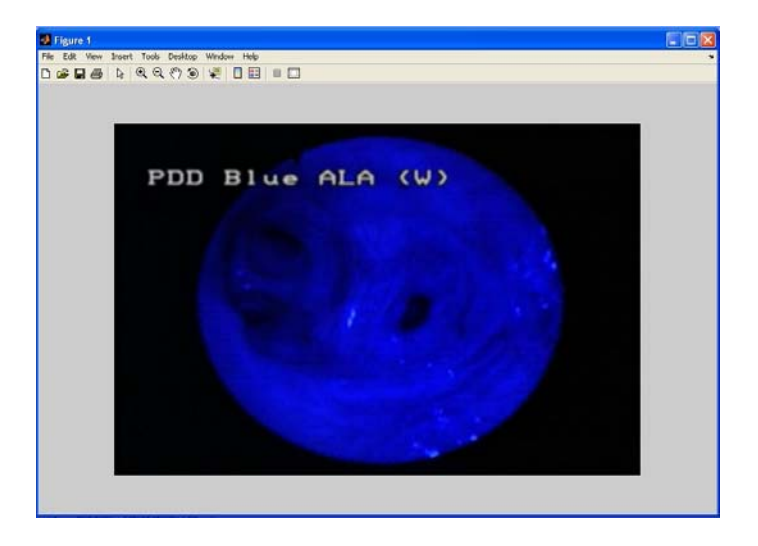

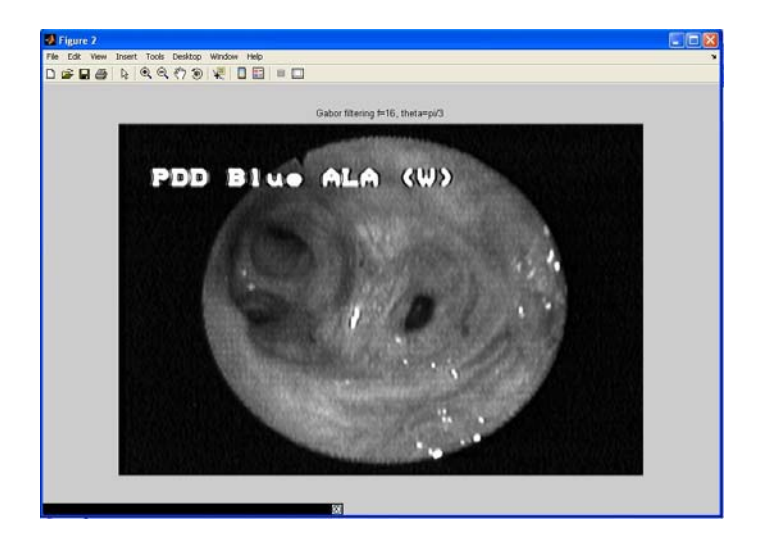

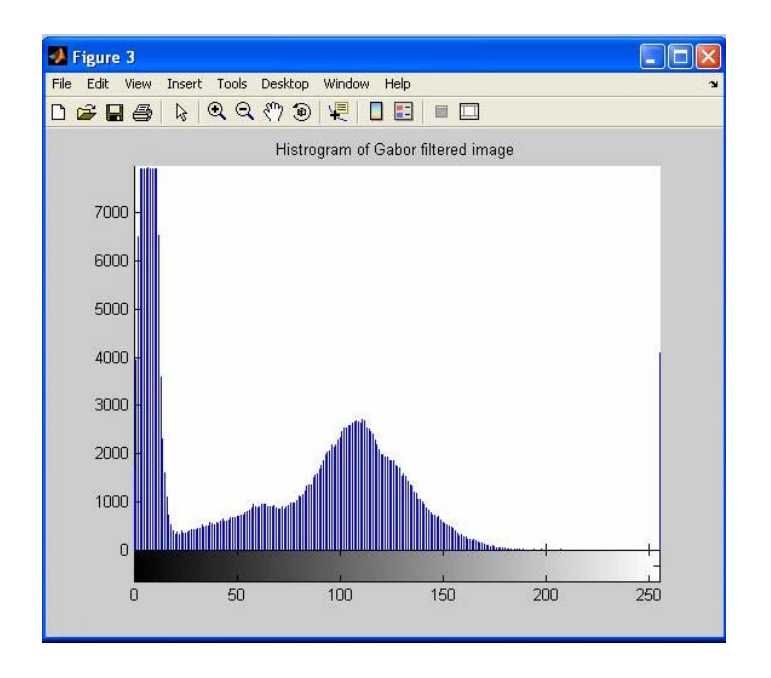

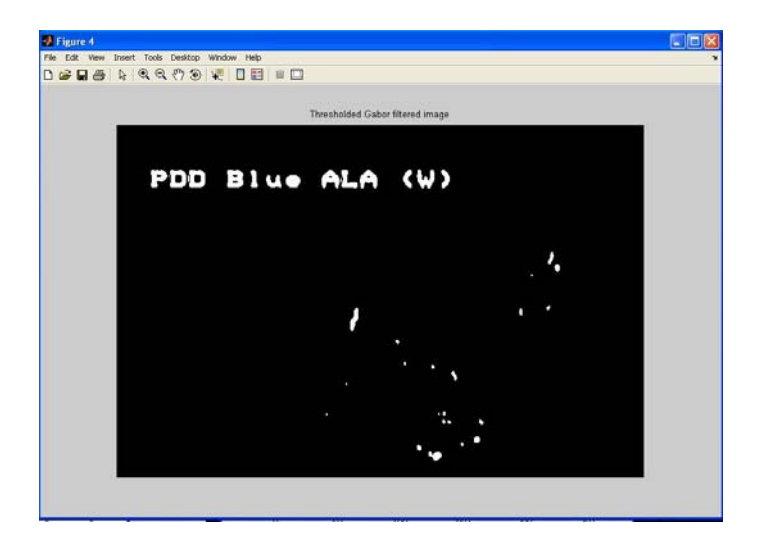

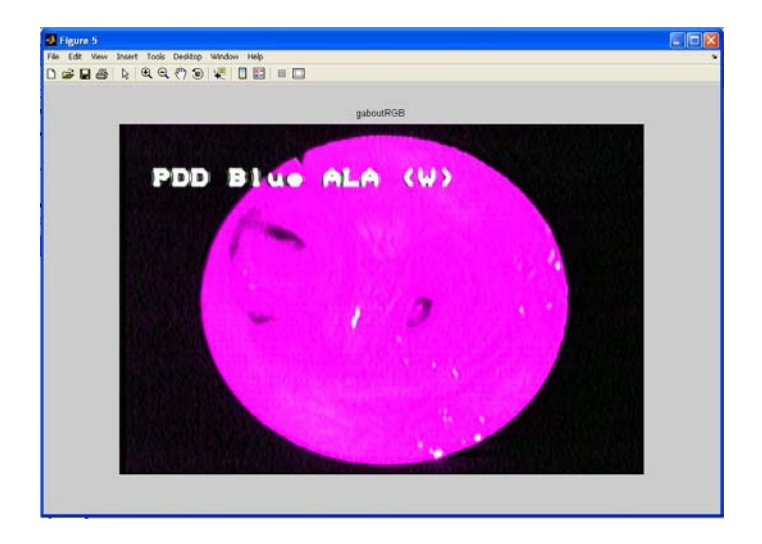

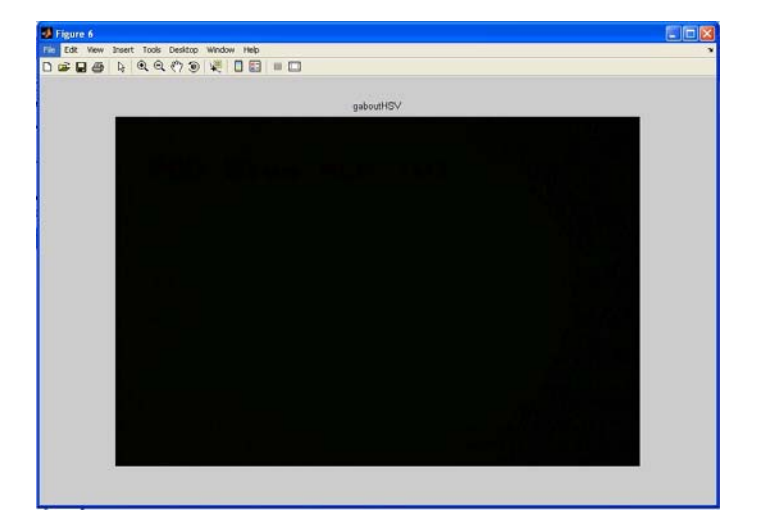

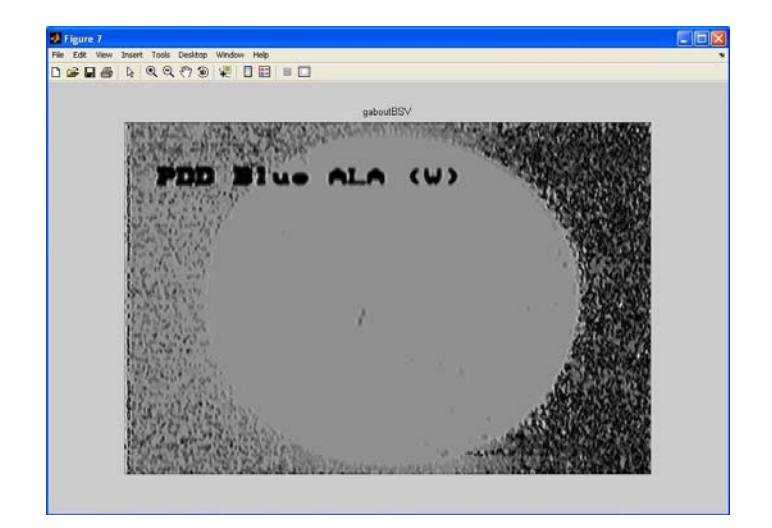

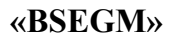

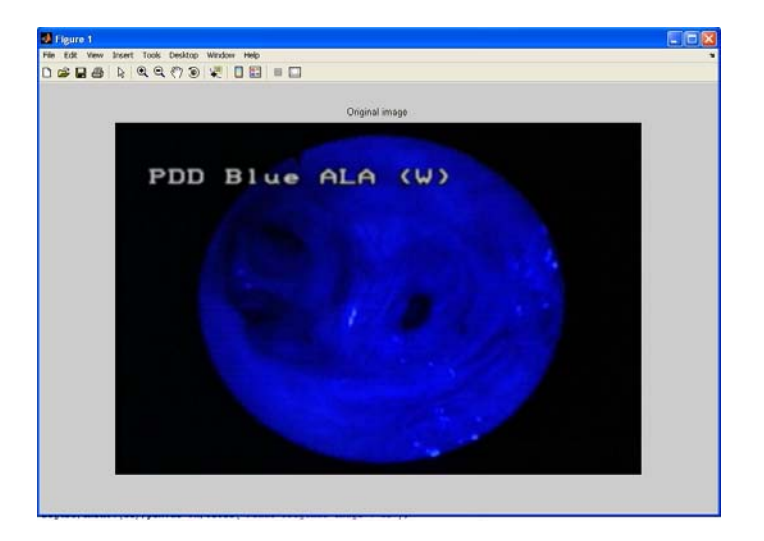

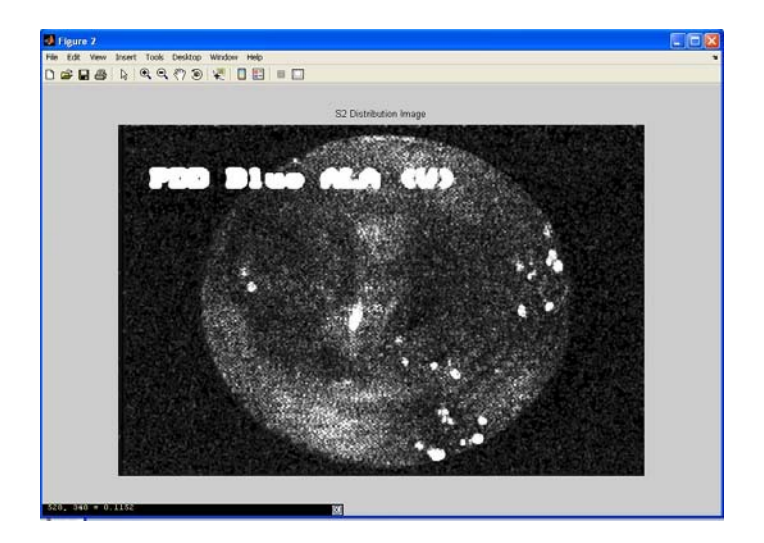

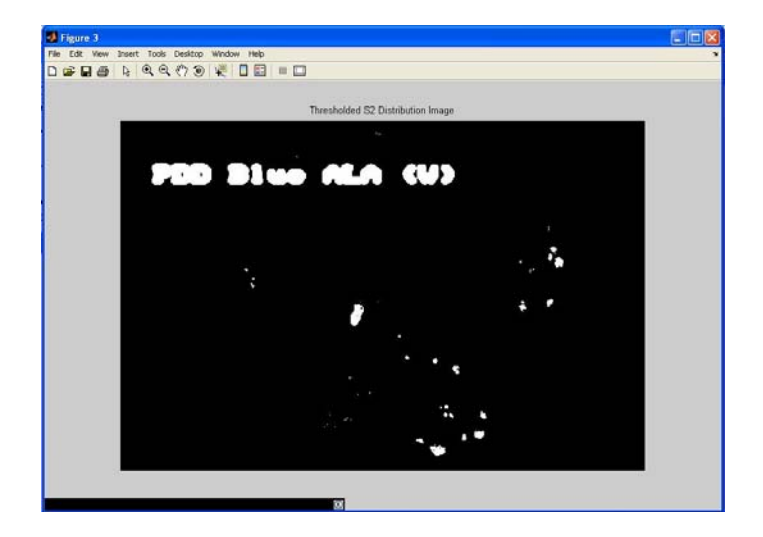

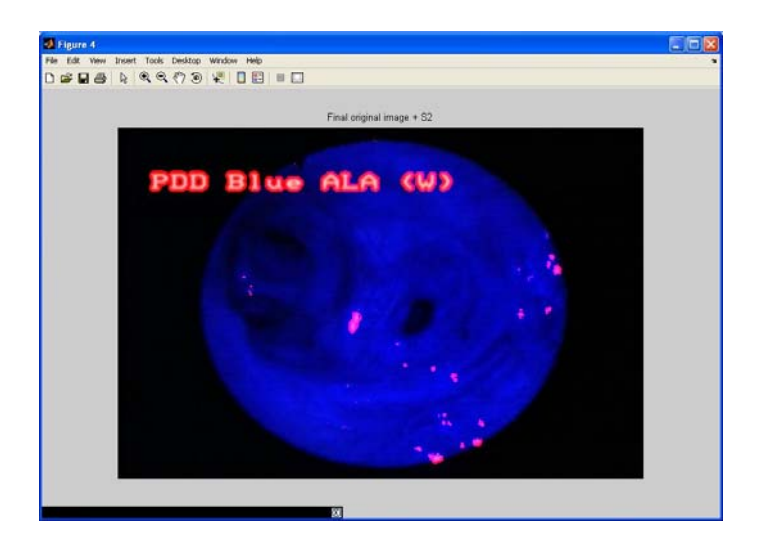

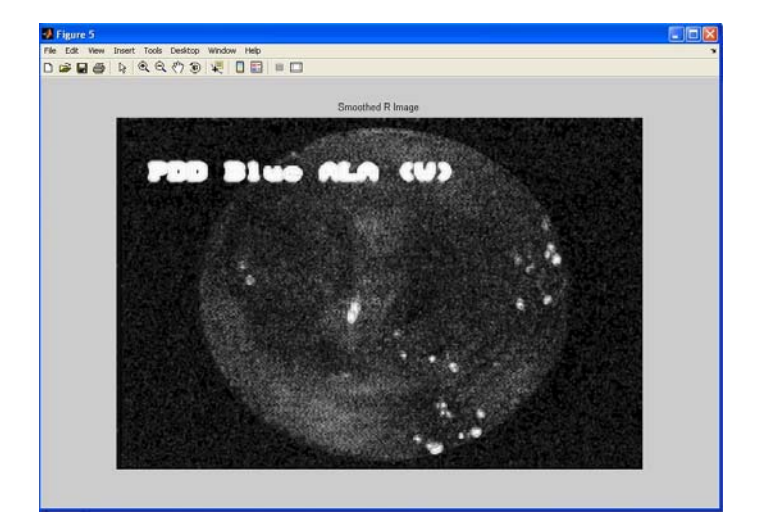

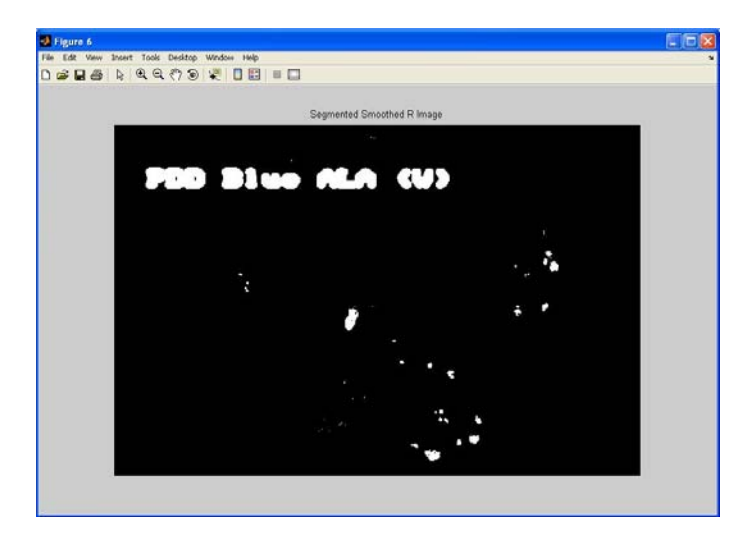

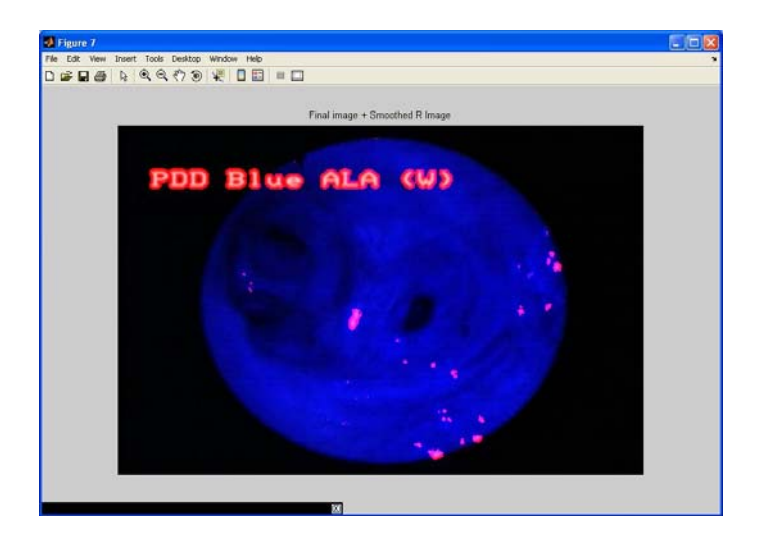

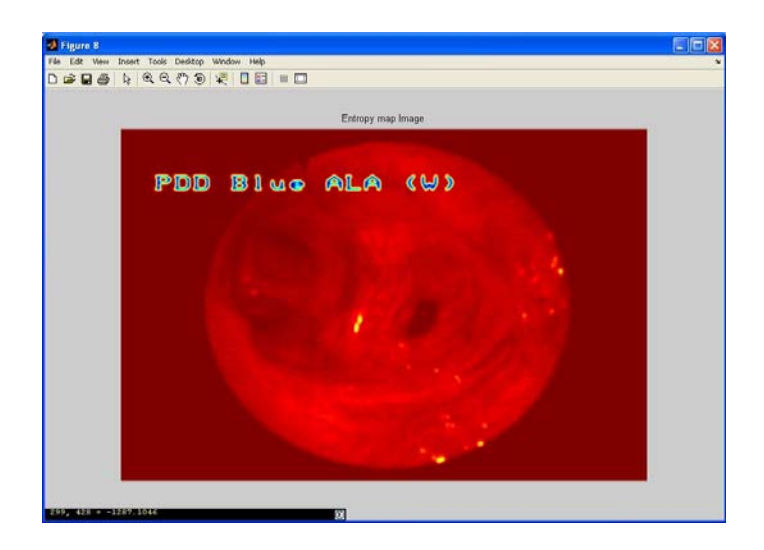

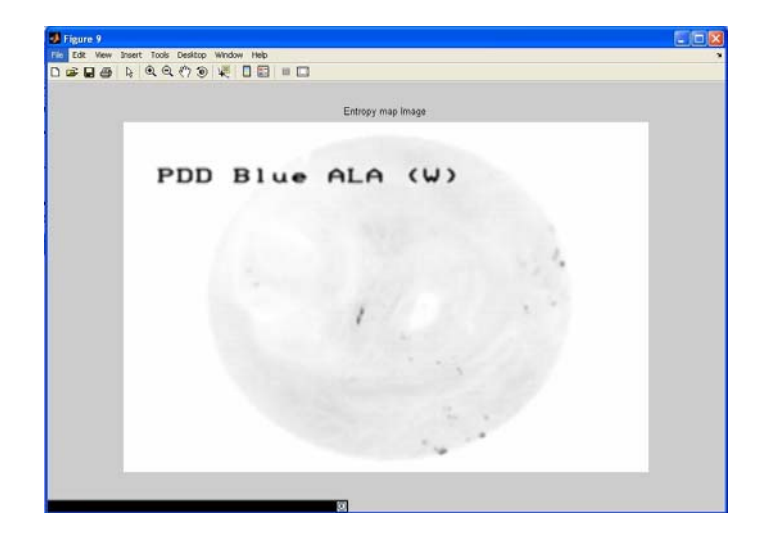

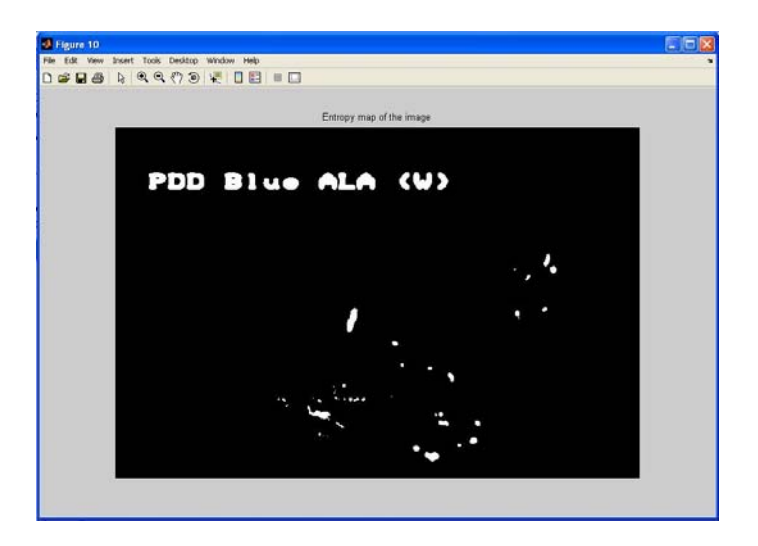

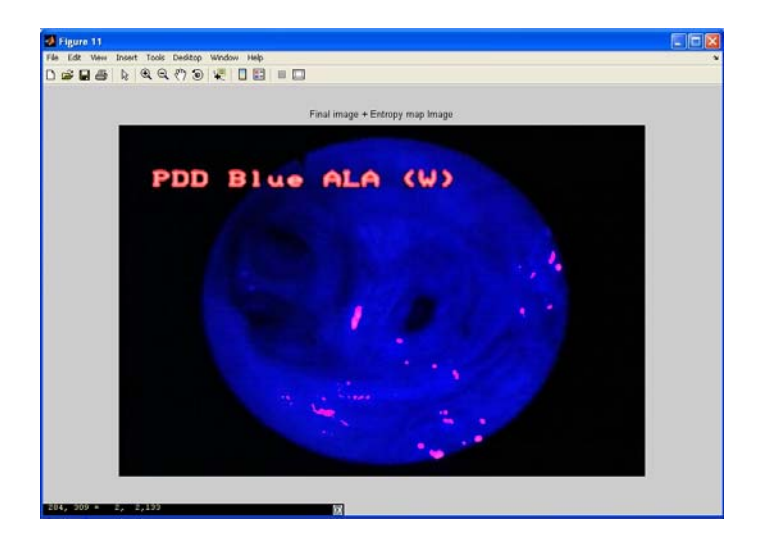

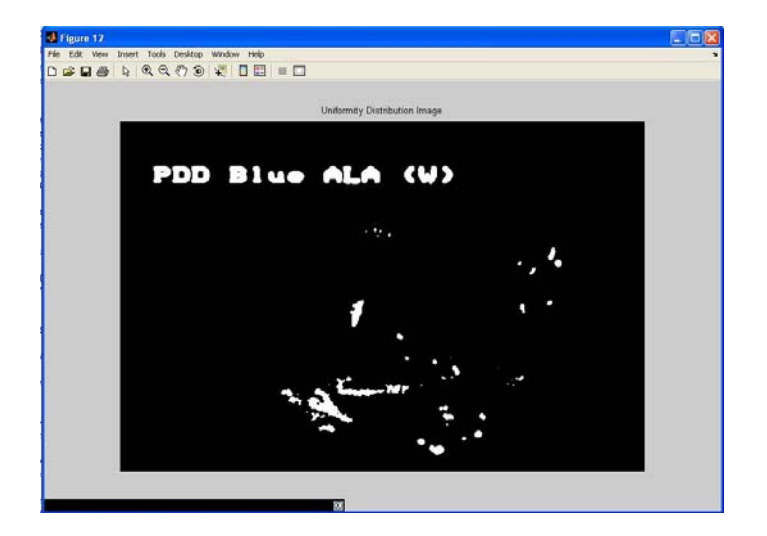

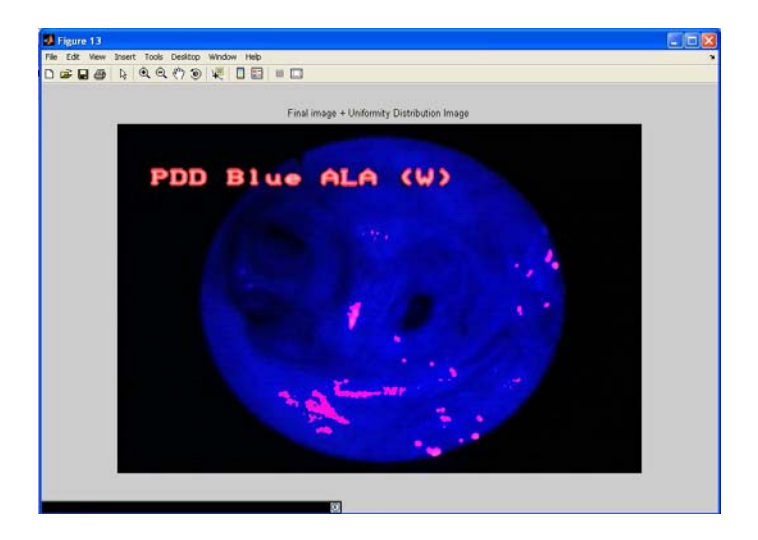

# **5.2 Αµφιβληστροδοειδική κατάτµηση**

#### **5.2.1 Κάµερα Πυθµένα**

Ο αµφιβληστροειδής είναι στην ουσία το "φωτογραφικό φιλµ" του οφθαλµού. Οι εικόνες περνάνε µέσα από τον κερατοειδή χιτώνα και το φακό και εστιάζονται στον αµφιβληστροειδή χιτώνα, ο οποίος τις µετατρέπει σε ηλεκτρικά ερεθίσµατα, τα οποία οδηγούνται στον εγκέφαλο, ενεργοποιούν το κέντρο όρασης και προσφέρουν στον άνθρωπο τη δυνατότητα τρισδιάστατης αντίληψης του κόσµου. Η απεικόνιση του αµφιβληστροειδούς καθώς και των αγγείων και διαφόρων άλλων δοµών (οπτικός δίσκος, ωχρή κηλίδα) που περιέχει, µε σκοπό την έγκαιρη διάγνωση τυχόν αλλοιώσεων, πραγµατοποιείται µε ειδικευµένα όργανα τις λεγόµενες κάµερες πυθµένα (fundus cameras) (Εικόνα 5.2.1(α)). Με τις κάµερες πυθµένα πραγµατοποιείται άµεση καταγραφή της κατάστασης του αµφιβληστροειδή, γιατί µε την συγκεκριµένη εξέταση η κόρη του µατιού χρησιµοποιείται σαν είσοδος αλλά και σαν έξοδος των φωτεινών ακτινών.

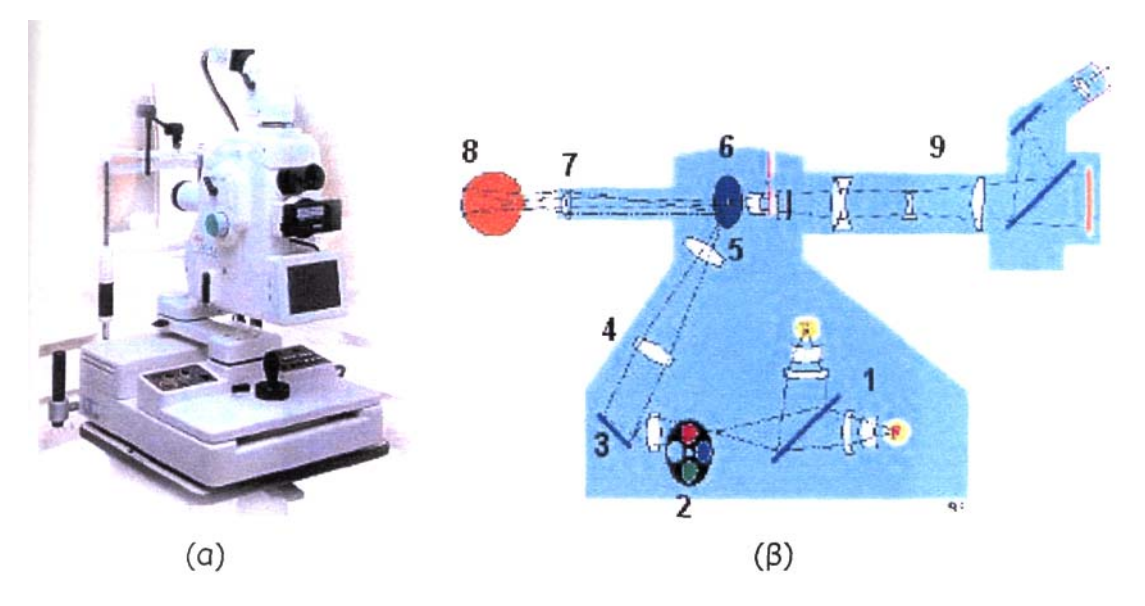

Εικόνα 5.2.1: (α) Τυπική κάµερα πυθµένα. (β) Εξαρτήµατα κάµερας πυθµένα.

Η κάµερα πυθµένα είναι ένα µικροσκόπιο χαµηλής ισχύος, στο άνω άκρο του οποίου προσαρµόζεται µια κάµερα. Παλαιότερα η κάµερα ήταν µια κοινή φωτογραφική µηχανή και οι εικόνες αποτυπώνονταν στο φωτογραφικό φιλµ. Σήµερα µε την εξέλιξη της ψηφιακής τεχνολογίας χρησιµοποιούνται CCD-κάµερες, οι οποίες επικοινωνούν µε ηλεκτρονικό υπολογιστή στον οποίο στέλνουν τα δεδοµένα για απεικόνιση και περαιτέρω επεξεργασία, µε χρήση κατάλληλου λογισµικού. Η συσκευή χαρακτηρίζεται από τη γωνία σάρωσης, η οποία καθορίζει τη µεγέθυνση που µπορεί να επιτευχθεί. Γωνία σάρωσης 30°

δηµιουργεί εικόνες µε µεγέθυνση της τάξης του 2.5, αντίθετα γωνίες 45°-140° προκαλούν σµίκρυνση των απεικονιζόµενων δοµών. Στην εικόνα 2(β) παρουσιάζονται τα εσωτερικά εξαρτήµατα µιας κάµερας πυθµένα. Μια λυχνία (1) ακτινοβολεί φως το οποίο κατευθύνεται σε ένα σύνολο οπτικών φίλτρων (2) και στη συνέχεια σε ένα κυκλικό κάτοπτρο (3). Το κάτοπτρο αντανακλά τις φωτεινές ακτίνες σε µια σειρά φακών (4), οι οποίοι εστιάζουν την ακτινοβολία σε µια ειδική µάσκα (5). Η µάσκα αποκόπτει το φως που πέφτει σε έναν κυκλικό δίσκο στην κεντρική της περιοχή και ανακλά το υπόλοιπο σε ένα κυκλικό κάτοπτρο (6) που φέρει µια οπή στο κέντρο του. Το τελευταίο οδηγεί το φως στον αντικειµενικό φακό (7) της κάµερας, από όπου εξέρχεται της συσκευής και εισέρχεται στον οφθαλµό (8) από την κόρη. Υποθέτοντας ότι το σύστηµα φωτισµού είναι κατάλληλα εστιασµένο, η εικόνα του αµφιβληστροειδή µεταδίδεται δια µέσου της κόρης στον κεντρικό µη φωτιζόµενο κυκλικό δίσκο της µάσκας από όπου οδηγείται σε µια σειρά διορθωτικούς φακούς και από εκεί στο φακό της κάµερας (9).

## *5.2.2 Φλουοροαγγειογραφία*

Πρόκειται για εξεταστική µέθοδο του πυθµένα του µατιού. Η φλουοροαγγειογραφία (fluorescein angiography, FΑ) βασίζεται στη φωτογράφηση του φθορισµού που εκπέµπει η φλουοροσκεΐνη κατά τη δίοδο της µέσα από τα αγγεία του πυθµένα. Η φλουοροσκεΐνη, είναι µια χρωστική ουσία που ακτινοβολεί στην περιοχή του πορτοκαλί χρώµατος.

Αρχικά χορηγείται στον εξεταζόµενο ενδοφλεβίως νατριούχο άλας φλουοροσκεΐνης 10% και η φωτογράφηση αρχίζει 5-7sec µετά την ένεση, µε ρυθµό λήψης µια φωτογραφία/sec για τα επόµενα 20sec. Ο χρόνος κυκλοφορίας της φλουοροσκεΐνης από την χορήγηση της µέχρι την εµφάνιση της στον πυθµένα κυµαίνεται από 5 έως 30 sec και εξαρτάται από τον καρδιακό ρυθµό του ασθενούς και από την κατάσταση των αγγείων του.

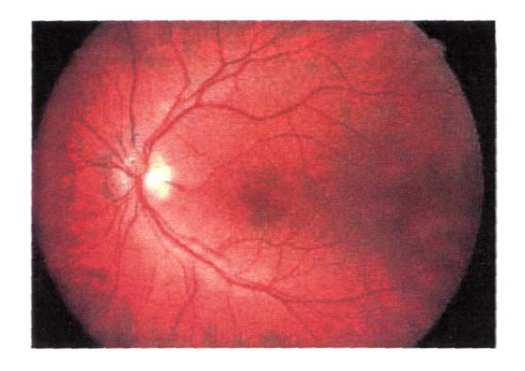

Εικόνα 5.2.2: Εικόνα πυθµένα τύπου FΑ υγιούς οφθαλµού.
Με την τόσο λεπτή αυτή εξέταση ελέγχονται τυχόν παθολογίες των αγγείων του αµφιβληστροειδούς όπως επίσης φλεγµονές και εκφυλιστικές αλλοιώσεις. Σε φυσιολογικές καταστάσεις (Εικόνα 5.2.2) η χρωστική κυκλοφορεί µόνο µέσα στα αγγεία. Σε παθολογικές καταστάσεις εξαγγειώνεται (Εικόνα 5.2.3). Τα κύρια στάδια της τεχνικής είναι η προαρτηριακή, η αρτηριακή, η τριχοειδής και η πρώιμη και τελική φάση.

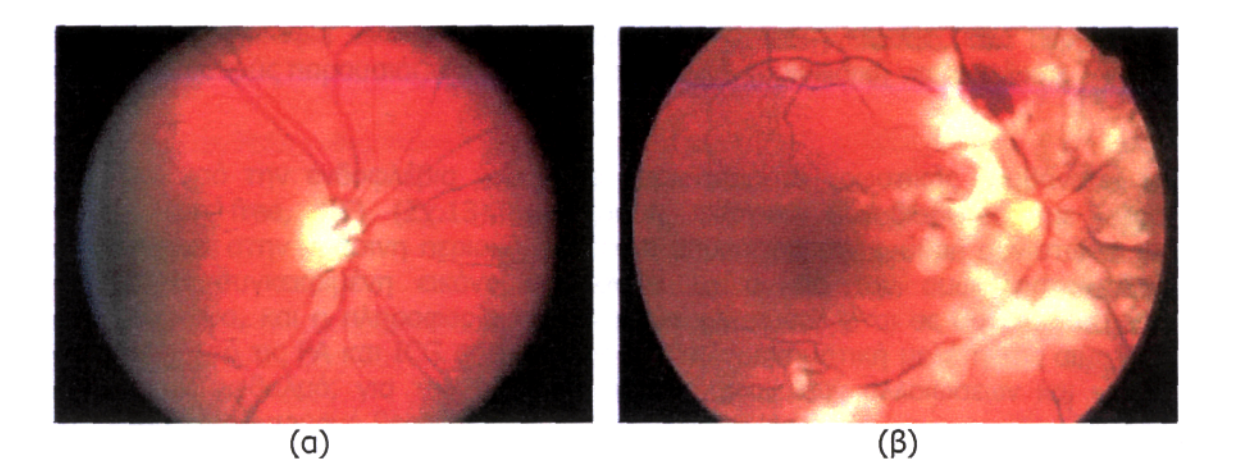

Εικόνα 5.2.3 : Παθολογικές εικόνες τύπου FΑ : (α) Γλαυκωµατική οπτική θηλή

(β) Τραυµατισµένος αµφιβληστροειδής.

# **5.2.3 Αλγόριθµος VESSEL**

Στην παρούσα διπλωµατική εργασία , χρησιµοποιήσαµε δυο τεχνικές για να ανιχνεύσουµε τα αιµοφόρα αγγεία σε εικόνες οπτικού βυθού υπολογίζοντας δυο φίλτρα: το *Τophat Filter* και το *Adaptive Filter*. Στη συνέχεια έγινε συνέλιξη της αρχικής εικόνας µε κάθε ένα από τα δυο φίλτρα και προέκυψαν δυο φιλτραρισµένες εικόνες, η *tophat* και η *adaptive*, οι οποίες απεικονίζουν το περίγραµµα των αγγείων. Οι εικόνες που χρησιµοποιήθηκαν έχουν ληφθεί µε τη µέθοδο της φλουοροαγγειογραφίας. Έτσι κάποιες από αυτές απεικόνιζαν λευκά αγγεία, ενώ κάποιες άλλες µαύρα αγγεία. Σε αυτές τις εικόνες µε τα µαύρα αγγεία χρειάστηκε να γίνει µια προ-επεξεργασία. Πιο συγκεκριµένα έγινε µια αναστροφή του χρώµατος των αγγείων από µαύρα σε λευκά. Έπειτα επαναλήφθηκε η διαδικασία όπως και στις υπόλοιπες εικόνες.

Ο αλγόριθµος που δηµιουργήθηκε για την ανίχνευση των αγγείων σε εικόνες οπτικού βυθού, περιλαµβάνει και τις δυο τεχνικές που προαναφέρθηκαν. Αυτός αναπτύχθηκε σε περιβάλλον ΜATLAB® και αποτελείται από τα εξής στάδια:

## **Αλγόριθµος ανίχνευσης οπτικών αιµοφόρων αγγείων:**

- BHMA  $1^0$  : «Φορτώνεται» η εικόνα.
- BΗΜΑ 2<sup>0</sup>: Συνελίσσεται με ένα γκαουσιανό φίλτρο κατάλληλης τιμής απόκλισης.
- ΒΗΜΑ 30 : Ενισχύονται οι ακµές της εικόνας.
- ΒΗΜΑ40 :Πραγµατοποιείται µετασχηµατισµός*Tophat* βάσει µορφολογικών τελεστών.
- BHMA5<sup>0</sup>:Συμπιέζονται οι λανθασμένες ακμές με τη μέθοδο της κατωφλίωσης-υστέρησης.
- BΗΜΑ6<sup>0</sup>:Πραγματοποιείται *Adaptive Filtering* με την επιβολή του *Wiener*.
- ΒΗΜΑ70 :Επιβάλλεται κατωφλίωση για τη συµπίεση των ανεπιθύµητων ακµών.
- ΒΗΜΑ80 :Παρουσιάζονται όλες οι εικόνες που προκύπτουν, ύστερα από κάθε βήµα του αλγόριθµου.

Πιο κάτω δίνονται τα αποτελέσµατα της εφαρµογής του αλγορίθµου VESSEL µέσω της διεπιφάνειας DIP που κατασκευάσαµε για αυτήν την διπλωµατική εργασία.

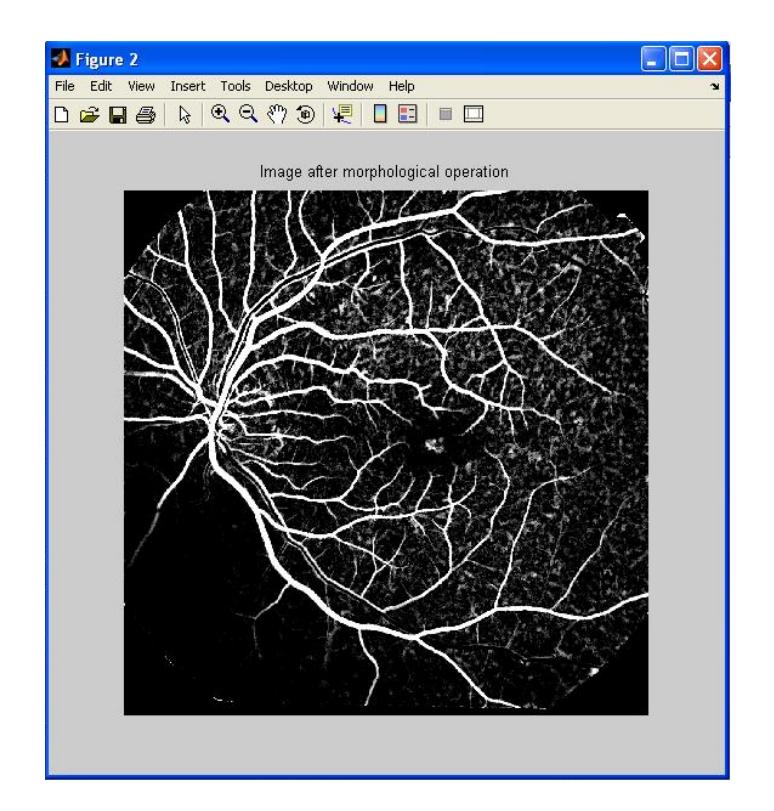

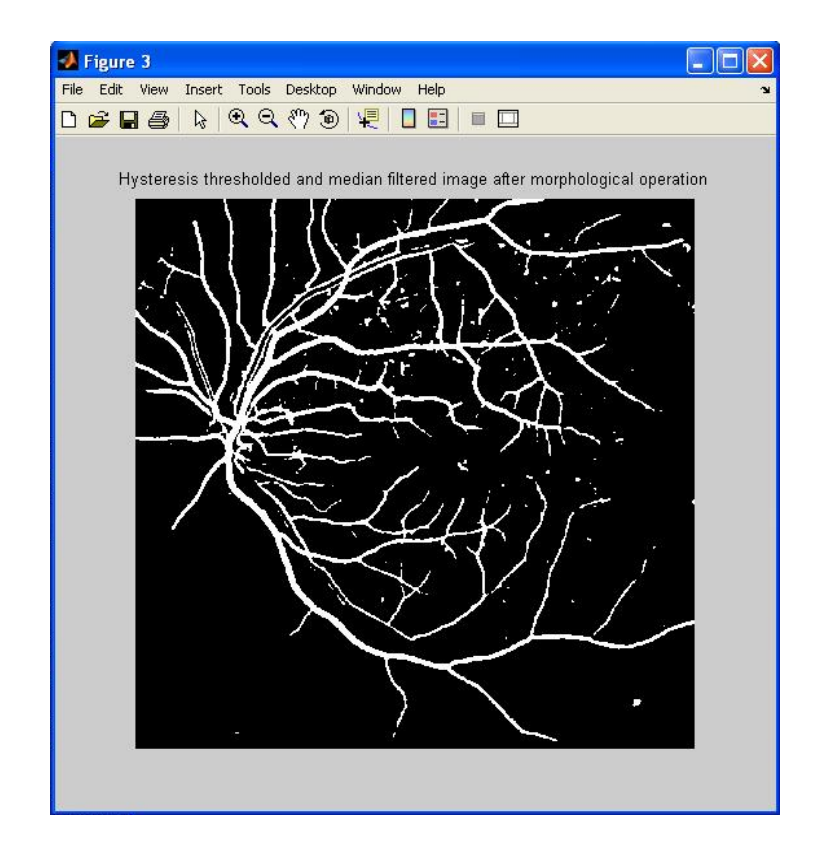

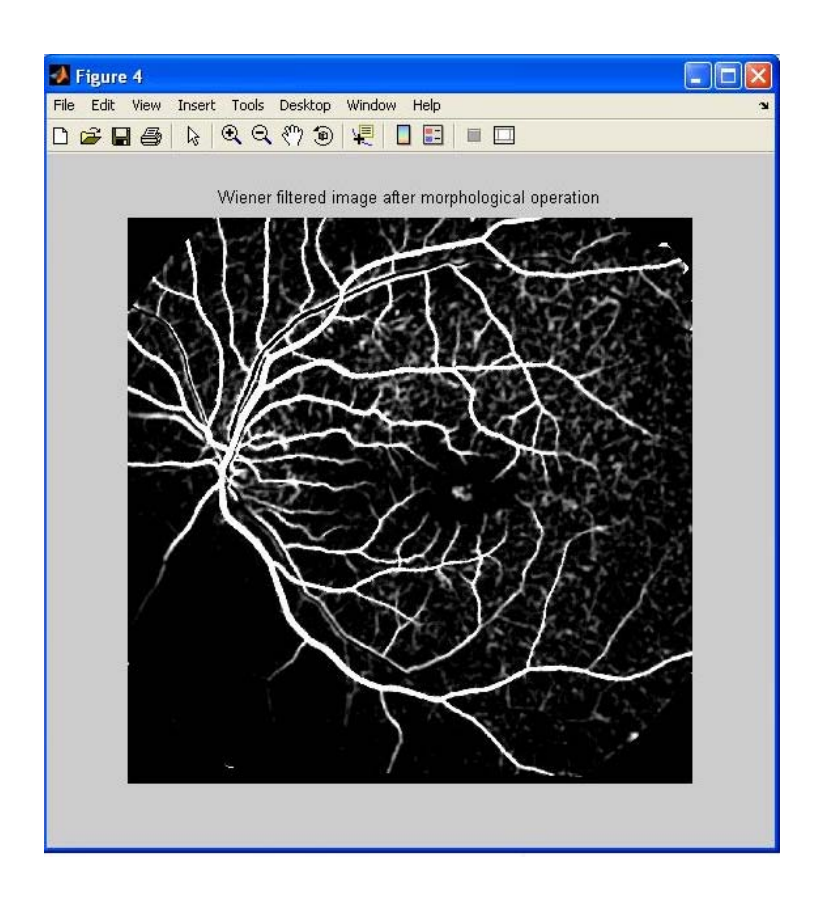

## **5.2.4 Αλγόριθµος Imsnake**

Η µέθοδος εύρεσης του περιγράµµατος του οπτικού δίσκου, η οποία παρουσιάζεται σε αυτή την εργασία αξιοποιεί το µοντέλο του *ενεργού περιγράµµατος.* Η τεχνική προϋποθέτει τη σχεδίαση ενός πρόχειρου περιγράµµατος από το χρήστη–αρχικοποίηση. Σκοπός της µεθόδου είναι η προσαρµογή της συνοριακής καµπύλης που δίνεται από το χρήστη, στο πραγµατικό περίγραµµα του οπτικού δίσκου.

Ο αλγόριθµος της ανίχνευσης του περιγράµµατος του οπτικού δίσκου ο οποίος χρησιµοποιεί το µοντέλο των "snakes", αναπτύχθηκε σε περιβάλλον MATLAB® και αποτελείται από τα εξής στάδια:

#### **Αλγόριθµος ανίχνευσης περιγράµµατος οπτικού δίσκου:**

- BHMA 1<sup>o</sup>: «Φορτώνεται» την εικόνα.
- BΗΜΑ 2<sup>o</sup>: Υπολογίζεται η βαθμίδα της εικόνας στο χώρο με συνέλιξη ενός γκαουσιανού φίλτρου.
- BHMA 3<sup>°</sup>: Κάνω αρχικοποίηση της μεθόδου τοποθετώντας «σημάδια» πάνω στην εικόνα και γύρω από την επιθυµητή περιοχή, διαγράφοντας το πρώτο περίγραµµα.
- ΒΗΜΑ 4<sup>°</sup>: Οι συντεταγμένες του αργικού περιγράμματος τροποποιούνται βάσει εσωτερικών και εξωτερικών ελαστικών δυνάµεων. Οι παράµετροι των δυνάµεων έχουν προ-επιλεχθεί, όπως και ο αριθµός των επαναλήψεων.
- BΗΜΑ 5<sup>°</sup>: Παρουσιάζεται το νέο περίγραμμα, με διαφορετικό γρώμα από το παλιό, ώστε να µπορεί να γίνει και η σύγκριση.

Πιο κάτω δίνονται τα αποτελέσµατα της εφαρµογής του αλγορίθµου IMSNAKE µέσω της διεπιφάνειας DIP που κατασκευάσαµε για αυτήν την διπλωµατική εργασία.

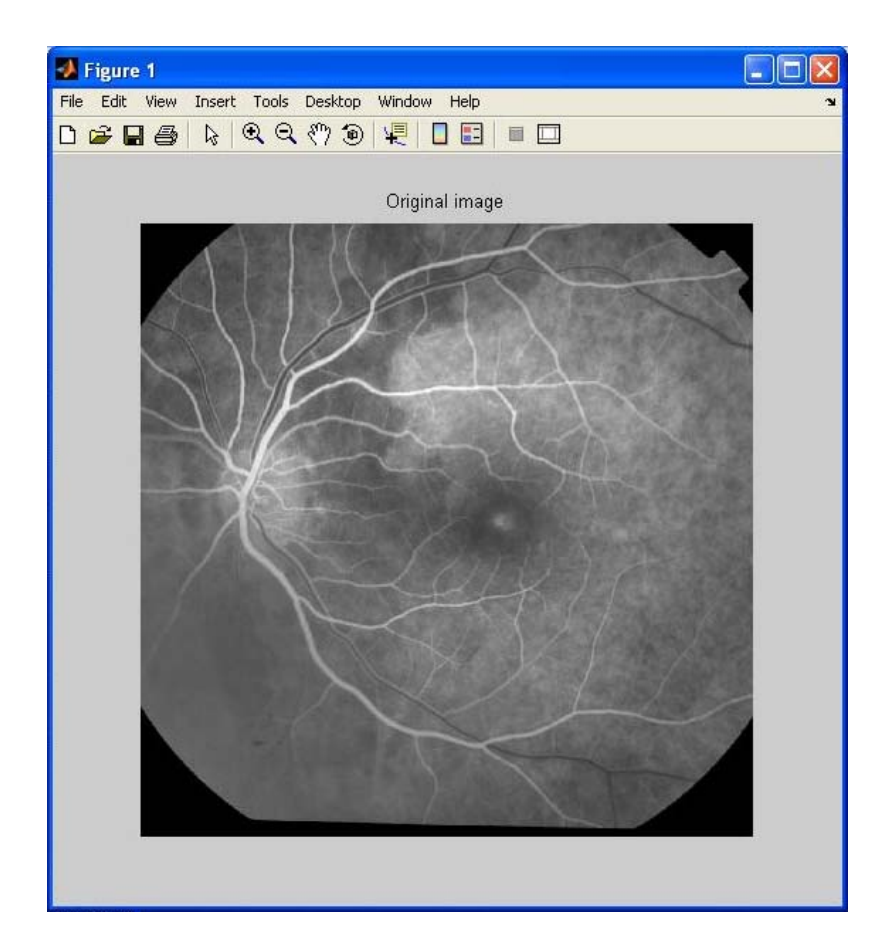

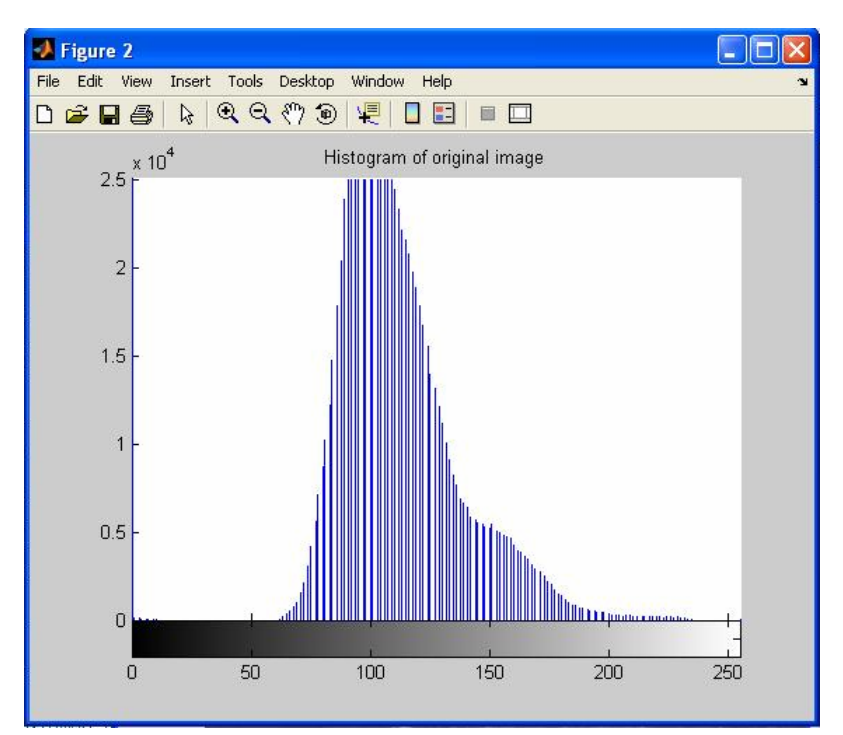

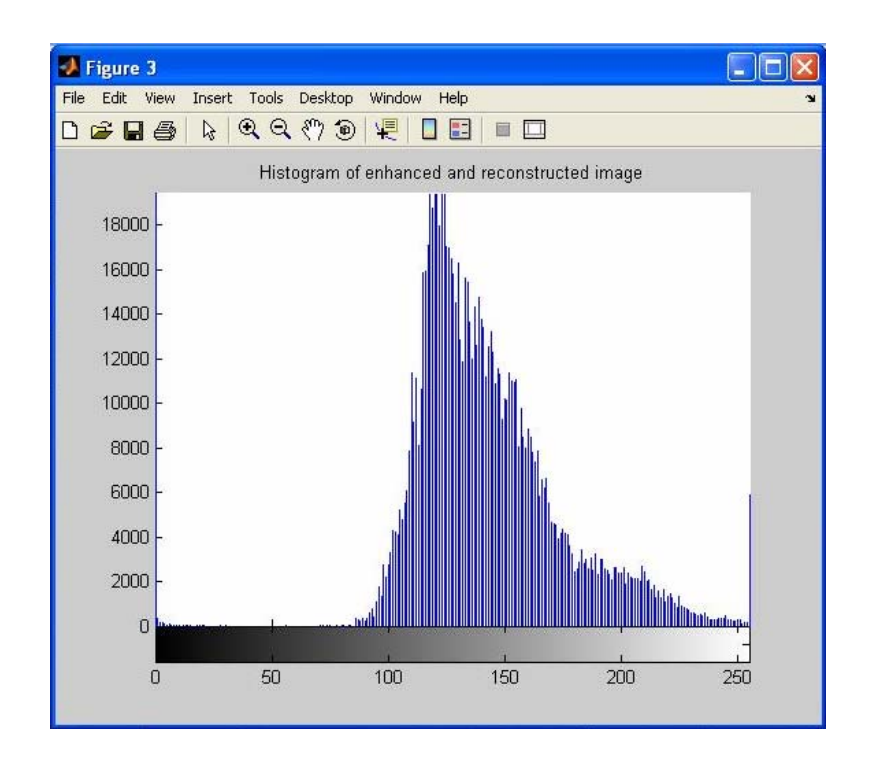

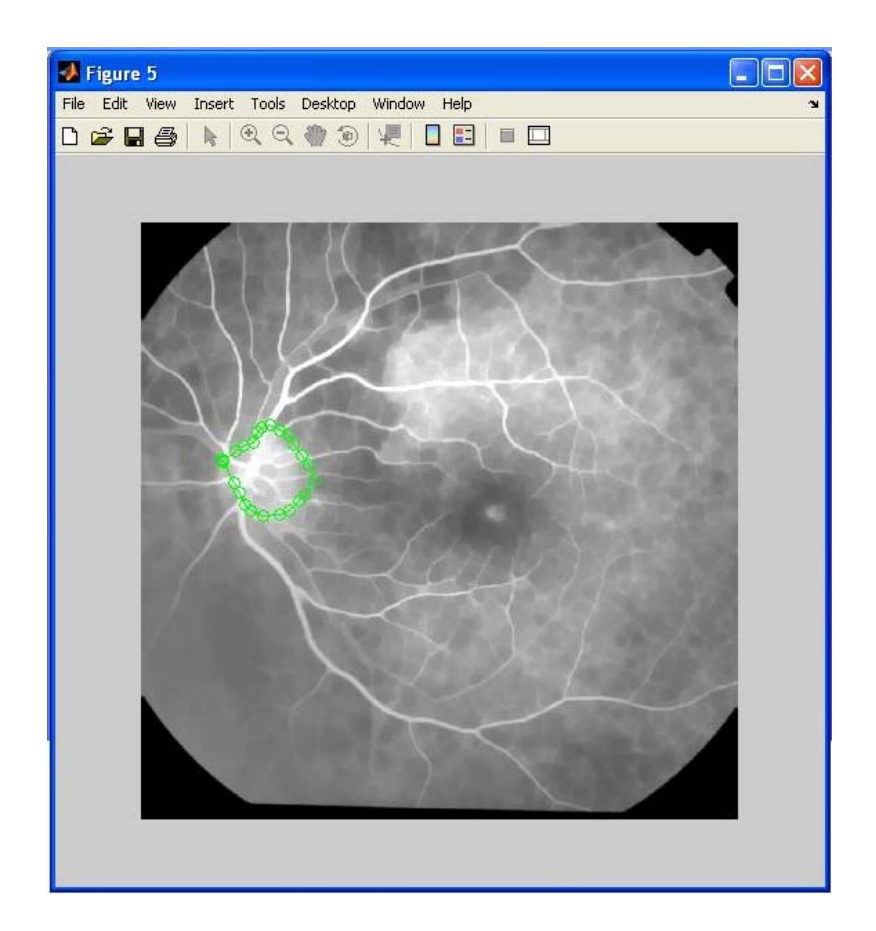

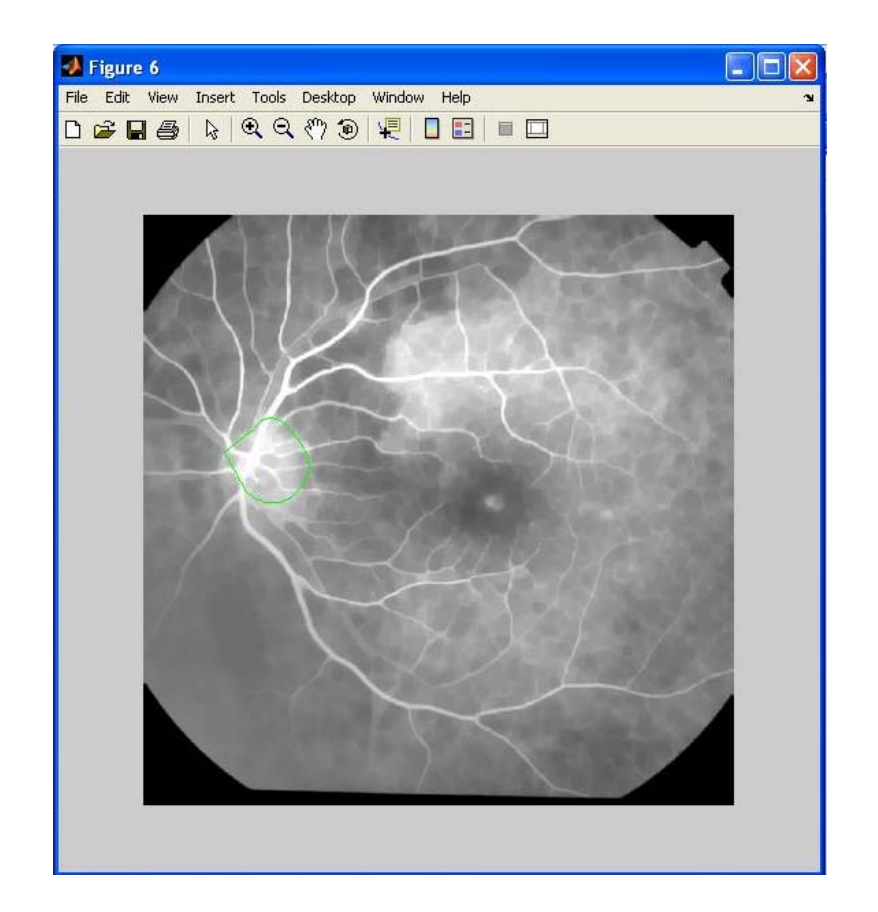

## **5.3 Ευθυγράµµιση και σύντηξη ιατρικών εικόνων**

#### **5.3.1 Μέθοδοι Ευθυγράµµισης**

## **Ευθυγράµµιση µε Χρήση Γεωµετρικών Χαρακτηριστικών**

Οι πρώτες τεχνικές ευθυγράµµισης για εικόνες του εγκεφάλου από CT και MRI, βασίζονταν σε δείκτες ή σε στερεοταξικά πλαίσια. Οι δείκτες, είναι είτε συγκεκριµένα σηµεία µέσα στις ανατοµικές δοµές είτε εξωτερικά σηµεία τοποθετηµένα µε τεχνητό τρόπο(fiducial markers) πάνω στο κρανίο µε ειδικά τοποθετηµένα πλαίσια στο κρανίο. Και στις δύο περιπτώσεις, η πλέον δεδοµένη προσέγγιση ευθυγράµµισης περιλαµβάνει τον υπολογισµό του µετασχηµατισµού συµπαγούς σώµατος που ευθυγραµµίζει τους δείκτες σύµφωνα µε το κριτήριο των ελαχίστων τετραγώνων. Όταν κάνουµε χρήση εξωτερικών δεικτών, αυτοί πρέπει να είναι εµφανείς, τόσο στην CT όσο και στην MRI και επιπλέον να µην εισάγουν σφάλµατα στις εικόνες (artifacts). ∆είκτες που αφορούν λιπαρές δοµές εµφανίζονται πολύ έντονοι σε MR, αλλά είναι κακή επιλογή επειδή τα πρωτόνια που βρίσκονται στο λίπος έχουν διαφορετικές συχνότητες συντονισµού από τα πρωτόνια που βρίσκονται στο νερό και για το λόγο αυτό εµφανίζονται µετατοπισµένα. Η καλύτερη επιλογή για δείκτες είναι η χρήση υλικών αντίθεσης κατάλληλων και για CT και για MR, αλλά χρειάζεται προσοχή για να διασφαλιστεί το γεγονός ότι οι δείκτες είναι εµφανείς για όλες τις συχνότητες ενδιαφέροντος στην MR.

Οι εξωτερικοί δείκτες που προσαρµόζονται στο κρανίο έχουν σηµαντικά πλεονεκτήµατα σε σχέσεις µε τους παραπάνω δείκτες. Πρώτον, µπορούν να εµφανίζονται αρκετά επαρκώς φωτεινοί ώστε να είναι ευδιάκριτοι από τους χρήστες ή τους αλγόριθµους. ∆εύτερον , είναι δυνατό να υπολογιστεί η θέση αυτών των χαρακτηριστικών µε ακρίβεια καλύτερη από τις διαστάσεις των pixel/voxel χρησιµοποιώντας υπολογισµό κέντρου βάρους, δεδοµένου ότι οι δείκτες είναι αρκετά

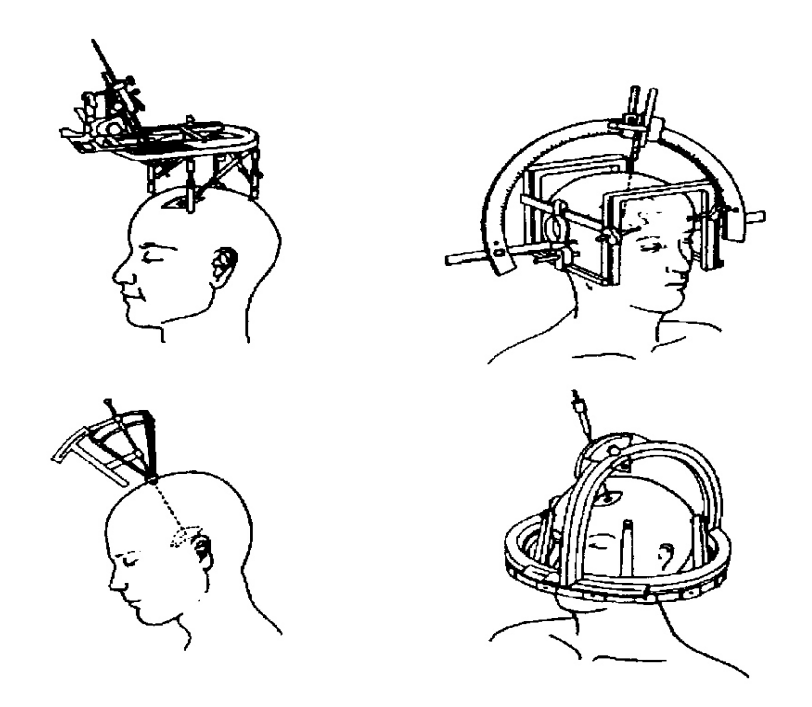

Εικόνα 5.3.1: Τυπικά παραδείγµατα Στερεοταξικών Πλαισίων που χρησιµοποιούνται στην ευθυγράµµιση εικόνων CT-MR .

µεγάλοι ώστε να φαίνονται σε πολλά pixels/voxels σε όλες τις διαστάσεις. Οι δείκτες που προσαρµόζονται στο δέρµα µπορούν να αναγνωριστούν µε ακρίβεια στις εικόνες. Η αναγνώριση των ανατοµικών χαρακτηριστικών είναι πιο πολύ ελεγχόµενη από τον χρήστη και εποµένως και από τα σηµεία τα οποία επιλέγονται. Το µειονέκτηµα των εξωτερικών δεικτών που προσαρµόζονται στα οστά, είναι τα γεγονός της επεµβατικότητας της µεθόδου. Επίσης, οι δείκτες βρίσκονται συνήθως στην περιφέρεια του οπτικού πεδίου της µαγνητικής τοµογραφίας στην οποία συνήθως υπάρχει και η µεγαλύτερη διαστρέβλωση της εικόνας.

Μια εναλλακτική λύση της χρήσης σηµείων στην εικόνα, αποτελεί η χρήση επιφανειών. Οι αλγόριθµοι αυτού του τύπου έχουν χρησιµοποιηθεί ευρέως στην ευθυγράµµιση CT-MR. Για την περίπτωση ευθυγράµµισης εικόνων του εγκεφάλου η καλύτερη δυνατή επιφάνεια που µπορεί να χρησιµοποιηθεί είναι το δέρµα του κρανίου. Το δέρµα όµως έχει την τάση να παραµορφώνεται ανάµεσα στις λήψεις, γεγονός που δηµιουργεί σηµαντικό πρόβληµα. Έτσι λοιπόν, µια εναλλακτική λύση αποτελεί η εσωτερική επιφάνεια του κρανίου για την τοποθέτηση δεικτών.

Γενικά, όταν ευθυγραµµίζουµε εικόνες µε χρήση επιφανειών, πρέπει να έχουµε όσο το δυνατό περισσότερη επιφάνεια ορατή και στις δύο εικόνες. Ιδιαίτερα για την ευθυγράµµιση εικόνων του εγκεφάλου, θα πρέπει να είναι εµφανές το µεγαλύτερο µέρος του εγκεφάλου και στην CT και στην MR. Το κρανίο γενικά έχει συµµετρία ως προς τις περιστροφές και έτσι λοιπόν χωρίς επαρκή κάλυψη, οι αλγόριθµοι βασισµένοι σε επιφάνειες µπορούν να συγκλίνουν σε λάθος τοπικό ελάχιστο. Είναι, τέλος, πιθανό να αυξηθεί η ακρίβεια της ευθυγράµµισης µε συνδυαστική χρήση σηµείων και επιφανειών κατά την διαδικασία ευθυγράµµισης.

#### Ευθυγράµµιση µε Χρήση των Τιµών Έντασης

Από τα µέσα του 1990, πλήρως αυτόµατοι αλγόριθµοι χρησιµοποιήθηκαν για την ευθυγράµµιση CT-MRI εγκεφάλου µε βελτιστοποίηση µέτρων οµοιότητας. Ο Van den Elsen πρότεινε έναν αλγόριθμο βασισμένο στη συσχέτιση, στον οποίο έγινε χρήση μιας µεθόδου ανακατανοµής των τιµών έντασης ώστε τα οστά για παράδειγµα να γίνονται πιο σκοτεινά στην CT, όπως είναι δηλαδή στην MRI. Πρόσφατα, αποδείχθηκε ότι θεωρητικές προσεγγίσεις, όπως η Αµοιβαία Πληροφορία µπορούν να χρησιµοποιηθούν στην ευθυγράµµιση CT-MR, αλλά και άλλων περιπτώσεων.

Παράλληλα όµως θα πρέπει να δίνεται ιδιαίτερη προσοχή στην χρήση των παραπάνω τεχνικών. Παρόλο που µπορούν να είναι πλήρως αυτόµατοι και να έχουν ακρίβεια ανάλογη µε άλλες γνωστές τεχνικές, έχουν και πιθανότητες αποτυχίας. Μία σηµαντική αιτία αποτυχίας µπορεί να είναι το γεγονός της κακής αρχικής ευθυγράµµισης. Για παράδειγµα, αν ο ασθενής είναι τοποθετηµένος σε πολύ διαφορετικές θέσεις στις δύο εικόνες, ο αλγόριθµος µπορεί να αποτύχει εκτός αν ο χρήστης δώσει µια καλή αρχική εκτίµηση. Ένα επιπλέον πρόβληµα για αυτούς τους αλγόριθµους είναι η ευαισθησία ως προς το ποσοστό επικάλυψης µεταξύ των δύο εικόνων. Αν µια εικόνα έχει πολύ µεγαλύτερο οπτικό πεδίο από µια άλλη οι αλγόριθµοι είναι πιθανό να αποτύχουν ακόµη και µε µια πολύ καλή αρχική εκτίµηση. Για την επίλυση του προβλήµατος αυτού χρησιµοποιείται η κανονικοποιηµένη αµοιβαία πληροφορία η οποία είναι λιγότερη ευέλικτη στην επικάλυψη µεταξύ των προς ευθυγράµµιση εικόνων.

## **5.3.2 Απεικόνιση των Συνδυασµένων Εικόνων**

Όταν ολοκληρωθεί η ευθυγράµµιση των εικόνων, οι συνδυασµένες εικόνες µπορούν απεικονιστούν µε πολλαπλούς τρόπους. Αυτοί περιλαµβάνουν την απεικόνιση των αντίστοιχων τοµών την µία δίπλα στην άλλη και την αντιστοίχηση των αντίστοιχων σηµείων, χρήση χρωµάτων επικάλυψης, ή κατάτµηση του οστού από την CT παράθεση της πάνω στην MR. Στην εικόνα που ακολουθεί φαίνεται ένα τέτοιο παράδειγµα.

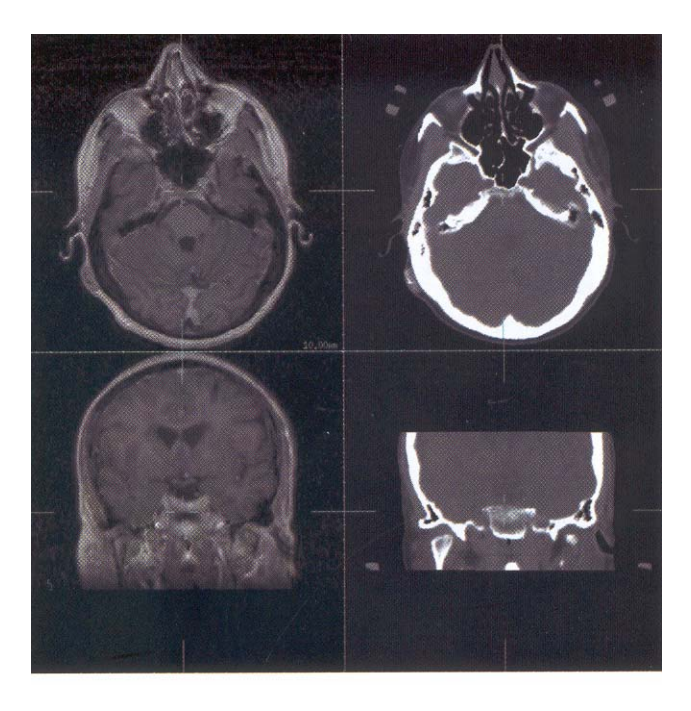

Εικόνα 5.3.2: Παραδείγµατα παρουσίασης ευθυγραµµισµένων εικόνων CT-MR.

Η ευθυγράµµιση εικόνων MR και CT ήταν από τις πρώτες εφαρµογές της ευθυγράµµισης ιατρικών εικόνων. Παρά το µεγάλο αριθµό αλγόριθµων που εισήχθησαν για την ευθυγράµµιση MR-CT, οι περισσότεροι δεν χρησιµοποιούνται σε πραγµατικά περιστατικά, παρά µόνο σε λίγα εξειδικευµένα κέντρα. Επιπλέον, η εφαρµοστικότητα αυτού του τύπου ευθυγράµµισης περιορίζεται αρχικά σε εικόνες

# **5.3.3 Αυτόµατη Ευθυγράµµιση Τοµογραφιών Εγκεφάλου µε Χρήση της Μεγιστοποίησης της Αµοιβαίας Πληροφορίας**

# **5.3.3.1 Ο Αλγόριθµος**

Ο αλγόριθµος που παρουσιάζεται σε αυτό το κεφάλαιο βασίζεται στο παρακάτω διάγραµµα:

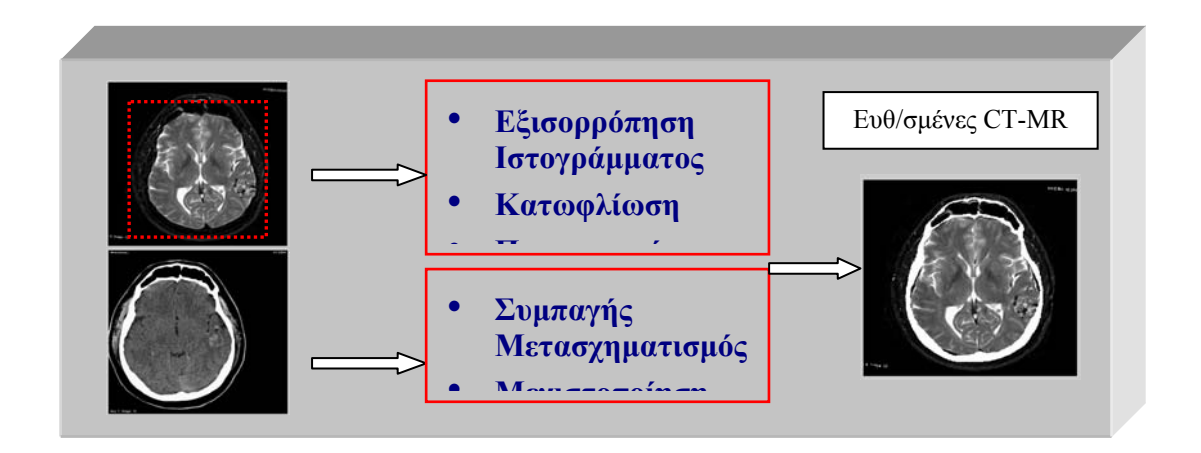

Σύµφωνα µε το παραπάνω διάγραµµα η διαδικασία της ευθυγράµµισης ξεκινά από την εισαγωγή των εικόνων στον Η/Υ. Ο χρήστης έχει την δυνατότητα να επιλέξει την περιοχή ενδιαφέροντος της εικόνας( στην περίπτωση µας MR) που πρόκειται να ευθυγραµµιστεί µε την CT. Πριν τη εφαρµογή του αλγόριθµου απαιτείται όµως κάποιου είδους επεξεργασία στις εικόνες, η οποία περιλαµβάνει την εξίσωση ιστογράµµατος, κατωφλιοποίηση ακόµα και ελεγχόµενη από τον χρήστη στροφή των εικόνων. Κάθε µία από τις προηγούµενες τεχνικές έχει ως σκοπό την βελτίωση της ταχύτητας αλλά και της ακρίβειας της διαδικασίας ευθυγράµµισης, µε βάση το βέλτιστο σηµείο εκκίνησης.

Στην συνέχεια αρχίζει η εφαρµογή του µετασχηµατισµού συµπαγούς σώµατος στην µαγνητική τοµογραφία και ο υπολογισµός της Αµοιβαίας Πληροφορίας των δύο εικόνων. Ο µετασχηµατισµός αυτός γίνεται για ένα φάσµα γωνιών το οποίο αποτελεί επιλογή του χρήστη, ενώ στο τέλος της διαδικασίας επιλέγεται εκείνος ο µετασχηµατισµός ο οποίος οδηγεί στην µέγιστη τιµή της Αµοιβαίας Πληροφορίας των δύο εικόνων. Τέτοιος τύπος µετασχηµατισµού µπορεί να αναλυθεί στη µετατόπιση και στη συνέχεια. Η µετατόπιση, είναι µια σταθερή µετατόπιση στο χώρο και δίνεται από τις παρακάτω σχέσεις:

$$
x'=x+t_x
$$
  
\n
$$
y'=y+t_y
$$
\n(1)

όπου  $t_x$  και  $t_y$  είναι οι παράμετροι της μετατόπισης στους άξονες x και y. Αντίστοιχα, η στροφή θα δίνεται από τις εξής σχέσεις:

$$
x' = x \cos \theta + y \sin \theta
$$
  

$$
y' = -x \sin \theta + y \cos \theta
$$
 (2)

όπου θ είναι η γωνία περιστροφής. Οι προηγούµενες σχέσεις µπορούν να γραφτούν ως εξής:

$$
\begin{bmatrix} x' \\ y' \\ 1 \end{bmatrix} = \begin{bmatrix} \cos \theta & \sin \theta & 0 \\ -\sin \theta & \cos \theta & 0 \\ 0 & 0 & 1 \end{bmatrix} * \begin{bmatrix} x \\ y \\ 1 \end{bmatrix}
$$
 (3)

$$
\begin{bmatrix} x' \\ y' \\ 1 \end{bmatrix} = \begin{bmatrix} 1 & 0 & t_x \\ 0 & 1 & t_y \\ 0 & 0 & 1 \end{bmatrix} * \begin{bmatrix} x \\ y \\ 1 \end{bmatrix}
$$
 (4)

$$
T_{\text{rigid}} = \begin{bmatrix} x^r \\ y^r \\ 1 \end{bmatrix} = \begin{bmatrix} \cos \theta & \sin \theta & t_x \\ -\sin \theta & \cos \theta & t_y \\ 0 & 0 & 1 \end{bmatrix} * \begin{bmatrix} x \\ y \\ 1 \end{bmatrix} \tag{5}
$$

Το συµπαγές µοντέλο είναι το περιορισµένο χωρικό πρότυπο µετασχηµατισµού. Ένας χωρικός µετασχηµατισµός θεωρείται συµπαγής εάν η χωρική απόσταση µεταξύ οποιονδήποτε διαδοχικών σηµείων συντηρείται. Ένας συµπαγής µετασχηµατισµός µπορεί να αποσυντεθεί σε µια µετατόπιση ή/ και µια περιστροφή. Η χρήση του συµπαγούς µετασχηµατισµού είναι κατάλληλη µόνο όταν η ανατοµική δοµή είναι άκαµπτη, ή όταν για διαγνωστικούς και θεραπευτικούς λόγους µπορεί να θεωρηθεί άκαµπτη π.χ. λεκάνη, µηρός, το κρανίο, και άλλα οστά.

Σαν είσοδο ο αλγόριθµος, εκτός από τις δύο εικόνες, χρειάζεται το φάσµα των γωνιών στο οποίο υπολογίζεται ο µετασχηµατισµός, η περιοχή ενδιαφέροντος καθώς το βήµα (step) που αφορά την µετατόπιση στον x και y άξονα, σε pixels. Όσο µικρότερο είναι το βήµα τόσο µεγαλύτερη η ακρίβεια του αλγόριθµου, µε κόστος όµως στον χρόνο υπολογισµού. Στην έξοδο λαµβάνουµε την βέλτιστη γωνία, την µέγιστη εντροπία για την γωνία αυτή καθώς και την σύντηξη της ευθυγραµµισµένης MR µε την CT.

Στην επόµενη παράγραφο γίνεται αναλυτική περιγραφή των τεχνικών προεπεξεργασίας που αναφέρονται πιο πάνω.

# **5.3.3.2 Προεπεξεργασία Υπολογιστικής και Μαγνητικής Τοµογραφίας Εγκεφάλου**

#### **Εξίσωση Ιστογράµµατος**

Στην περίπτωση της εξίσωσης ιστογράµµατος ενισχύουµε την αντίθεση των εικόνων µε το µετασχηµατισµό των τιµών σε µια εικόνα έντασης, έτσι ώστε το ιστόγραµµα που παράγεται να ταιριάζει µε ένα συγκεκριµένο ιστόγραµµα. Αυτό γίνεται λόγω της διαφορετικής τεχνικής απεικόνισης που χρησιµοποιείται στις διαφορετικές µορφές απεικόνισης, όπως το CT και MRΙ.

Κατωφλιοποίηση - Στροφή

Η κατωφλιοποίηση χρησιµοποιείται για την αποµόνωση των τιµών εκείνων της εικόνας οι οποίες δεν είναι πρακτικά σηµαντικές. Για παράδειγµα, το τελικό αποτέλεσµα µετά την ευθυγράµµιση και την σύντηξη των δύο εικόνων, περιλαµβάνει τον εγκέφαλο από την MR και το κρανίο από την CT. Έτσι λοιπόν χρησιµοποιούµε την κατωφλιοποίηση ως µέσο για την εξαγωγή του κρανίου από την CT.

Η στροφή χρησιµοποιείται για να στρέψει ο χρήστης, ελαφρώς την µία εικόνα, ώστε να δώσει καλύτερο σηµείο εκκίνησης για τον αλγόριθµο. Το βήµα αυτό απαιτεί µια απλή στροφή (περίπου  $-10^{\rm o}$  με  $10^{\rm o}$  ), έχει όμως το μειονέκτημα της αλλαγής των διαστάσεων της εικόνας και εποµένως πρέπει να επανέρχεται στις αρχικές τις διαστάσεις µε χρήση µεθόδων παρεµβολής (κυβικής παρεµβολής).

## **Αποτελέσµατα χρησιµοποιούµενων αλγορίθµων**

Παρακάτω παρατίθενται τα αποτελέσµατα της εφαρµογής του αλγορίθµου Fusetool µέσω της διεπιφάνειας DIP.

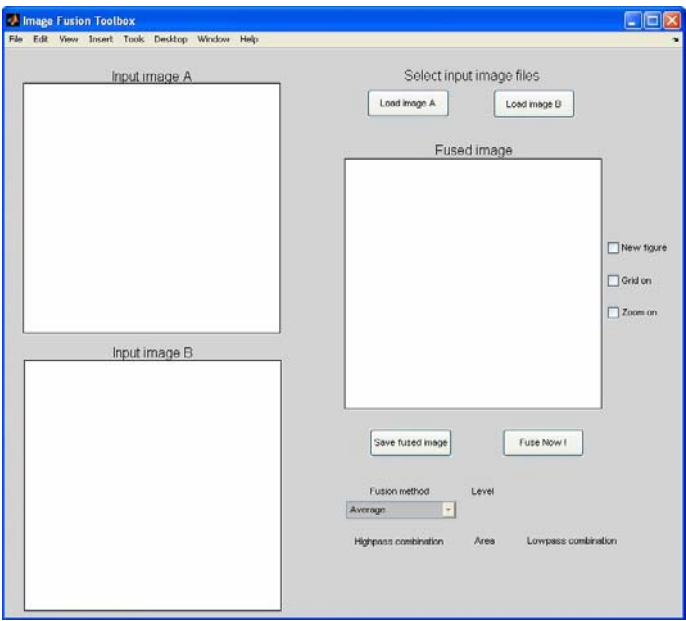

Εικόνα 5.3.4 Κεντρική φόρµα για την επιλογή των εικόνων

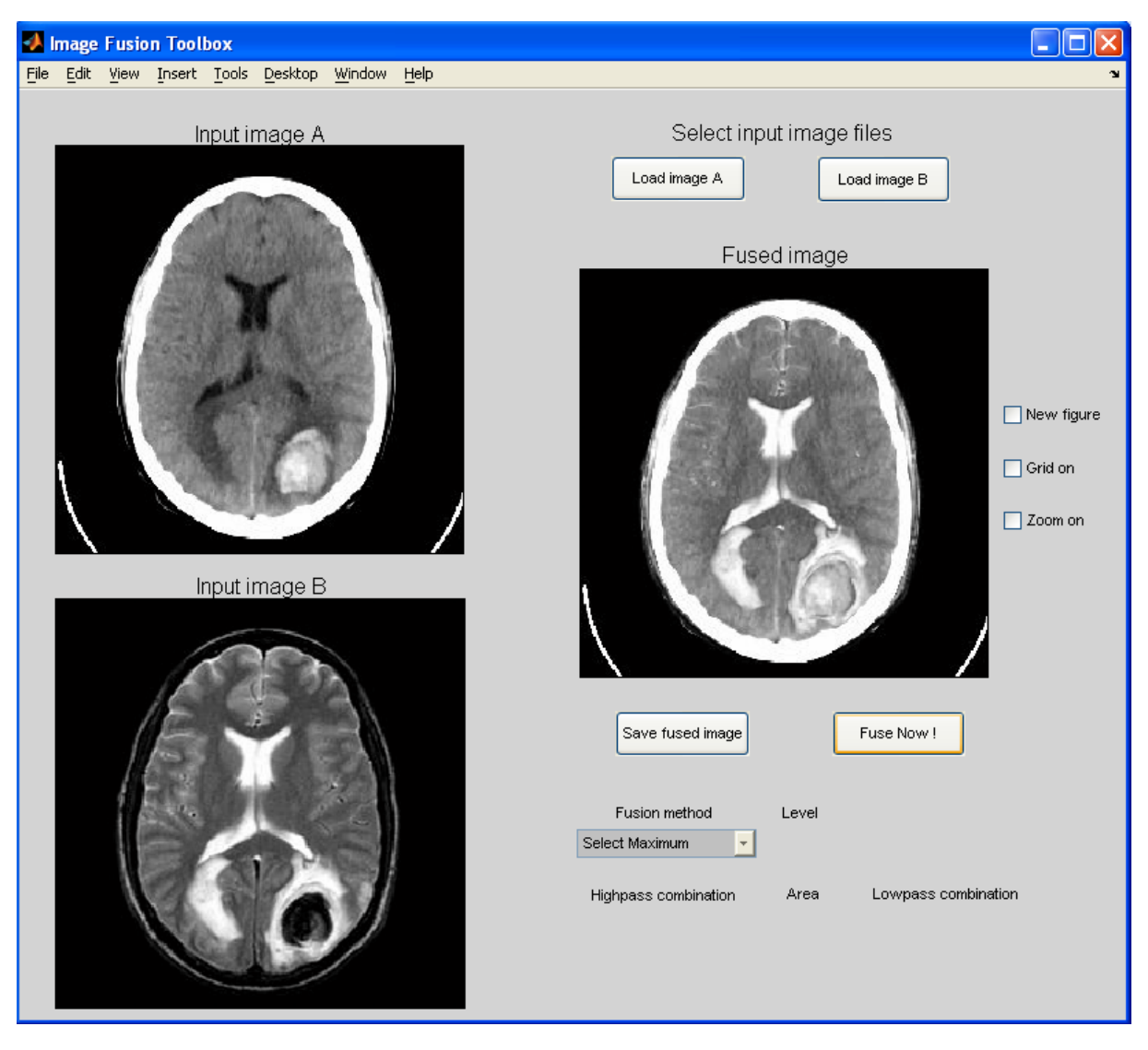

Εικόνα 5.3.5 Αποτέλεσµα για Fusion method : Select Maximum

Παρακάτω παρατίθενται τα αποτελέσµατα του αλγορίθµου Thesseus

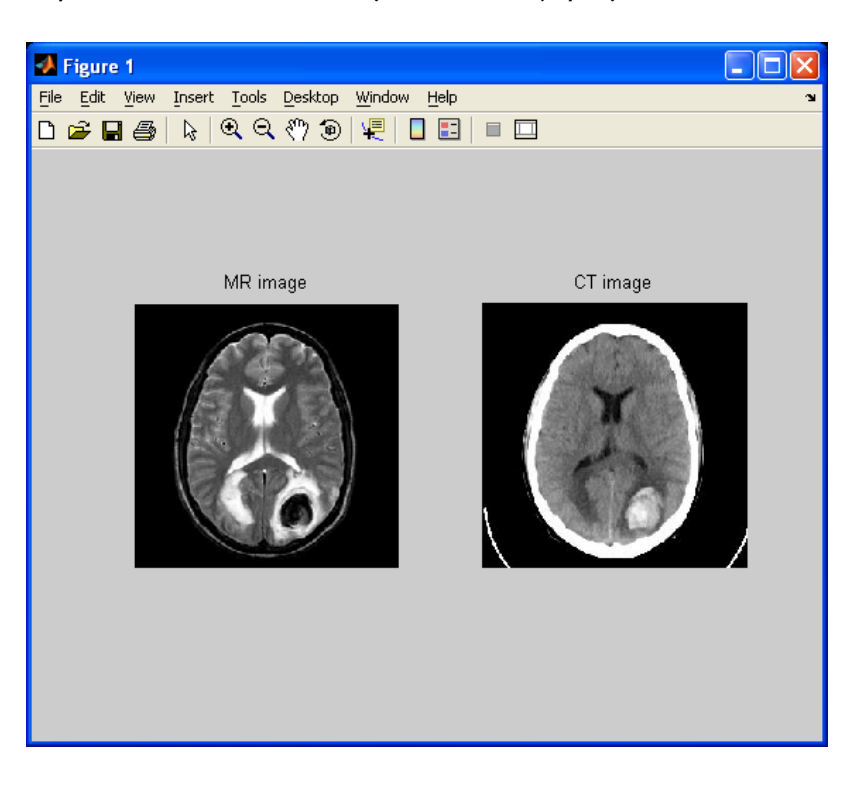

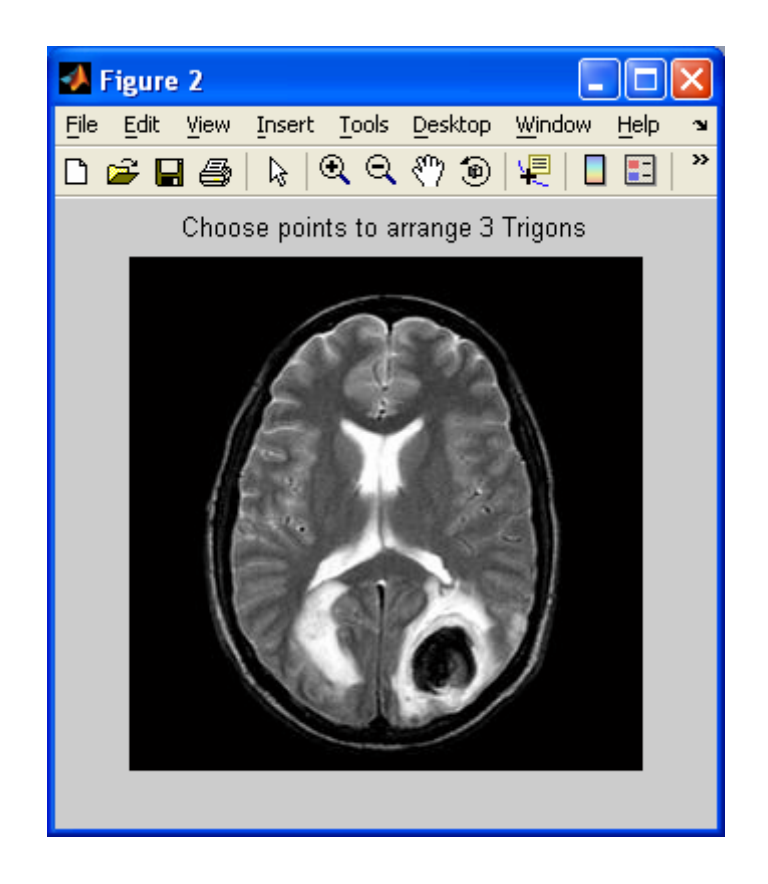

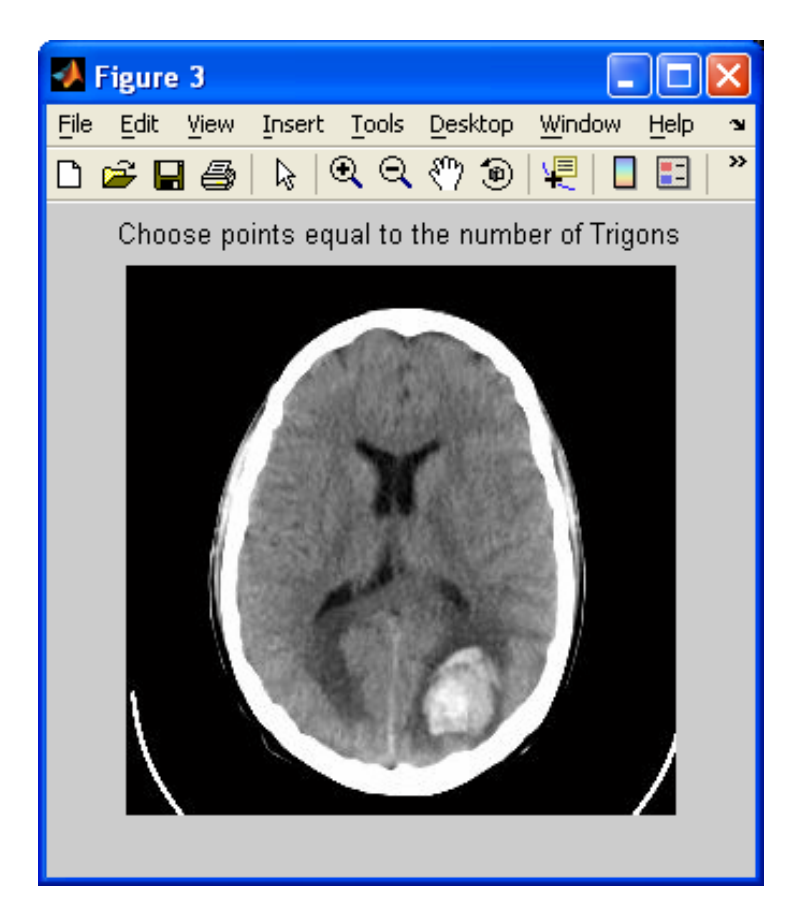

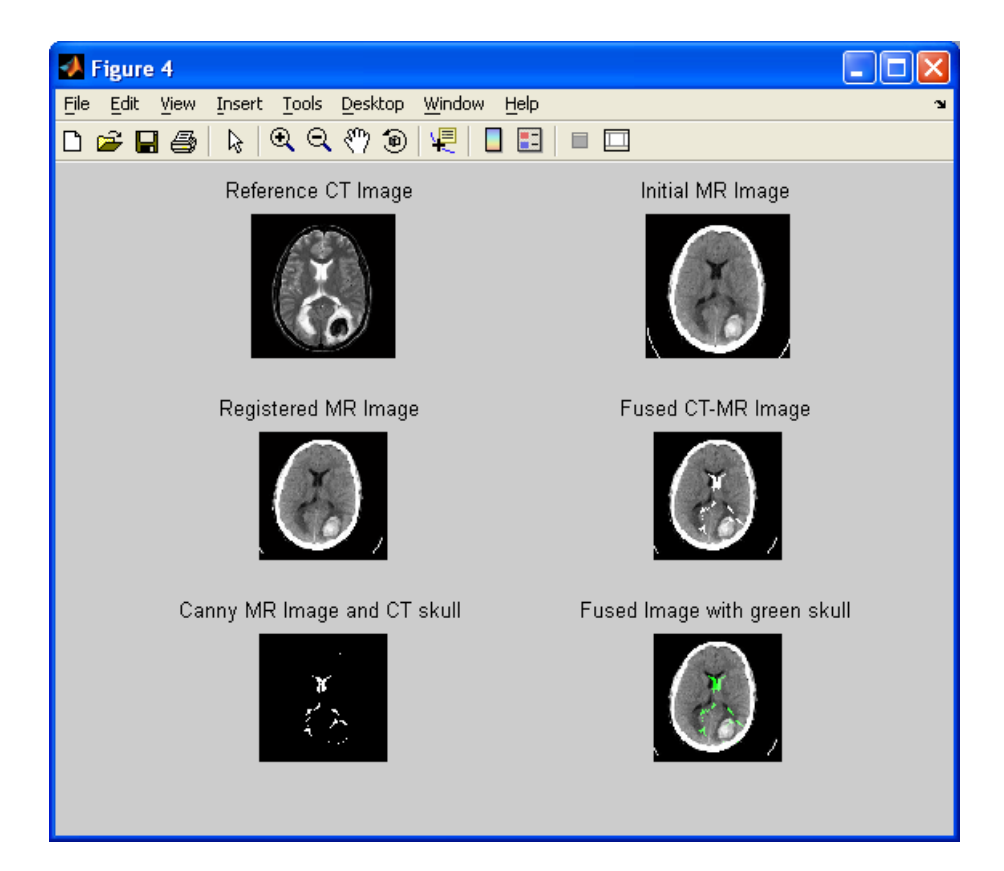

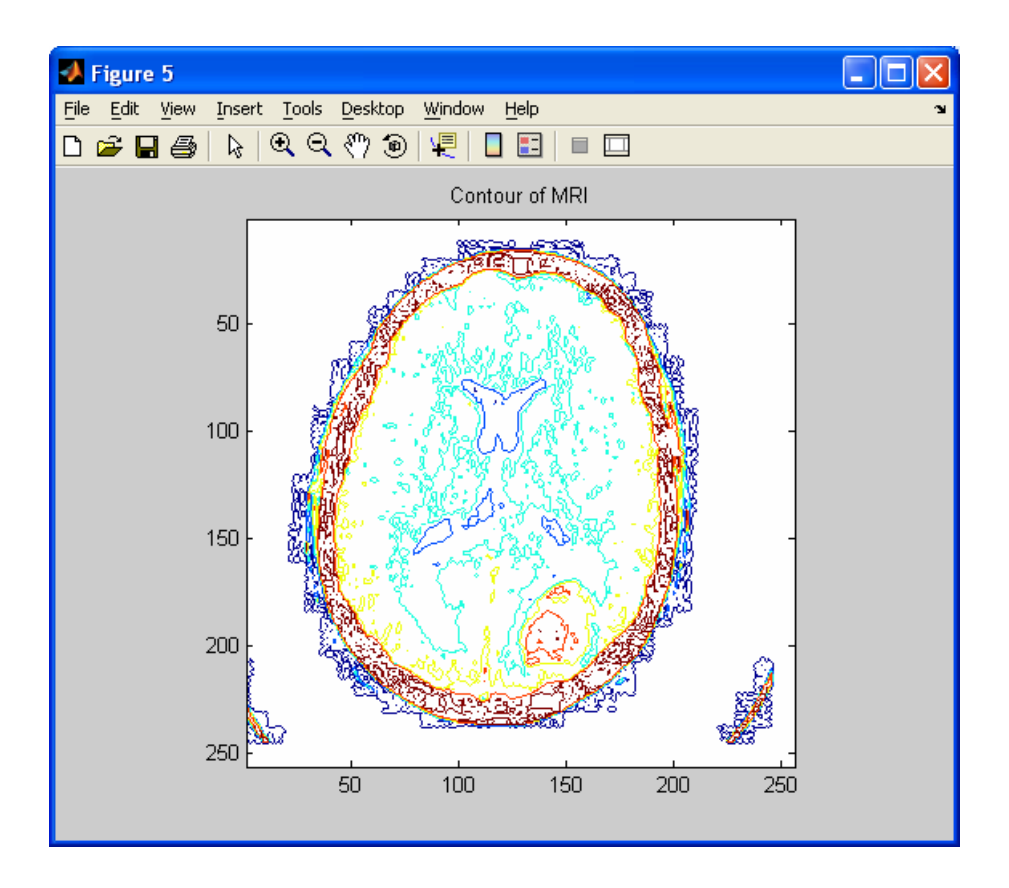

Παρακάτω παρατίθενται τα αποτελέσµατα του αλγορίθµου ThesseusSVD

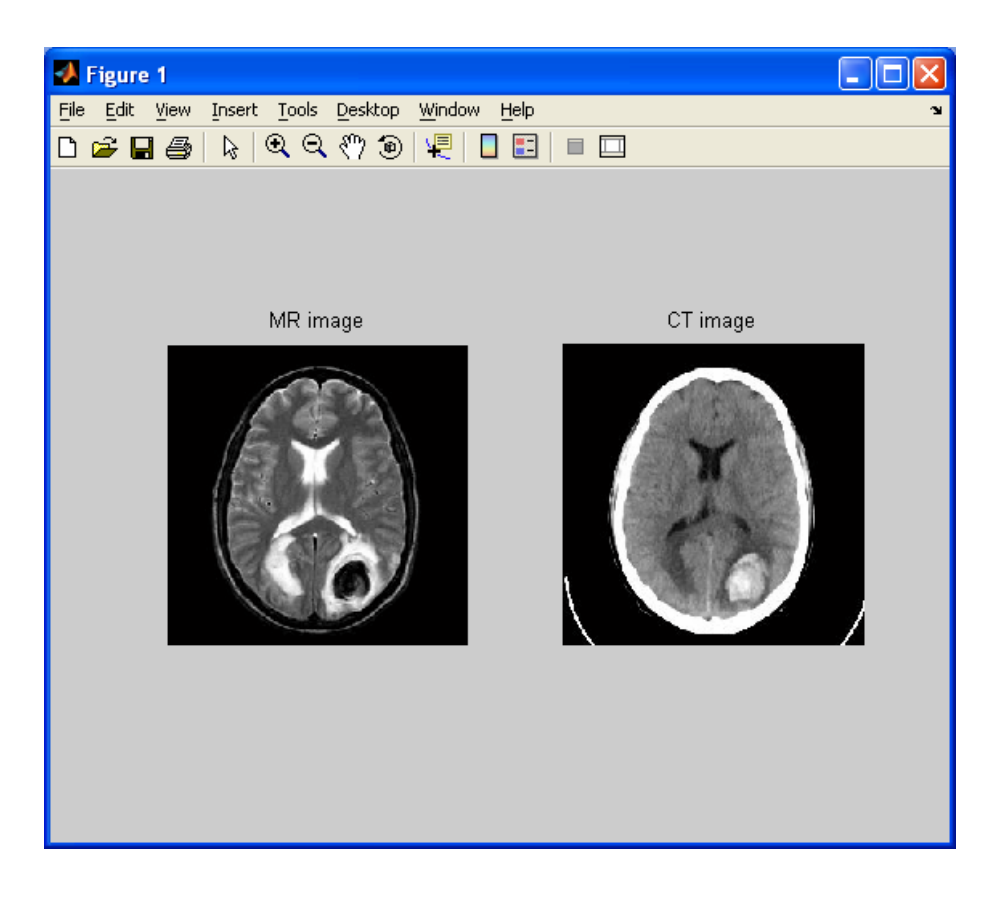

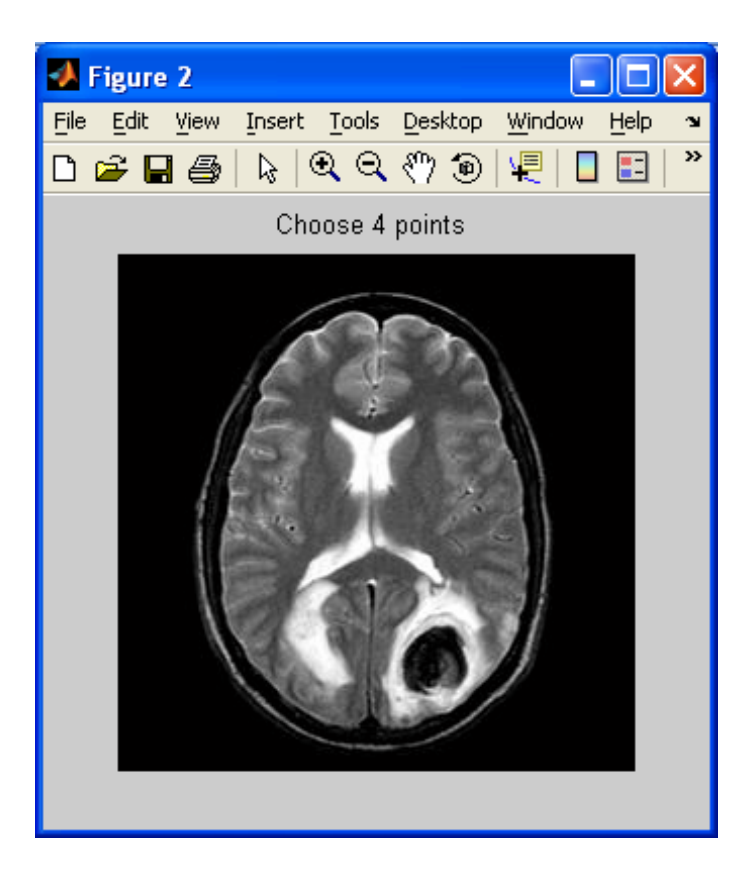

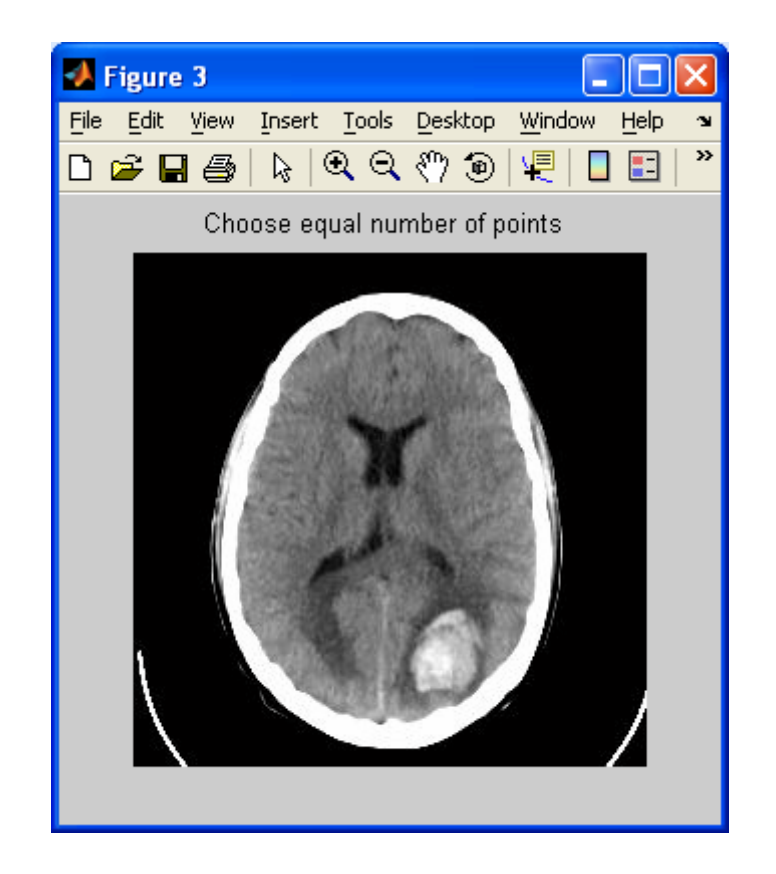

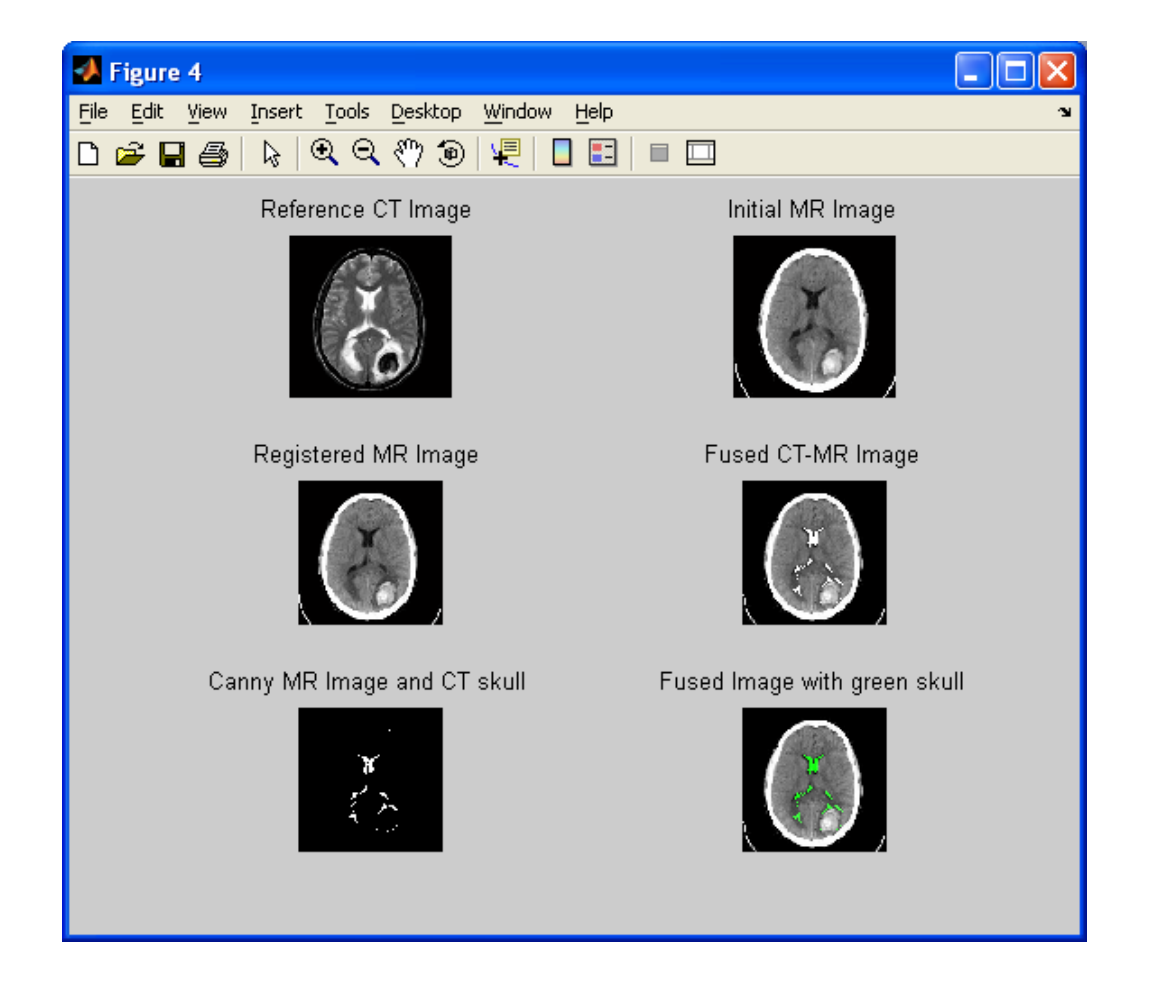

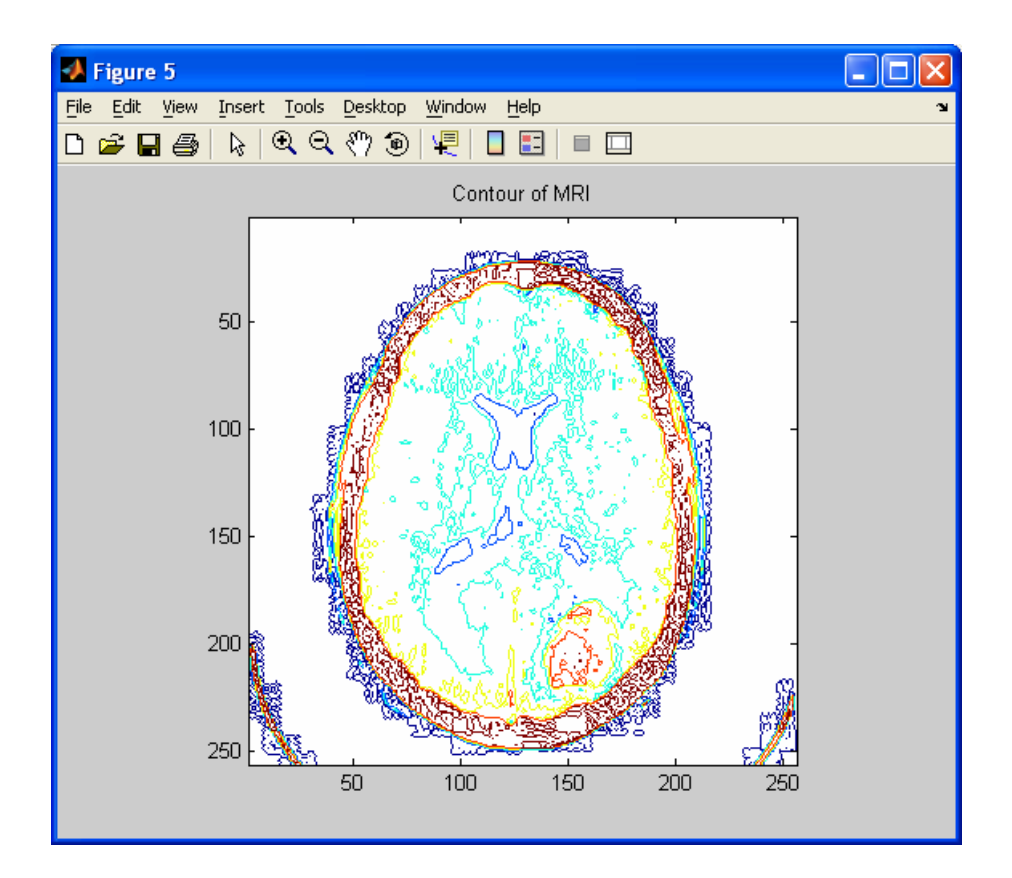

#### **ΒΙΒΛΙΟΓΡΑΦΙΑ**

- [1]. Anil K. Jain, "Fundamentals of Digital Image Processing".
- [2]. Kenneth R. Castleman, "Digital Image Processing".
- [3]. Milan Sonka, "Image Analysis & Computer Vision".
- [4]. J. R. Parker, "Algorithms for Image Processing and Computer Vision".
- [5]. Rafael C. Gonzalez, Richard E. Woods, Steven L. Eddins Digital, "Image Processing Using MATLAB".
- [6]. Milan Sonka, Vaclav Hlavac, Roger Boyle, "Image Processing: Analysis and Machine Vision".
- [7]. L. D. Cohen, I. Cohen : "Finite Element Methods for Active Contour Models and Balloons for 2D and 3D Images", IEEE Trans. Patt. Anal. Mach. Intell., 15 (1993).
- [8]. P. Fua, Y. G. Leclerc : "Model driven edge detection", in proceedings of the "Image Understanding Workshop", Cambridge, MA (1988).
- [9]. M. Kass, A. Witkin, D. Terzopoulos : "Snakes: Active Contour Models", Int. J. Computer Vision, 1 (1987).
- [10]. R. Samadini : "Adaptive Snakes: Control of Damping and Material Parameters", SPIE vol. 1570, Geometric Methods in Computer Vision (1991).
- [11]. C. Xu and J. L. Prince : "Snakes, Shapes, and Gradient Vector Flow", IEEE Trans. Image Processing, 1 (1998).
- [12]. A. L. Yuille, D. S. Cohen, P. W. Hallinan : "Feature extraction from faces using deformable templates", in Computer Vision and Pattern Recognition , San Diego, CA (1989).
- [13]. Στέφανος ∆. Κόλλιας : "Επεξεργασία , ανάλυση και τεχνολογία εικόνων video" , Ε.Μ.Π , Αθήνα , Οκτώβριος 2001.
- [14]. ∆ηµήτριος Κουτσούρης : "Επεξεργασία και τηλεµεταφορά ακτινολογικών και δερµατολογικών εικόνων" , Ε.Μ.Π , Αθήνα.
- [15]. ∆ηµήτριος Κουτσούρης : "Επεξεργασία εικόνων DICOM µε τη χρήση Matlab", Ε.Μ.Π , Αθήνα.
- [16]. Αντώνης Καρύδης :"Ψηφιακή εικόνα ∆ηµιουργία, Επεξεργασία και ∆ιαχείριση" , Τµήµα Εφαρµοσµένης Πληροφορικής & Πολυµέσων , Σχολή Τεχνολογικών Εφαρµογών ΑΤΕΙ Κρήτης , Ηράκλειο .
- [17]. Kωνσταντίνα Νικήτα : "Στοιχεία επεξεργασίας ιατρικών εικόνων" , Ε.Μ.Π , Αθήνα.
- [18]. Maria Petrou, Panagiota Bosdogianni, "Image Processing: The Fundamentals".
- [19]. Ioannis Pitas, "Digital Image Processing Algorithms and Applications".
- [20]. Νικόλαος Μουραβλιάνσκυ, «Εξελιγµένοι αλγόριθµοι ψηφιακής επεξεργασίας εικόνων για την ευθυγράµµιση και οπτικοποίηση Ιατρικών δεδοµένων», PhD Thesis, 2000.
- [21]. Νικόλαος Αποστόλου , «Μελέτη, σχεδίαση και ανάπτυξη εξελιγµένων αλγορίθµων για ψηφιακή ανάλυση και επεξεργασία ιατρικών εικόνων σε ενοποιηµένη πλατφόρµα», PhD Thesis 2005.